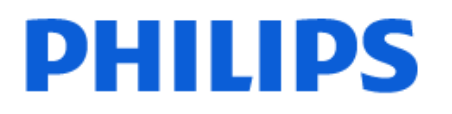

Television

*OLED809 Series*

# Упатство за корисникот

42OLED809

Register your product and get support at www.philips.com/TVsupport

# **Содржина**

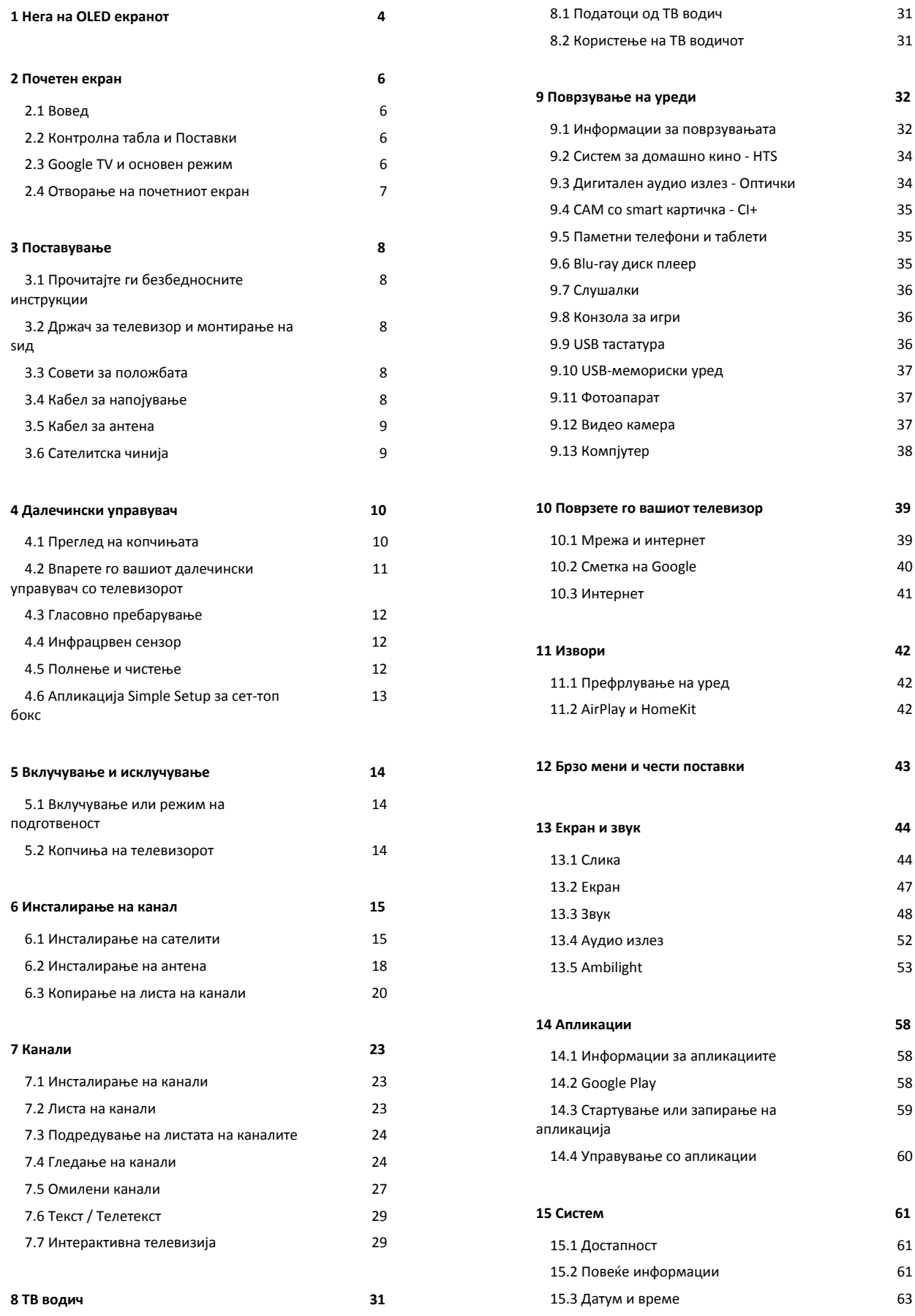

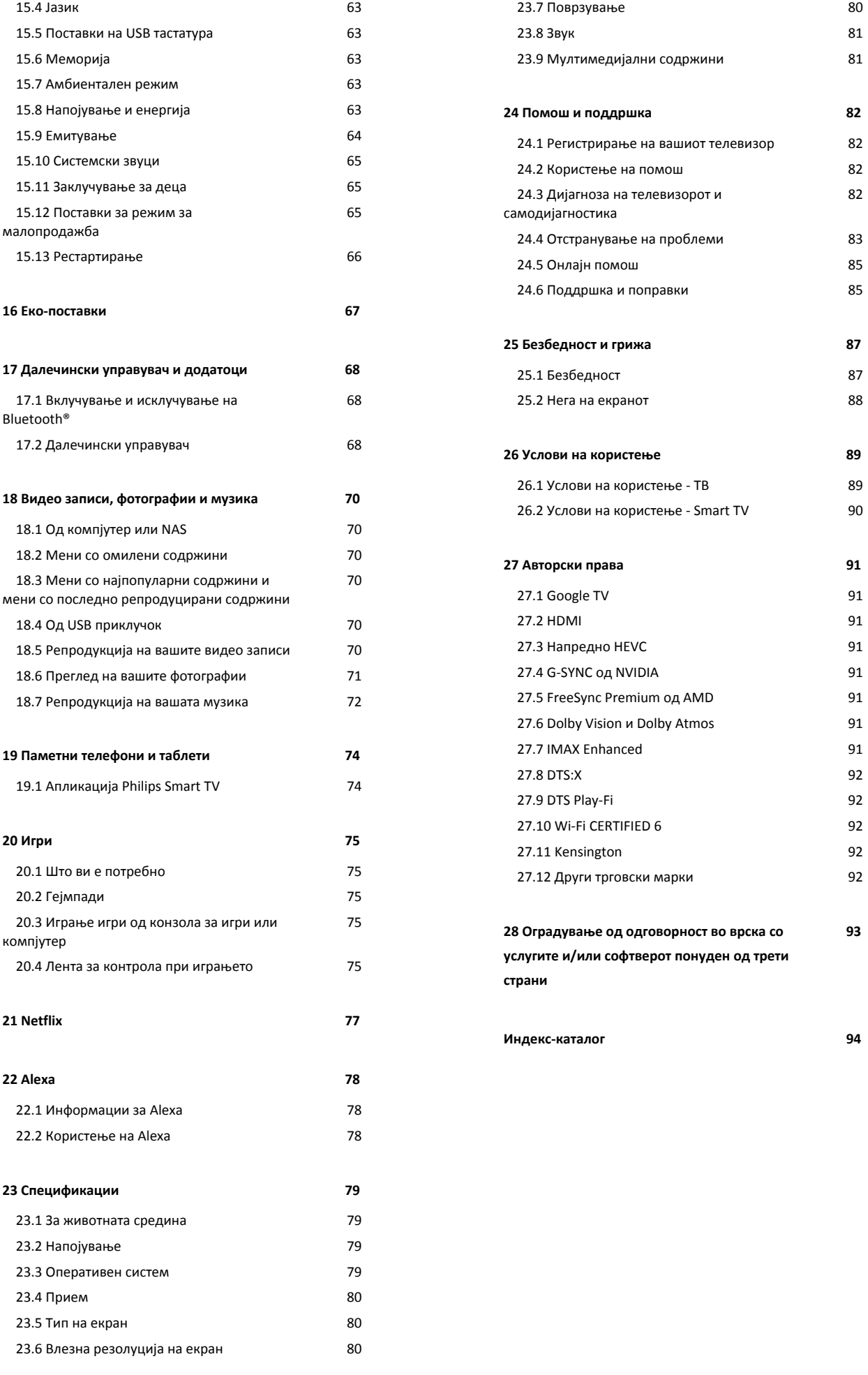

# <span id="page-3-0"></span>**1. Нега на OLED екранот**

OLED екранот е врвна технологија која во комбинација со нашиот процесор за добивање квалитетна слика има освоено огромен број награди. За вашиот телевизор секогаш да ги испорачува најдобрите можни перформанси, понекогаш ќе активира процес за чистење на екранот додека е во режим на подготвеност.

Ако никогаш не го поставувате телевизорот во режим на подготвеност, редовно ќе бидете известувани преку пораки на екранот дека мора да се активира процесот за чистење. Секогаш следете ги тие инструкции. Честото одложување на овој процес може да резултира со задржување на сликата, што може да доведе до поништување на вашата гаранција.

Треба да го поставите телевизорот во режим на подготвеност за да се активира процесот за чистење во заднината.

Исто така, ви препорачуваме да избегнувате континуирано прикажување статични слики или статични делови во подвижни слики (како лента за вести, фудбалски резултати, HUD за игри...).

#### **Освежување на ТВ екранот**

За да го заштитите екранот, на OLED телевизорот му е потребно освежување одвреме навреме.

Постојат 2 типа на освежување:

• Нормално освежување: Ова се извршува автоматски и трае неколку минути со телевизорот во режим на подготвеност.

• Длабоко освежување: Ова трае неколку минути и потребно е да се активира од страна на корисникот.

#### **За да му овозможите на OLED телевизорот да го извршува освежувањето правилно, ве молиме да се придржувате до следното:**

• За да може нормалното освежување да се одвива автоматски, секогаш користете го далечинскиот управувач за да го исклучите телевизорот и држете го телевизорот вклучен во струја.

• Кога на телевизорот ќе се прикаже порака за нормалното освежување, следете ги препораките и упатствата на екранот.

• За процесот на длабоко освежување, опцијата може да се активира рачно преку  **Поставки** > **Екран и звук** > **Екран** > **ПОСТАВКИ ЗА OLED-ЕКРАНОТ** > **Чистење на остатоците од сликата**. На телевизорот може да се прикаже и порака со потсетник што ќе побара корисникот да изврши длабоко освежување, следете ги инструкциите и држете го телевизорот вклучен за да се заврши целиот процес. Ова ќе потрае неколку минути. Процесот на длабоко освежување ќе се изврши само доколку на екранот се видливи остатоци од сликата дури и по 8 часа

режим на подготвеност. Честото рачно **Чистење на остатоците од сликата** може да го намали работниот век на OLED екранот. Меѓутоа, важно е да ги дозволите циклусите на освежување, кога тоа ќе биде побарано од телевизорот.

• Во текот на освежувањето, немојте да го допирате екранот на телевизорот или пак да применувате притисок врз него.

• Користете го далечинскиот управувач за да го исклучите телевизорот и држете го телевизорот вклучен кога го активирате освежувањето.

**\* Забелешка**: Овој процес е клучен доколку сакате да уживате во најдобриот квалитет на сликата. Ако процесот за освежување на сликата не се извршува редовно на уредот, тогаш не можеме да прифатиме враќање, поправка, замена или гарантни барања поради појава на остатоци од слика во и/или надвор од гарантниот период. Ова е случај и кога телевизорот се користи претежно за играње игри со статична содржина на екранот, кога телевизорот се користи само за гледање канали за вести (со статични ленти за вести) или други слични употреби кои предизвикуваат поголем ризик за појава на заостанати облици на екранот. Ова не е покриено со гаранцијата.

#### **Специјална нега за OLED телевизор**

Органскиот LED (OLED) може да содржи задржување на сликата на екранот (поради карактеристиките на материјалот), кога одредена слика континуирано се прикажува подолг временски период или кога истата слика се прикажува повеќе пати. Така што, топло ви препорачуваме да ги следите инструкциите за нега на OLED телевизорот:

• Немојте континуирано да прикажувате каква било статична слика или пак да ја прикажувате истата слика подолго од 10 минути.

• Се препорачува да ја користите опцијата **EKO**, **HDRдомашно кино** или **Dolby Vision темно** како стил на сликата при домашни услови на гледање.

• Се препорачува да го користите поставувањето **Контраст** за OLED на вредноста 50 или помалку во поставките за сликата кога играте игра или кога гледате ТВ програми со лого ознаки или часовници на кој било дел од екранот. • Исклучете го прикажувањето на екранот (на пр. почетните менија) на апликациите на телевизорот кога не

ги користите.

• Исклучете го прикажувањето на екранот од поврзаните надворешни видео уреди (на пр. DVD плеер). За повеќе детали, погледнете во упатствата за користење на поврзаните уреди.

• Избегнувајте прикажување на видео записи со светли бои (вклучувајќи бела), текст, часовници или лого ознаки на кој било дел од екранот подолг временски период. • Користете ги опциите **Широк екран** или **Исполни екран** за формат на сликата (погледнете во поставките за слика

на телевизорот). • Секогаш гледајте видео записи на целосен екран, наместо на мал прозорец на ТВ екранот. (на пр. видео

запис на одредена страница од интернет пребарувачот)

• Немоїте да прикачувате налепници или ознаки на OLEDекранот за да ја намалите можноста да се појават остатоци од слика.

• Органските LED-екрани (OLED) се многу чувствителни на неповолна клима и надворешни фактори, како ставање на истите под директна сончева светлина и/или ултравиолетово осветлување, како и несоодветна собна температура, што резултира со намалување на сјајноста, осветленоста и работен век на OLED-екраните, намалување на пикселите и ненадоместливо оштетување и/или дефект на екранот. Имајте предвид дека гаранцијата не се однесува на проблеми што резултираат, директно или индиректно, од употребата што не се усогласува со овие упатства за производ.

Прикажувањето на статична слика подолг временски период може да предизвика врежување на сликата. Оваа појава е вообичаена за OLED-екраните и не претставува дефект на телевизорот. Избегнувајте прикажување на статична слика на ТВ екранот подолг временски период.

#### **Заштитник на екран**

За да ги намалите шансите да се појават остатоци од сликата на ТВ екранот, заштитникот на екранот (подвижно PHILIPS лого) ќе се активира во долунаведените случаи. - кога на екранот се прикажани статички елементи од менијата за поставување подолго од 2 минути.

- кога на екранот се прикажани статички елементи од менијата за поставување на апликациите подолго од 2 минути.

- кога телетекстот е прикажан подолго од 2 минути.

Заштитникот на екранот нема да се активира во следните случаи.

- при пауза на репродукција на надворешен извор (на пр. HDMI), бидејќи телевизорот не прикажува статички елементи од менијата за поставување.

Откако ќе се активира заштитникот на екранот, тој може да се затвори со притиснување на кое било копче на далечинскиот управувач. Другите дејства како што е вметнувањето на USB уред или емитувањето на содржини и понатаму може да се извршуваат во позадина, но овие активности нема да го прекинат заштитникот на екранот.

#### **Philips телевизорот е опремен со следните елементи за нега на OLED екранот:**

### • **Автоматско освежување**

Вршете освежување на екранот кога е потребно. • **Автоматска контрола на осветленоста на екранот** Постепено намалувајте ја осветленоста на екранот кога се прикажува статична слика подолг временски период.

#### • **Заштитник на екран**

Приказ на заштитник на екран кога се прикажува статична слика на екранот подолг временски период.

# <span id="page-5-0"></span>**2. Почетен екран**

# <span id="page-5-1"></span>**2.1. Вовед**

За да уживате во користењето на Google TV, поврзете го телевизорот на интернет. Притиснете **HOME** на далечинскиот управувач за да го отворите **Почетниот екран**. Исто како кај вашиот Android smartphone уред или таблет уред, почетниот екран е во центарот на вашиот телевизор. Од почетниот екран можете да одлучите што ќе гледате со пребарување на опциите за забава од апликацијата и од телевизијата во живо.

<span id="page-5-2"></span>Почетниот екран е организиран во редови кои ви овозможуваат да откриете одлични содржини од вашите омилени апликации. Можете да додадете и дополнителни редови или да најдете нови апликации за да добивате повеќе содржини. Апликациите може да даваат препораки (доколку се достапни) по сопствен избор како поединечни редови на почетниот екран.

#### **Истакнати содржини на почетниот екран**

Со повеќе картички, како што се **Пребарување**, **За вас**, **Филмови**, **Телевизиски серии**, **Апликации**, **Библиотека** и **Philips**, можете да откриете филмови и серии од вашите услуги, како и популарни апликации. Најавете се на вашата сметка на Google за да добивате персонализирани препораки од вашите услуги за проследување врз основа на тоа што сте гледале и што ве интересира. Можете и да го активирате пребарувањето на Google со глас или со внесување на текст во картичката **Пребарување**.

#### **Апликации**

Картичката **Апликации** на Почетниот екран ги содржи сите инсталирани апликации кои доаѓаат со телевизорот и апликациите кои сте ги инсталирале од Google Play™ Store. Исто така, можете да инсталирате и додадете повеќе апликации како омилени од картичката **Апликации**.

#### **Навигација**

Одлучете што следно да гледате преку едноставна навигација. Прегледајте ги вашите персонализирани препораки, продолжете каде што сте застанале или брзо пронајдете одредена апликација со помош на новиот систем на картички.

#### **Откријте персонализирани препораки**

Разгледувајте емисии и филмови што ќе ги сакате на сите ваши омилени медиумски услуги. Најавете се на вашата сметка на Google за да започнете.

#### **Добивајте препораки од Google**

Вашите услуги се зачувани на вашата сметка на Google за да добивате подобри препораки од Google.

Картичката **Philips** содржи информации за вашиот Philips TV. Во редот **Збирка на Smart TV** се наведени апликациите дизајнирани за вашиот телевизор или се даваат инструкции за регистрирање на вашиот телевизор. Во редот **Како да…** се нудат совети за најчестите операции на вашиот телевизор. Во редот **Помош** се наведени инструкции како да пристапите до упатството за користење, како да извршите Дијагностика на телевизорот или Самодијагностика за да го проверите статусот на телевизорот.

Погледнете и на www.support.google.com/googletv

# **2.2. Контролна табла и Поставки**

#### **Контролна табла**

Контролната табла е страничен панел во Google TV што дава пристап до Поставки, контроли за уреди, известувања и многу повеќе.

До контролната табла може да пристапите на три начини:

**1 -** Со движење до иконата на профилот во горниот десен агол на почетниот екран.

**2 -** Притиснете на копчето **DASHBOARD** на далечинскиот управувач.

**3 -** Долго притиснете го копчето  **HOME** на далечинскиот управувач.

Контролната табла ги содржи следните функции.

- **Профил**: за да ја прикажете иконата за тековниот кориснички профил или за додавање нов кориснички профил
- **Поставки**: за да пристапите до менито со сите поставки за прилагодување на поставките за телевизорот.
- **Часовник и заштитник на екранот**: за да го прикажете системскиот часовник и притиснете за веднаш да го активирате заштитникот на екранот.

• **Извори**: за да ја отворите листата на влезни извори за да се префрлите на кој било од поврзаните уреди.

• **Слика**: брза врска за прилагодување на поставките за сликата.

• **Известувања**: за да добивате пораки за системот на Google TV; притиснете **Избриши сè** за да ги отфрлите сите известувања.

#### **Прилагодување поставки**

Можете да пристапите до менито **Поставки** преку контролната табла во горниот десен агол. Исто така, можете да пристапите до менито **Чести поставки** и вообичаените ставки во менито на Philips TV, кое може да се отвори директно од далечинскиот управувач.

<span id="page-5-3"></span>**Сè за вашиот Philips TV**

за да продолжите.

# **2.3. Google TV и основен режим**

#### **Различни функции**

Можете да го поставите вашиот телевизор на режим **Google TV** или **Основен режим**.

Основниот режим ги содржи само функциите Телевизија во живо и Надворешни уреди (на пр. HDMI). Google TV бара да се најавите со вашата сметка на Google и интернет врска. Со Google TV, може да ги имате сите функции на Основниот режим и повеќе персонализирани услуги на Google. На пример, филмови и телевизиски серии од вашите омилени апликации за проследување, персонализирани препораки и Google Assistant за пребарување и контрола на вашиот телевизор со глас.

Некои функции се недостапни во Основниот режим. За повеќе информации, одете на страницата за поддршка на Google.

#### **Различни почетни екрани**

Почетниот екран на Основниот режим има само два реда и нема картички. Првиот ред со **Почеток** содржи икони за **Гледање телевизија**, **ТВ-водич**, **Извори** и **Контролна табла** за управување со функциите на телевизорот. Вториот ред со **Апликации** ги содржи сите однапред инсталирани апликации. **Контролната табла** на Основниот режим не вклучува личен профил и во неа може да се менуваат само поставките и да се прикажуваат системски известувања.

Почетниот екран на Google TV има повеќе картички како **Почеток**, **Апликации**, **Библиотека** и **Пребарување**. Секоја картичка содржи редови со апликации, филмови и емисии од вашите услуги и популарни апликации. Можете да добивате персонализирани препораки од вашите услуги за проследување врз основа на содржините што сте ги гледале и што ве интересираат. Можете и да го активирате пребарувањето на Google со глас или со внесување на текст во картичката **Пребарување**.

# <span id="page-6-0"></span>**2.4. Отворање на почетниот**

# **екран**

За да го отворите Почетниот екран и за да отворите ставка:

**1 -** Притиснете **HOME**.

**2 -** Изберете елемент и притиснете **OK** за да го отворите или да го активирате.

**3 -** Притиснете **Назад** повеќепати или

притиснете **HOME** за да се вратите на Почетниот екран.

Кога го отворате почетниот екран, апликацијата во заднина/репродуцирањето на содржината ќе запре. Мора да изберете апликација или содржина од почетниот екран

# <span id="page-7-0"></span>**3. Поставување**

# <span id="page-7-1"></span>**3.1. Прочитајте ги безбедносните инструкции**

Пред да го користите телевизорот, прво прочитајте ги безбедносните инструкции.

За да ги прочитате инструкциите, во **Помош** > **Упатство за** користење, притиснете го копчето во боја **- Клучни зборови** и побарајте **Безбедносни инструкции**.

# <span id="page-7-3"></span><span id="page-7-2"></span>**3.2. Држач за телевизор и монтирање на ѕид**

### **Држач за телевизор**

Инструкциите за монтирање на држачот за телевизорот можете да ги најдете во Водичот за почеток на користење кој е испорачан со телевизорот. Во случај да сте го загубиле овој водич, можете да го преземете од **[www.philips.com/TVsupport](http://www.philips.com/TVsupport)**.

Искористете го бројот на типот на производот на телевизорот за да побарате **Водич за почеток на користење** за преземање.

### **Монтирање на ѕид**

Телевизорот е подготвен за носачот за монтирање на ѕид (се продава посебно).

Големината на носачот за монтирање на ѕид може да се разликува во зависност од различните видови на задни куќишта; погледнете го **Водичот за брз почеток** во пакувањето на производот за да видите која големина се користи за вашиот телевизор.

Користете ги следните димензии кога купувате носач за монтирање на ѕид.

<span id="page-7-4"></span>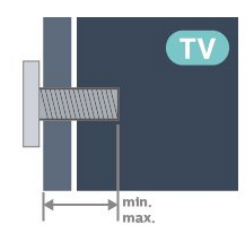

• 42OLED8x9 **300x300, M6 (мин.: 12 mm, макс.: 16 mm)** • 48OLED8x9 **300x300, M6 (мин.: 10 mm, макс.: 15 mm)**

• 55OLED8x9

**300x300, M6 (мин.: 10 mm, макс.: 15 mm)** • 65OLED8x9 **300x300, M6 (мин.: 10 mm, макс.: 15 mm)**

• 77OLED8x9 **400x300, M6 (мин.: 10 mm, макс.: 22 mm)**

#### **Внимание**

Монтирањето на телевизорот на ѕид бара посебни вештини и треба да се извршува само од страна на обучени лица. Монтирањето на телевизорот на ѕид треба да ги исполнува безбедносните стандарди според тежината на телевизорот. Прочитајте ги безбедносните мерки пред да го поставите телевизорот. TP Vision Europe B.V. не сноси никаква одговорност за неправилно поставување на ѕид кое може да резултира со несреќен случај или повреда.

# **3.3. Совети за положбата**

• Поставете го телевизорот каде што светлината не свети директно на екранот.

• Слаба осветленост во собата за најдобар Ambilight ефект.

• Идеалното растојание за гледање телевизија е од 2 до 5 пати по дијагоналната големина на екранот. При седење, очите треба да ви се на еднакво рамниште со центарот на екранот.

• Препорачано растојание до ѕидот:

A. При поставеност на ѕид, поставете го телевизорот на далечина од 7 до 10 cm од ѕидот.

B. Кога телевизорот има држач, поставете го на далечина од 10 до 20 cm од ѕидот, врз основа на големината на држачот.

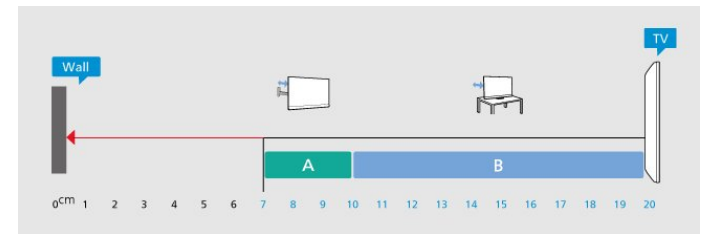

#### **Забелешка**:

Држете го телевизорот подалеку од извори на прашина како што се шпоретите. Се препорачува редовно да ја чистите прашината за да не навлезе во телевизорот.

# **3.4. Кабел за напојување**

- Вметнете го кабелот за напојување во
- приклучокот **POWER** на задната страна на телевизорот.
- Проверете дали кабелот за напојување е безбедно вметнат во приклучокот.

• Проверете дали приклучокот за напојување, во ѕидниот штекер, е достапен во секое време.

• Кога го откачувате кабелот за напојување, секогаш влечете го приклучокот, не кабелот.

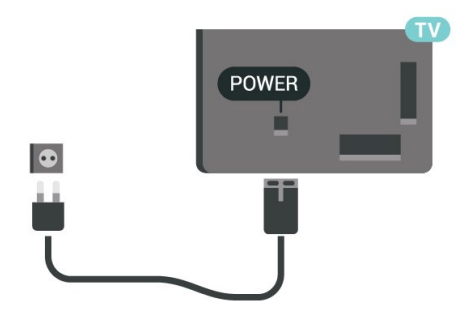

Иако овој телевизор има многу мала потрошувачка на енергија во режим на подготвеност, откачете го кабелот за напојување за да заштедите енергија ако не го користите телевизорот подолг временски период.

За повеќе информации, во **Помош**, притиснете го копчето во боја **Клучни зборови** и побарајте **Вклучување** за повеќе информации за вклучувањето и исклучувањето на телевизорот.

# <span id="page-8-0"></span>**3.5. Кабел за антена**

Вметнете го антенскиот приклучок цврсто во приклучокот за **Антена** на задната страна на телевизорот.

Можете да ја поврзете вашата антена или антенски сигнал од антенскиот дистрибутивен систем. Користете IEC коаксијален RF антенски приклучок од 75 оми.

Користете го овој антенски приклучок за DVB-T и DVB-C влезни сигнали.

<span id="page-8-1"></span>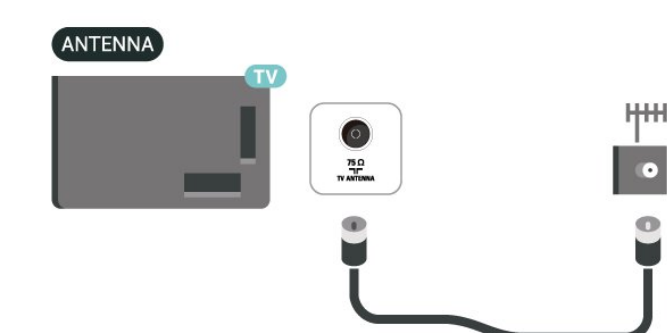

# **3.6. Сателитска чинија**

Прикачете го сателитскиот приклучок од тип F во сателитскиот приклучок **SAT** на задната страна на телевизорот.

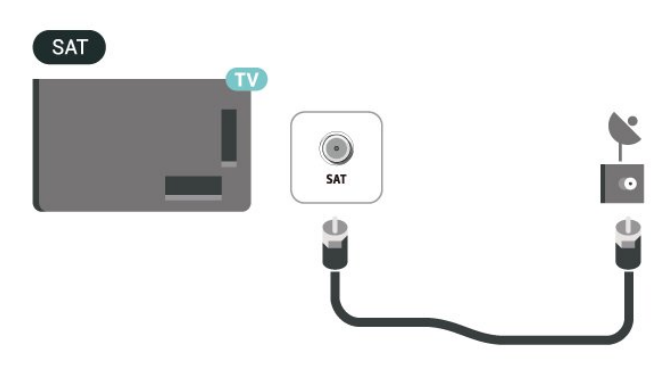

# <span id="page-9-0"></span>**4. Далечински управувач**

# <span id="page-9-1"></span>**4.1. Преглед на копчињата**

# **Најгоре**

#### **Специјални функции на далечинскиот управувач**

Во далечинскиот управувач се вградени некои специјални функции. Функција за откривање движења што го детектира движењето на далечинскиот управувач и го вклучува заднинското осветлување. Скриени копчиња за проширување на повеќе контролни функции при притискањето на копчето **123**. Полнење на батеријата со приклучок USB-C.

#### **Откривање движења**

Далечинскиот управувач има вграден сензор за движења, кога ќе го подигнете далечинскиот управувач на нормален начин и ќе ги навалите копчињата на далечинскиот управувач кон себе, заднинското осветлување ќе се вклучи во траење од неколку секунди. Зададената опција на функцијата за откривање движења е вклучена, можете да ја исклучите со долго притиснување на **OK** и копчето **Боја** во траење од 3 секунди. За повторно да ја вклучите функцијата, долго притиснете на **OK** и копчето **Боја** во траење од 3 секунди.

#### **Скриени копчиња**

Во средината на далечинскиот управувач има копче **123**, што се користи за вклучување/исклучување на режимот на скриените копчиња. Кога е вклучен режимот на скриени копчиња со притискање на копчето 123, **копчињата со бројки** 0 до 9 и **копчињата за контрола на**

**репродуцирање медиуми** ќе се појават со заднинско осветлување и ќе ги активираат функциите. Кога режимот на скриени копчиња е исклучен со повторно притискање на копчето **123** или кога е автоматски исклучен, далечинскиот управувач ќе функционира со нормалните копчиња.

#### **Жично и безжично полнење на далечинскиот управувач**

Далечинскиот управувач нема батерија што може да се менува, па можете да го полните далечинскиот управувач со приклучокот USB Type-C пред далечинскиот управувач. Или, пак, може да го полните далечинскиот управувач со безжичниот полнач Qi\*.

\* Забелешка: Уредот/подлогата за безжично полнење не се испорачува во пакувањето на производот.

#### **Предупредување**

Опасност од задавување! Овој далечински управувач за телевизорот содржи мали делови и не е наменет за деца под 5 години.

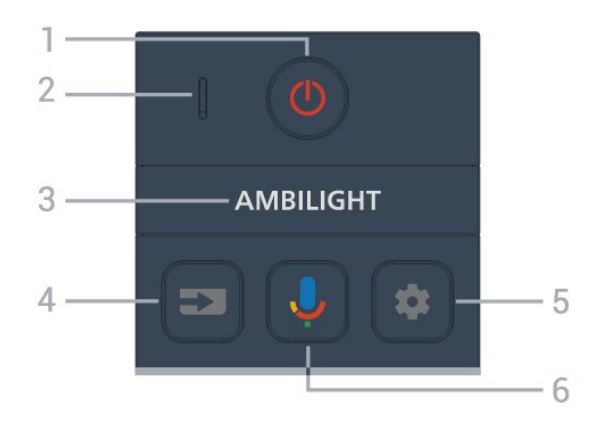

#### **1** - **(Режим на подготвеност** / **Вклучено)**

За да го вклучите телевизорот или враќање во Режим на подготвеност. Долго притиснете во траење од три секунди за да го рестартирате телевизорот.

- **2 VOICE** микрофон
- 3 AMBILIGHT
- За да изберете еден од стиловите на Ambilight.

#### **4** - **(SOURCES)**

За да го отворите или затворите менито Извори.

#### **5** - **(DASHBOARD)**

За да ја стартувате Контролната табла на страничниот дел од екранот за да пристапите до Поставки, контроли за уреди, известувања и многу повеќе.

#### **6** - **(Пребарување со говор на Google)**

За да го активирате пребарувањето со говор на Google.

### **Средина**

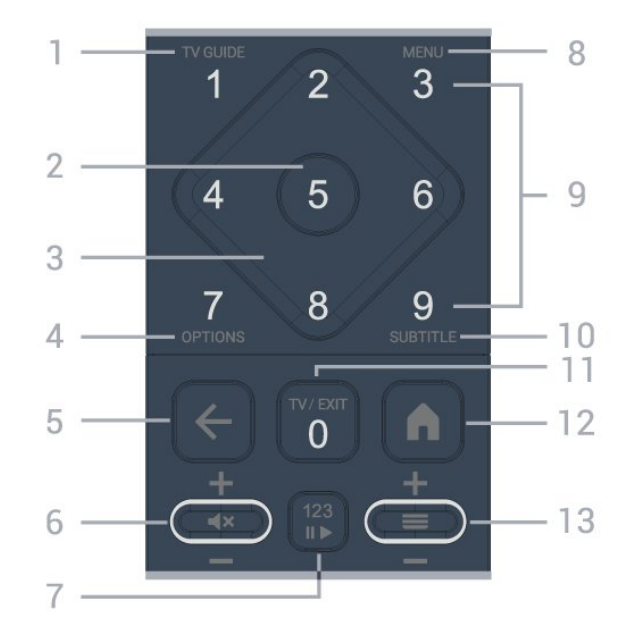

#### **1** - **TV Guide ()**

#### За да го отворите или затворите ТВ-водичот.

#### **2** - **OK-копче**

За потврда на избор или поставување. За отворање на листа на канали додека гледате телевизија.

#### **3** - **Копчиња со стрелки / за навигација**

За навигација нагоре, надолу, лево или десно.

#### **4** - **OPTIONS ()**

За да го отворите или затворите менито Опции. Долго притиснете за да ги отворите информациите за програмата.

#### **5** -  **(Назад)**

За да се вратите на претходно избраниот канал. За да се вратите на претходното мени. За да се вратите на претходната страница на апликацијата/интернет.

#### **6** - **Јачина на звук / (Исклучување на звук)**

Движете нагоре или надолу за да го прилагодите нивото на јачина на звук. Притиснете во средината на копчето за да го исклучите звукот или за да го вратите.

#### **7** - **Копче 123**

За вклучување или исклучување на копчињата за скриени функции и да ги префрлите копчињата меѓу различни операции.

#### **8** - Брзо мени / MENU ( $\mathbb{B}^{\mathfrak{D}}$ )

За да го отворите Брзото мени со вообичаените функции на телевизорот. Задржете го копчето **MENU** за да ја отворите лентата за контрола при играњето кога е откриен сигнал од игра и е овозможен режимот за игри.

**9** - **Копчиња со бројки** (скриени копчиња, достапни по притискање на копчето **123**) За директен избор на канал.

#### **10** - **SUBTITLE**

За да ја отворите страницата со титлови. Долго притиснете за да отворите Текст / Телетекст.

#### **11 - TV (<b>W**) / EXIT

За да префрлите назад на гледање телевизија или за да запрете интерактивна ТВ апликација. Меѓутоа, тоа можеби нема да функционира на некои апликации; однесувањето зависи од ТВ-апликации од трета страна.

Ова копче ќе се смени на копчето со бројка **0** по притискање на копчето **123**.

#### **12** -  **(HOME)**

За отворање на почетното мени. Долго притиснете за да пристапите до Контролната табла.

### **13** - **(Канал)**

<span id="page-10-0"></span>Движете горе или долу за префрлување на следниот или претходниот канал во листата на канали. За отворање на следната или претходната страница во Текст/Телетекст. Притиснете ја средината на копчето за да ја отворите листата на канали.

# **Најдолу**

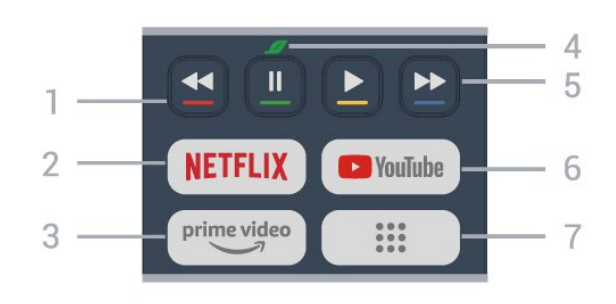

#### **1** - **Копчиња во боја**

Директно избирање на опции. Притиснете го синото копче за да отворите **Помош**.

#### **2 -**

• Доколку имате членска претплата на Netflix, можете да уживате во содржините од Netflix на овој телевизор. Вашиот телевизор мора да биде поврзан на интернет. • За да ја стартувате апликацијата Netflix,

притиснете NETFLIX за веднаш да ја отворите Netflix при вклучен телевизор или од режим на подготвеност. www.netflix.com

#### $3 - \frac{prime \cdot 1}{2}$

За да ја стартувате апликацијата Amazon **Prime Video**.

#### **4** - **Еко / Зелено копче**

Притиснете за да добиете порака што ќе ве потсети да влезете во менито со **Еко-поставки**; долго притиснете за директно да го отворите менито со **Еко-поставки**. Кога ќе го активирате менито со **Еко-поставки** преку долго притиснување на копчето неколку пати, пораката повеќе нема да се прикажува.

**5** - **Репродукција** (скриени копчиња, достапни по притиснувањето на **копчето 123**)

- Репродуцирај → за да репродуцирате.
- Паузирај II, за да ја паузирате репродукцијата
- Премотај назад <<. за да премотувате назад

• Брзо премотување напред  $\blacktriangleright$ , за да премотувате брзо напред

#### **6** - **YouTube**

За да ја стартувате апликацијата YouTube.

#### **7** - **(Апликации) / Јавна вредност**\* **/ IVI**\*\*

За да ја стартувате страницата **Вашите апликации** за приказ на листата со апликации што се однапред инсталирани, или се инсталирани од корисникот.

\* Кога земјата е поставена на **Франција**, копчето ќе биде копче за брзо стартување на картичката **Јавна вредност** на почетниот екран.

\*\* Кога земјата е поставена на **Русија**, копчето ќе биде копче за брзо стартување на апликацијата **IVI**.

# **4.2. Впарете го вашиот далечински управувач со телевизорот**

Овој далечински управувач користи Bluetooth® и IR (инфрацрвени зраци) за да ги испрати наредбите до телевизорот.

<span id="page-11-0"></span>• Можете да го користите овој далечински управувач преку IR (инфрацрвени зраци) за повеќето операции. • За да користите напредна операција како што е гласовното пребарување, потребно е да го впарите (поврзете) телевизорот со далечинскиот управувач.

Кога ќе ја започнете почетната инсталација на телевизорот, на телевизорот ќе се прикаже порака да ги притиснете копчињата **Почеток** + **Назад** за да го впарите далечинскиот управувач. Ви препорачуваме да го завршите впарувањето при првата инсталација на телевизорот.

Забелешка:

**1 -** Откако далечинскиот управувач успешно ќе влезе во режимот на впарување, LED-индикаторот околу микрофонот на предната страна од далечинскиот управувач ќе почне да трепка.

**2 -** Далечинскиот управувач мора да го држите во близина на телевизорот (не подалеку од 1m) во текот на впарувањето за да биде успешен процесот.

**3 -** Доколку телевизорот не го покаже полето за гласовна контрола кога ќе притиснете  $\clubsuit$ , впарувањето било неуспешно.

**4 -** Пред да влезете во режимот на впарување, се препорачува да почекате сѐ додека телевизорот целосно не се подигне и не се активираат сите процеси во заднина, бидејќи известувањето кое ги содржи дополнителните инструкции може да се појави доцна и со тоа негативно да влијае на постапката за впарување.

#### <span id="page-11-1"></span>**Впарување или повторно впарување**

Доколку впарувањето со далечинскиот управувач се загуби, можете повторно да го впарите телевизорот со далечинскиот управувач.

Можете да ги притиснете копчињата **Почеток** + **Назад** или долго да го притиснете копчето **PAIR** (**SOURCES**) (приближно 3 секунди) за да извршите впарување.

Или, пак одете во **Поставки** > **Далечински управувач и додатоци** > **Поставки за далечинскиот управувач** > **Впари далечински управувач**, а потоа следете ги инструкциите на екранот.

Кога впарувањето ќе биде успешно, ќе се прикаже порака.

#### <span id="page-11-2"></span>**Софтвер за далечинскиот управувач**

**Поставки** > **Далечински управувач и**

#### **додатоци** > **Поставки за далечинскиот управувач** > **Информации за далечинскиот управувач**

Откако ќе се впари далечинскиот управувач, можете да ја проверите тековната верзија на софтверот за далечинскиот управувач.

#### **Поставки** > **Далечински управувач и додатоци** > **Поставки за далечинскиот управувач** > **Ажурирање на софтверот за далечинскиот управувач**

Проверете дали има достапни ажурирања за софтверот за далечинскиот управувач.

# **4.3. Гласовно пребарување**

Можете да пребарувате видео записи, музика или која било друга содржина на интернет со користење на вашиот глас. Можете да говорите на микрофонот на далечинскиот управувач.

Потребно е да го впарите далечинскиот управувач со телевизорот пред да го користите гласовното пребарување.

За да користите гласовно пребарување:

1 - Притиснете го и задржете го копчето  $\bigcirc$  на далечинскиот управувач, синото светло на далечинскиот управувач ќе засвети, ќе се отвори полето за пребарување и ќе се активира микрофонот.

**2 -** Јасно изговорете го она што го барате. Откако ќе го извршите гласовното внесување, пуштете го копчето  $\clubsuit$  за да започнете со пребарувањето. За да се појават резултатите ќе биде потребно некое време.

**3 -** На листата со резултатите од пребарувањето, можете да го изберете саканиот елемент.

# **4.4. Инфрацрвен сензор**

Телевизорот може да прима наредби од далечински управувач кој користи IR (инфрацрвен сигнал) за испраќање наредби. Ако користите таков далечински управувач, секогаш насочувајте го далечинскиот управувач кон инфрацрвениот сензор на предната страна на телевизорот.

#### **Предупредување**

Немојте да ставате никакви предмети пред инфрацрвениот сензор на телевизорот, бидејќи тие можат да го блокираат инфрацрвениот сигнал.

# **4.5. Полнење и чистење**

#### **Жично и безжично полнење на далечинскиот управувач**

Погледнете го **Водичот за брз почеток** во пакувањето на производот за да најдете подетални информации во врска со полнењето на далечинскиот управувач.

Доколку телевизорот не реагира на притиснувањето на копчињата на далечинскиот управувач или се прикажува известување за полнење на телевизорот, можете да го наполните далечинскиот управувач со приклучокот USB-C пред далечинскиот управувач.

За полнење на далечинскиот управувач, поврзете го со USBкабелот што е испорачан со далечинскиот управувач со уредот за напојување преку USB. Влезната моќ на далечинскиот управувач е 5,0 V/0,5 A, проверете го напонот пред полнење.

Калемот за безжично полнење се наоѓа кај логото на Philips на задната страна од далечинскиот управувач. Со користење на компатибилен безжичен полнач Qi, далечинскиот управувач може да се полни така што ќе го поставите на уредот/подлогата за безжично полнење\*.

Кога далечинскиот управувач се полни, LED-индикаторот на микрофонот на горниот дел од далечинскиот управувач ќе затрепка или ќе се вклучи:

• За време на полнењето, белата LED-светилка покрај дупчето за микрофонот ќе свети.

• Белата LED-светилка покрај дупчето за микрофонот се вклучува кога батеријата е целосно наполнета.

• LED-светилката нема да свети ако се детектира каков било дефект при полнењето.

\* Забелешка: Уредот/подлогата за безжично полнење не се испорачува во пакувањето на производот.

#### **Чистење**

Вашиот далечински управувач е заштитен со слој отпорен на гребнатини.

За чистење на далечинскиот управувач, користете нежна влажна ткаенина. Немојте да користите супстанци како алкохол, хемикалии или средства за чистење на далечинскиот управувач.

# <span id="page-12-0"></span>**4.6. Апликација Simple Setup за сет-топ бокс**

Апликацијата **Simple Setup** ќе му овозможи на корисникот да го контролира својот сет-топ бокс преку далечинскиот управувач на телевизорот (преку IR-контрола на сет-топ боксот).

#### **Поставување преку апликација за поврзан сет-топ бокс**

**1 -** Поврзете сет-топ бокс преку HDMI со телевизорот.

**2 -** Стартувајте ја апликацијата Simple Setup на телевизорот

**3 -** За да поставите нов сет-топ бокс, изберете ги брендот и моделот на вашиот сет-топ бокс.

Апликацијата Simple Setup на телевизорот ќе испрати IRкод од базата на податоци на сет-топ боксот преку Bluetooth<sup>®</sup> до далечинскиот управувач на телевизорот.

#### **Контрола на сет-топ бокс преку далечинскиот управувач на телевизорот**

**1 -** Кога корисникот гледа ТВ-извор, далечинскиот управувач на телевизорот ќе биде во режим на телевизор и ќе испраќа IR-кодови од телевизорот.

**2 -** Кога апликацијата Simple Setup работи на телевизорот, таа ќе открие кога корисникот ќе се префрли на HDMIвлезот за сет-топ бокс и ќе го активира далечинскиот управувач на телевизорот за да испраќа IR-кодови од сеттоп боксот при притиснување на копчето.

# <span id="page-13-0"></span>**5. Вклучување и исклучување**

# <span id="page-13-1"></span>**5.1. Вклучување или режим на подготвеност**

Проверете дали телевизорот е поврзан во напојувањето со наизменична струја. Поврзете го испорачаниот кабел за напојување во приклучокот **AC на** задната страна на телевизорот. Индикациската светилка во долниот дел на телевизорот ќе засвети.

#### **Вклучување**

Притиснете го копчето <sup>(</sup>) на далечинскиот управувач за да го вклучите телевизорот. Исто така, можете да го притиснете малото џојстик копче на долниот дел од телевизорот за да го вклучите телевизорот, во случај да не можете да го најдете далечинскиот управувач или доколку неговите батерии се празни.

#### **Рестартирај**

Долго притиснете <sup>•</sup> на далечинскиот управувач во траење од три секунди за да го рестартирате телевизорот.

#### **Префрлување во режим на подготвеност**

За да го префрлите телевизорот на режим на подготвеност, притиснете О на далечинскиот управувач. Исто така, можете да го притиснете малото џојстик копче на задниот дел на телевизорот.

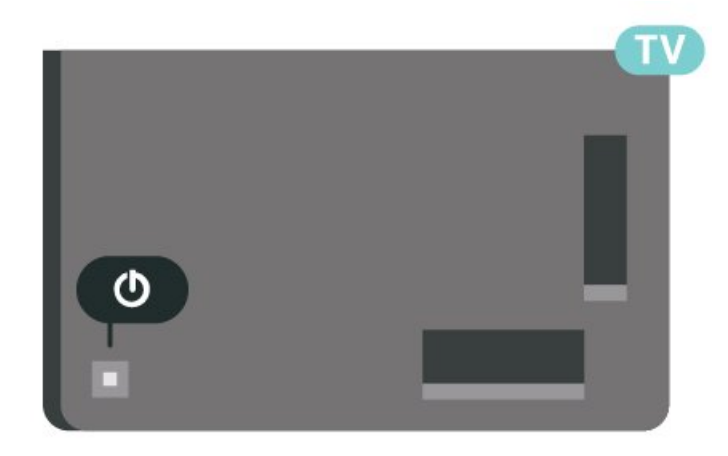

Додека се наоѓа во режим на подготвеност, телевизорот е сѐ уште поврзан во струја, но троши многу малку енергија.

За да го исклучите телевизорот целосно, откачете го приклучокот за напојување.

<span id="page-13-2"></span>При откачување на приклучокот за напојување, секогаш влечете го приклучокот за напојување, не кабелот. Проверете дали имате целосен пристап до приклучокот за напојување, кабелот за напојување и штекер во секое време.

# **5.2. Копчиња на телевизорот**

Ако го имате загубено далечинскиот управувач или неговите батерии се испразнети, вие сѐ уште можете да вршите одредени основни ТВ операции.

За да го отворите основното мени:

**1 -** При вклучен телевизор, притиснете го џојстик копчето на задната страна на телевизорот за да го отворите основното мени.

**2 -** Притиснете лево или десно за да изберете **Јачина на звук**, **Канал** или **Извори**. Изберете **Демо**, за да започнете демо филм.

**3 -** Притиснете нагоре или надолу за да ја прилагодите јачината на звукот или да го вклучите следниот или претходниот канал. Притиснете нагоре или надолу за да ја прегледате листата на извори, вклучувајќи го изборот на приемник. Притиснете го џојстик копчето за да го започнете демо филмот.

**4 -** Менито ќе исчезне автоматски.

За да го префрлите телевизорот во режим на подготвеност, изберете <sup>Ф</sup> и притиснете го џојстик копчето.

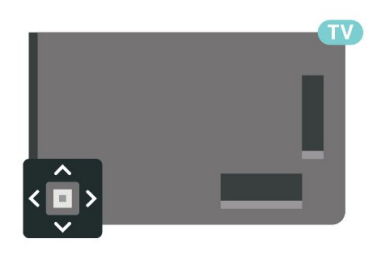

# <span id="page-14-0"></span>**6. Инсталирање на**

# <span id="page-14-1"></span>**канал**

# **6.1. Инсталирање на сателити**

# **Информации за инсталирање на сателити**

#### **До 4 сателити**

Можете да инсталирате до 4 сателити (4 LNB уреди) на овој телевизор. Изберете го точниот број на сателити кои сакате да ги инсталирате на почетокот на инсталацијата. Ова ќе ја забрза инсталацијата.

#### **Unicable**

Можете да користите Unicable систем\* за да ја поврзете антенската чинија со телевизорот. Можете да изберете Unicable за најмногу 4 сателити на почетокот од инсталирањето.

\* Забелешка: поддржува Unicable 1 (EN50494) и Unicable 2 (EN50607/JESS).

### **Започнување на инсталацијата**

Проверете дали вашата сателитска чинија е правилно поврзана и е совршено порамнета пред да започнете со инсталацијата.

За да започнете со инсталација на сателитот:

#### **1 -** Изберете  **Поставки** > **Канали и влезни извори** > **Канали** > **Инсталирање на сателити** и

притиснете **OK**. Доколку е потребно, внесете го PIN кодот. **2 -** Изберете **Пребарување на сателит** и притиснете **OK**.

**3 -** Изберете **Пребарај** и притиснете **OK**. Телевизорот ќе изврши пребарување на сателити.

**4 -** Изберете **Инсталирај** и притиснете **OK**. Телевизорот ќе го прикаже моменталното поставување на инсталацијата на сателит.

Ако сакате да го промените ова поставување, изберете **Поставки**.

Ако не сакате да го промените поставувањето, изберете **Пребарај**. Одете на чекор **5**.

**5 -** Во **Систем за инсталирање**, изберете го бројот на сателити кои сакате да ги инсталирате или изберете еден од системите Unicable. Кога ќе изберете Unicable, можете да ги изберете броевите на корисничкиот појас и да ги внесете фреквенциите на корисничкиот појас за секој приемник. Во некои земји, можете да прилагодите одредени напредни поставки за секој LNB уред во **Повеќе поставки**.

**6 -** Телевизорот ќе ги пребара достапните сателити со

порамнувањето на вашата антенска чинија. Ова може да потрае неколку минути. Ако се пронајде сателит, неговото име и јачина на прием ќе се прикажат на екранот.

**7 -** Откако телевизорот ќе ги пронајде саканите сателити, изберете **Инсталирај**.

**8 -** Ако сателитот нуди **Пакети на канали**, телевизорот ќе ги прикаже достапните пакети за тој сателит. Изберете го потребниот пакет. Некои пакети

нудат **Брзо** или **Целосно** инсталирање на нивните достапни канали, изберете го едниот или другиот начин. Телевизорот ќе ги инсталира сателитските канали и радио станици.

**9 -** За да го зачувате поставувањето на сателитот и инсталираните канали и радио станици, изберете **Крај**.

### **Поставки за инсталирање на сателити**

Поставките за инсталирање на сателити се однапред поставени според вашата земја. Овие поставки го одредуваат начинот на кој телевизорот ги пребарува и ги инсталира сателитите и неговите канали. Овие поставки можете да ги промените во секое време.

За да ги промените поставките за инсталирање на сателити:

**1 -** Започнете ја инсталацијата на сателитот.

**2 -** На екранот каде што можете да започнете со пребарување на сателити, изберете **Конфигурирај** и притиснете **OK**.

**3 -** Изберете го бројот на сателити кои сакате да ги инсталирате или изберете еден од Unicable системите. Кога ќе изберете Unicable, можете да ги изберете броевите на корисничкиот појас и да ги внесете фреквенциите на корисничкиот појас за секој приемник.

**4 -** Откако ќе завршите, изберете **Следно** и притиснете **OK**. **5 -** Во менито Поставки, притиснете го копчето во боја  **Извршено** за да се вратите на екранот и да започнете со пребарување на сателити.

#### **Самонасочувачки транспондер и LNB**

Во некои земји, можете да ги прилагодите експертските поставки за самонасочувачкиот транспондер и секој LNB уред. Овие поставки користете ги или менувајте ги само кога нормалното инсталирање ќе биде неуспешно. Доколку имате нестандардна сателитска опрема, можете да ги користите овие поставки пред стандардните поставки. Одредени оператори може да ви дадат транспондер или вредности на LNB што можете да ги внесете овде.

# **Сателитски CAM модули**

Ако користите CAM – Conditional Access Module (Модул за условен пристап) со smart картичка – за да гледате сателитски канали, ви препорачуваме да ја извршите сателитската инсталација со CAM модулот вметнат во телевизорот.

Повеќето CAM модули се користат за декодирање на канали.

Најновата генерација на CAM-модули може сами да ги инсталираат сите сателитски канали на вашиот телевизор. CAM модулот ќе ве запраша дали да ги инсталира неговите сателити и канали. Овие CAM модули не само што инсталираат и декодираат канали туку и вршат редовни ажурирања на каналите.

### **Пакети на канали**

Сателитските оператори може да нудат пакети на канали кои содржат бесплатни канали (бесплатни за емитување) и да нудат сортирање за одредена земја. Некои сателити нудат пакети со претплата - збир на канали за кои плаќате.

Ако изберете пакет со претплата, телевизорот може да побара од вас да изберете брзо или целосно инсталирање. Изберете **Брзо** за да ги инсталирате само каналите од пакетот или **Целосно** за да го инсталирате пакетот и сите други достапни канали. Ви препорачуваме брзо инсталирање за пакети со претплата. Ако имате дополнителни сателити кои не се дел од вашиот пакет со претплата, ви препорачуваме целосно инсталирање. Сите инсталирани канали се ставаат во листата на канали Сè.

# **Поставување на Unicable**

#### **Unicable систем**

Можете да користите систем со еден кабел или Unicable систем\* за да ја поврзете антенската чинија со телевизорот. Системот со еден кабел користи еден кабел за поврзување на сателитската чинија со сите сателитски приемници во неговиот систем. Системот со еден кабел обично се користи во станбени згради. Ако користите Unicable систем, телевизорот ќе побара од вас да доделите број на кориснички појас и соодветна фреквенција за време на инсталацијата. Можете да инсталирате до 4 сателити со Unicable на овој телевизор.

Ако забележите дека недостигаат некои канали по инсталацијата на Unicable, можно е истовремено да се вршела некоја друга инсталација на Unicable системот. Повторете ја инсталацијата за да ги инсталирате каналите кои недостигаат.

\* Забелешка: поддржува Unicable 1 (EN50494) и Unicable 2 (EN50607/JESS).

#### **Број на кориснички појас**

Во Unicable-систем, секој поврзан сателитски приемник мора да биде означен со број (на пр. 0, 1, 2 или 3 итн.).

Можете да ги пронајдете достапните кориснички појаси и нивните бројки на приклучната кутија на Unicable. Корисничкиот појас понекогаш се пишува скратено како UB. Постојат Unicable приклучни кутии кои нудат 4 или 8 кориснички појаси. Ако изберете Unicable во поставките, телевизорот ќе побара од вас да доделите уникатен број на кориснички појас за секој вграден сателитски приемник. Сателитскиот приемник не може да го има истиот број на кориснички појас со друг сателитски приемник во Unicable системот.

#### **Фреквенција на кориснички појас**

Освен бројот на кориснички појас, на вградениот сателитски приемник му треба фреквенцијата на избраниот број на кориснички појас. Овие фреквенции обично се прикажани до бројот на кориснички појас на приклучната кутија на Unicable.

### **Рачно ажурирање на каналите**

Во секое време можете да започнете ажурирање на канали.

За да започнете рачно ажурирање на канали:

- **1** Изберете  **Поставки** > **Канали и влезни извори** > **Канали** > **Инсталирање на сателити** и притиснете **OK**.
- **2** Изберете **Пребарување на канали** и притиснете **OK**.
- **3** Изберете **Ажурирај канали** и притиснете **OK**.
- Телевизорот ќе започне со ажурирањето. Ажурирањето може да потрае неколку минути.
- **4** Следете ги инструкциите на екранот. Ажурирањето може да потрае неколку минути.
- **5** Изберете **Крај** и притиснете **OK.**

# **Рачна инсталација**

Рачната инсталација е наменета за напредни корисници.

Можете да користите рачна инсталација за брзо додавање на нови канали од сателитски транспондер. Потребно е да ја знаете фреквенцијата и поларизацијата на транспондерот. Телевизорот ќе ги инсталира сите канали од тој транспондер. Ако транспондерот бил инсталиран претходно, сите негови канали - поранешните и новите - се преместуваат на крајот на листата на канали Сè. Не можете да користите рачна инсталација ако треба да го промените бројот на сателити. Ако е ова потребно, мора да извршите целосна инсталација со Инсталирај сателити.

За да инсталирате транспондер:

**1 -** Изберете  **Поставки** > **Канали и влезни извори** >

# **Канали** > **Инсталирање на сателити** и притиснете **OK**. **2 -** Изберете **Рачна инсталација** и притиснете (надесно)

за да го отворите менито.

**3 -** Ако имате инсталирано повеќе од 1 сателит, изберете **LNB** за кој сакате да додадете канали.

**4 -** Поставете ја потребната **Поларизација**. Ако го поставите **Режимот на стапка на симболи** на **Рачно**, можете да ја внесете стапката на симболи во **Стапка на симболи** рачно.

**5 -** Притиснете ги копчињата со **стрелки / за навигација за** да ја прилагодите фреквенцијата и изберете **Готово**. **6 -** Изберете **Пребарај** и притиснете **OK**. Јачината на сигналот се прикажува на екранот.

**7 -** Доколку сакате да ги зачувате каналите на нов транспондер, изберете **Зачувај** и притиснете **OK**. **8 -** Доколку е потребно, притиснете (налево) повеќепати за да го затворите менито.

# **Самонасочувачки транспондер и LNB**

Во некои земји, можете да ги прилагодите експертските поставки за самонасочувачкиот транспондер и секој LNB уред. Овие поставки користете ги или менувајте ги само кога нормалното инсталирање ќе биде неуспешно. Доколку имате нестандардна сателитска опрема, можете да ги користите овие поставки пред стандардните поставки. Одредени оператори може да ви дадат транспондер или вредности на LNB што можете да ги внесете овде.

#### **LNB напојување**

Како зададено поставување, LNB напојувањето е поставено на Автоматски.

#### **22 kHz тон**

Како зададено поставување, тонот е поставен на Автоматски.

#### **Ниска LO фреквенција / Висока LO фреквенција**

Фреквенциите на локалниот осцилатор се поставени на стандардни вредности. Прилагодете ги вредностите само во случај на посебна опрема на која ѝ требаат различни вредности.

# **Проблеми**

### **Телевизорот не може да ги пронајде сателитите кои ги сакам или телевизорот ги инсталира истите сателити двапати**

• Проверете дали е поставен точниот број на сателити во Поставки на почетокот на инсталацијата. Можете да го поставите телевизорот да пребарува еден, два или 3/4 сателити.

**LNB уредот со две глави не може да пронајде втор сателит**

• Ако телевизорот пронајде еден сателит, но не може да пронајде втор, завртете ја чинијата за неколку степени. Порамнете ја чинијата за да добиете најјак сигнал на првиот сателит. Проверете го индикаторот за јачина на сигналот на првиот сателит на екранот. Откако ќе го поставите првиот сателит на најјакиот сигнал, изберете Пребарај одново за да го пронајдете вториот сателит.

• Проверете дали поставките се поставени на Два сателита.

#### **Промената на поставките на инсталацијата не го решија мојот проблем**

• Сите поставки, сателити и канали се зачувуваат само на крајот на инсталацијата откако ќе завршите.

#### **Сите сателитски канали ги нема**

• Ако користите Unicable систем, проверете дали сте доделиле две уникатни бројки на кориснички појас за двата вградени приемници во Unicable поставките. Можно е друг сателитски приемник во вашиот Unicable систем да го користи истиот број на кориснички појас.

#### **Изгледа дека некои сателитски канали исчезнале од листата на канали**

• Ако некои канали изгледа дека ги нема или ги промениле местата, можно е станицата за емитување да ја променила локацијата на транспондерот за овие канали. За да ги вратите позициите на каналите во листата на канали, можете да се обидете со ажурирање на пакетот на канали.

#### **Не можам да отстранам сателит**

• Пакетите со претплата не дозволуваат да се отстрани сателит. За да го отстраните сателитот, морате повторно да ја извршите инсталацијата и да изберете друг пакет.

#### **Понекогаш приемот е слаб**

• Проверете дали сателитската чинија е цврсто монтирана. Силните ветрови може да ја поместат чинијата.

• Снегот и дождот може да го ослабат приемот.

### **Апликации од операторот**

#### **HD+ OpApp**

#### **HD+ OpApp**

HD+ OpApp\* е апликација што ја нуди HD+ за корисници во Германија кои може да користат виртуелен сет-топ бокс на телевизорот. Апликацијата има апликации и функции до кои претходно пристапувавте преку физички сет-топ бокс.

За да ја инсталирате апликацијата HD+ OpApp, потребна ви е интернет-врска и потребно е да ги прифатите Условите за користење на Philips, Политиката за приватност и Условите за користење на Smart TV. Апликацијата може да ја инсталирате преку Екранот со апликации или со помош на опцијата **Пребарување сателити** во менито **Поставки**.

Ако апликацијата HD+ OpApp не може да се преземе или инсталира, обидете се повторно да ја преземете подоцна. Ако проблемот не се реши, контактирајте со HD+.

<span id="page-17-0"></span>По успешното инсталирање на апликацијата HD+ OpApp, можете да го започнете бесплатниот период. Променете го изворот во **Гледај сателит** по инсталацијата. Ако претходно сте користеле CAM-модул за HD+, сега можете да го отстраните. Ако во телевизорот е вметнат CICAM, тој нема да се користи за декодирање на сигналот кога гледате сателитски канал.

Одредени функции ќе се променат по инсталирањето на HD+ OpApp.

• Функциите за снимање и потсетување не се дозволени за сателитски канали.

• Листата на омилени е достапна само во Антена/Кабел.

• Изборот на канал, **ТВ-водичот** и информациите за канали се заменети со корисничкиот интерфејс на OpApp

• Преименувањето и клонирањето на сателитски канали ќе се оневозможи.

\* Забелешка: апликацијата HD+ OpApp е достапна само за претплатници на HD+, а поставката за земја е Германија.

#### **Апликација M7 TV**

#### **Апликација M7 TV**

Апликацијата M7 TV\* е апликација за претплатниците на M7 што може да користат виртуелен сет-топ бокс на телевизорот. Апликацијата има апликации и функции до кои претходно пристапувавте преку физички сет-топ бокс.

За да ја инсталирате апликацијата M7 TV, потребна ви е интернет-врска и потребно е да ги прифатите Условите за користење на Philips, Политиката за приватност и Условите за користење на Smart TV. Апликацијата може да ја инсталирате преку Екранот со апликации или со помош на опцијата **Пребарување сателити** во менито **Поставки**.

Ако апликацијата M7 TV не може да се преземе или инсталира, обидете се повторно да ја преземете подоцна. Ако проблемот не се реши, контактирајте со M7.

По успешното инсталирање на апликацијата M7 TV, можете да започнете да добивате дополнителни комерцијални канали во HD и UHD-квалитет. Променете го изворот во **Гледај сателит** по инсталацијата. Ако претходно сте користеле CAM-модул за М7, продолжете да го користите за декодирање на сигналот кога гледате сателитски канал.

Одредени функции ќе се променат по инсталирањето на апликацијата M7 TV.

• Функциите за снимање и потсетување не се дозволени за сателитски канали.

• Листата на омилени е достапна само во Антена/Кабел.

• Изборот на канал, **ТВ-водичот** и информациите за канали се заменети со корисничкиот интерфејс на апликацијата

• Преименувањето и клонирањето на сателитски канали ќе се оневозможи.

\* Забелешка: Апликацијата M7 TV е достапна само за претплатниците на M7 во одредени земји.

# **6.2. Инсталирање на антена**

#### **Ажурирање на канали**

#### **Автоматско ажурирање на каналите**

Ако примате дигитални канали, можете да го поставите телевизорот автоматски да ги ажурира овие канали.

Еднаш дневно, во 7 часот наутро, телевизорот ги ажурира каналите и зачувува нови канали. Новите канали се зачувуваат во Листата на канали и се означени со  $\clubsuit$ . Каналите без сигнал се отстрануваат. Телевизорот мора да биде во режим на подготвеност за да ги ажурира каналите автоматски. Можете да го исклучите Автоматското ажурирање на каналите.

За да го исклучите автоматското ажурирање:

**1 -** Изберете  **Поставки** > **Канали и влезни извори** > **Канали** > **Антенско/Кабелско инсталирање** или **Антенско инсталирање** и притиснете **OK**.

**2 -** Доколку е потребно, внесете го PIN кодот.

**3 -** Изберете **Автоматско ажурирање на каналите** и притиснете **OK**.

**4 -** Изберете **Исклучено** и притиснете **OK**.

**5 - Притиснете く (налево) за да се вратите еден чекор** назад или, пак, притиснете **Назад** за да го затворите менито.

Кога ќе се пронајдат нови канали или кога ќе се ажурираат или отстрануваат канали, при вклучувањето на телевизорот ќе се прикаже порака. За да се избегне појавувањето на оваа порака по секое ажурирање на каналот, можете да ја исклучите.

За да ја исклучите пораката:

**1 -** Изберете  **Поставки** > **Канали и влезни извори** > **Канали** > **Антенско/Кабелско инсталирање** или **Антенско инсталирање** и притиснете **OK**.

**2 -** Доколку е потребно, внесете го PIN кодот.

**3 -** Изберете **Порака за ажурирањето на канали** и притиснете **OK**.

**4 -** Изберете **Исклучено** и притиснете **OK**.

**5 - Притиснете く (налево) за да се вратите еден чекор** назад или, пак, притиснете **Назад** за да го затворите менито.

Во одредени земји, автоматското ажурирање на каналите се извршува додека гледате ТВ или во кој било момент додека телевизорот е во режим на подготвеност.

#### **Рачно ажурирање на каналите**

Во секое време можете да започнете ажурирање на канали.

За да започнете рачно ажурирање на канали:

**1 -** Изберете  **Поставки** > **Канали и влезни извори** > **Канали** > **Антенско/Кабелско инсталирање** или **Антенско инсталирање** и притиснете **OK**.

**2 -** Доколку е потребно, внесете го PIN кодот.

- **3** Изберете **Пребарување на канали** и притиснете **OK**.
- **4** Изберете **Почеток** и притиснете **OK**.

**5 -** Изберете **Ажурирај дигитални канали**,

изберете **Следно** и притиснете **OK**.

**6 -** Изберете **Почеток** и притиснете **OK** за да ги ажурирате дигиталните канали. Ова може да потрае неколку минути. **7** - Притиснете く (налево) за да се вратите еден чекор назад или, пак, притиснете **Назад** за да го затворите менито.

### **Преинсталирање на канали**

#### **Преинсталирање на сите канали**

Можете да ги преинсталирате сите канали и да ги оставите сите други ТВ поставки недопрени.

Ако е поставен PIN код, потребно е да го внесете овој код пред да ги преинсталирате каналите.

За да ги преинсталирате каналите:

**1 -** Изберете **Поставки** > **Канали и влезни извори** > **Канали** > **Антенско/Кабелско инсталирање** или **Антенско инсталирање** и притиснете **OK**.

- **2** Доколку е потребно, внесете го PIN кодот.
- **3** Изберете **Пребарување на канали** и притиснете **OK**.
- **4** Изберете **Почеток** и притиснете **OK.**

**5 -** Изберете **Напредно преинсталирање на канали** и притиснете **OK**.

**6 -** Изберете ја земјата каде што се наоѓате во моментот и притиснете **OK**.

**7 -** Изберете го саканиот тип на инсталација, **Антена (DVB-T)** или **Кабел (DVB-C)** и притиснете **OK**.

**8 -** Изберете го саканиот тип на канали, **Дигитални и аналогни канали** или **Само дигитални канали** и притиснете **OK**.

**9 -** Изберете **Започни** и притиснете **OK** за да ги преинсталирате каналите. Ова може да потрае неколку минути.

**10 -** Притиснете (налево) за да се вратите еден чекор назад или, пак, притиснете **Назад** за да го затворите менито.

#### **Фабричко ресетирање**

Можете повторно да ја извршите целосната ТВ инсталација. Телевизорот ќе биде целосно преинсталиран.

За повторно да извршите целосно инсталирање на ТВ:

#### **1 -** Изберете  **Поставки** > **Систем** > **Повеќе информации**

> **Ресетирање** > **Фабричко ресетирање** и притиснете **OK**.

**2 -** Доколку е потребно, внесете го PIN кодот.

**3 -** Телевизорот ќе се преинсталира целосно. Сите поставки ќе бидат ресетирани, а инсталираните канали ќе бидат заменети. Инсталирањето може да потрае неколку минути.

**4 -** Притиснете (налево) за да се вратите еден чекор назад или, пак, притиснете **Назад** за да го затворите менито.

### **DVB поставки**

#### **DVB-T или DVB-C прием**

За време на инсталирањето на канали, пред да започнете со пребарување на канали, сте избрале Антена (DVB-T) или Кабел (DVB-C). Антена DVB-T пребарува копнени аналогни канали и дигитални DVB-T/T2 канали. Кабел DVB-C пребарува аналогни и дигитални канали овозможени од кабелски DVB-C оператор.

#### **Инсталирање на DVB-C канали**

Заради полесна употреба, сите поставки за DVB-C се поставени на автоматски.

Ако вашиот DVB-C оператор ви дал специфични DVB-C вредности, ID на мрежата или фреквенцијата на мрежата, внесете ги овие вредности кога телевизорот ќе ги побара од вас за време на инсталацијата.

#### **Конфликти со бројките на каналите**

Во некои земји, различни ТВ канали (станици за емитување) може да имаат ист број на канал. При инсталирањето, телевизорот прикажува листа со конфликти со бројките на каналите. Потребно е да изберете кој ТВ канал сакате да го инсталирате на број на канал со повеќе ТВ канали.

#### **Режим на фреквенција на мрежа**

Ако имате намера да го користите брзиот метод **Брзо скенирање** во **Скенирање на фреквенција** за да пребарувате канали, изберете **Автоматски**. Телевизорот ќе користи 1 од однапред дефинираните фреквенции на мрежа (или HC - самонасочувачки канал) кои ги користат повеќето кабелски оператори во вашата земја.

Ако сте добиле специфична вредност на фреквенција на мрежа за пребарување на канали, изберете **Рачно**.

#### **Фреквенција на мрежа**

Кога **Режим на стапка на симболи** е поставен на **Рачно**, можете да ја внесете вредноста на фреквенцијата на мрежа која сте ја добиле од вашиот кабелски оператор. За да ја внесете вредноста, користете ги копчињата со бројки.

#### **Скенирање на фреквенција**

Изберете го методот на пребарување на канали. Можете да го изберете побрзиот метод **Брзо скенирање** и да ги користите однапред дефинираните поставки кои ги користат повеќето кабелски оператори во вашата земја.

Ако ова доведе да нема инсталирани канали или пак ако недостасуваат одредени канали, можете да го изберете подолгиот метод **Целосно скенирање** . На овој метод ќе му биде потребно повеќе време за да пребара и да инсталира канали.

#### **Чекор на големина за фреквенција**

Телевизорот пребарува канали во чекори од **8 MHz**.

Ако ова доведе да нема инсталирани канали или, пак, ако недостасуваат одредени канали, можете да пребарувате со помали чекори од **1 MHz**. Ако користите чекори од по 1MHz, потребно е повеќе време за пребарување и инсталирање на канали.

#### **Дигитални канали**

Ако знаете дека вашиот кабелски оператор не нуди дигитални канали, можете да го прескокнете пребарувањето на дигитални канали.

#### **Аналогни канали**

Ако знаете дека вашиот кабелски оператор не нуди аналогни канали, можете да го прескокнете пребарувањето на аналогни канали.

#### **Бесплатни / Кодирани**

Ако имате претплата и CAM - Conditional Access Module (Модул за условен пристап) за ТВ услуги со плаќање, изберете **Бесплатни + Кодирани**. Ако не сте се претплатиле да плаќате ТВ канали или услуги, можете да изберете **Само бесплатни канали**.

За повеќе информации, во **Помош**, притиснете го копчето во боја  **Клучни зборови** и побарајте **CAM, модул за условен пристап**.

#### **Квалитет на прием**

Можете да го проверите квалитетот и јачината на сигналот на дигитален канал. Ако имате своја антена, можете да ја поместите антената за да се обидете да го подобрите приемот.

<span id="page-19-0"></span>За да го проверите квалитетот на приемот на дигитален канал:

**1 -** Вклучете се на каналот.

**2 -** Изберете  **Поставки** > **Канали и влезни извори** > **Канали** > **Антенско/Кабелско инсталирање** или **Антенско инсталирање** и притиснете **OK**. Доколку е потребно, внесете го PIN кодот.

**3 -** Изберете **Дигитално: Тест на прием** и притиснете **OK**. **4 -** Изберете **Пребарај** и притиснете **OK**. Ќе се прикаже дигиталната фреквенција за каналот.

**5 -** Изберете **Пребарај одново** и притиснете **OK** за да го проверите квалитетот на сигналот на оваа

фреквенција. Резултатот од тестот ќе се прикаже на екранот. Можете да ја промените позицијата на антената или да ги проверите приклучоците за евентуално подобрување на приемот.

**6 -** Исто така, можете и сами да ја промените фреквенцијата. Изберете го бројот на фреквенција еден по еден и користете ги копчињата со **стрелки / за**

**навигација за** да ја промените вредноста.

Изберете **Пребарај** и притиснете **OK** за да повторно го тестирате приемот.

**7 - Доколку е потребно, притиснете く (налево) повеќепати** за да го затворите менито.

#### **Рачна инсталација**

Аналогните ТВ канали може рачно да се инсталираат, канал по канал.

За да инсталирате аналогни канали рачно:

**1 -** Изберете  **Поставки** > **Канали и влезни извори** > **Канали** > **Антенско/Кабелско инсталирање** или **Антенско инсталирање** и притиснете **OK**. Доколку е потребно, внесете го PIN кодот.

**2 -** Изберете **Аналогно: Рачна инсталација** и притиснете **OK**.

• **Систем**

За да го поставите ТВ системот, изберете **Систем**. Изберете ја земјата или делот од светот каде што се наоѓате моментално и притиснете **OK**.

#### • **Пребарување на канал**

За да пронајдете канал, притиснете **Пребарување на канал** и притиснете **OK**. Можете сами да внесете фреквенција за да најдете канал. Притиснете (надесно) за да изберете **Пребарај** и притиснете **OK** за автоматско пребарување на каналот. Пронајдениот канал ќе се прикаже на екранот и доколку приемот е слаб, притиснете **Пребарај одново**. Доколку сакате да го зачувате каналот, изберете **Извршено** и притиснете **OK**.

#### • **Зачувување**

Можете да го зачувате каналот на моменталниот број на канал или на нов број на канал.

Изберете **Зачувај тековен канал** или **Зачувај како нов канал** и притиснете **OK**. Бројот на новиот канал ќе се прикаже накратко.

Можете повторно да ги извршите овие чекори сѐ додека не ги пронајдете сите достапни аналогни ТВ канали.

# **6.3. Копирање на листа на**

# **канали**

## **Вовед**

Копирањето на листа на канали е наменето за продавачите и напредните корисници.

Со копирањето на листа на канали, можете да ги копирате каналите инсталирани на еден телевизор на друг Philips TV од ист тип. Со копирањето на листа на канали, го избегнувате долгото пребарување на канали со вчитување на однапред одредена листа на канали на телевизорот. Користете USB флеш уред од минимум 1 GB.

#### **Услови**

• Двата телевизора да се од истата година.

• Двата телевизора да имаат ист тип на хардвер. Проверете го типот на хардверот на плочката со ознака на задната страна на телевизорот.

• Двата телевизора да имаат компатибилни верзии на софтверот.

• За Холандија или кој било од следните кабелски оператори (Швајцарија: Sunrise / Австрија: Magenta / Полска: UPC / Романија: Vodafone / Унгарија: Vodafone / Ирска: VirginMedia), копирањето на листата на канали е ограничена на копирањето на листата на сателитски канали. Земските и кабелските канали нема да бидат копирани или избришани.

#### **Тековна верзија на каналот**

За да ја проверите тековната верзија на листата со канали:

**1 -** Изберете  **Поставки** > **Канали и влезни извори** > **Канали**, изберете **Копирање листа на канали**, изберете **Тековна верзија** и притиснете **OK**. **2 -** Притиснете **OK** за да го затворите менито.

#### **Тековна верзија на софтверот**

Можете да одете во **Поставки** > **Систем** > **Повеќе информации** > **Верзија на SW** за да го видите бројот на верзијата на тековниот телевизиски софтвер.

### **Копирање листа на канали**

За да копирате листа на канали:

**1 -** Вклучете го телевизорот. Телевизорот треба да има инсталирани канали.

**2 -** Приклучете USB флеш уред.

**3 -** Изберете  **Поставки** > **Канали и влезни извори** > **Канали** > **Копирање листа на канали** и притиснете **OK**.

**4 -** Изберете **Копирај на USB уред** и притиснете **OK**. Можно е од вас да биде побарано да го внесете PIN кодот за Заклучување за деца за да ја ископирате листата на канали.

**5 -** Кога копирањето ќе заврши, извадете го USB флеш уредот.

**6 -** Доколку е потребно, притиснете (налево) повеќепати за да го затворите менито.

Сега можете да ја вчитате ископираната листа на канали на друг Philips TV.

## **Верзија на листа на канали**

Проверете ја тековната верзија на листата со канали:

**1 -** Изберете  **Поставки** > **Канали и влезни извори** > Канали и притиснете > (надесно) за да го отворите менито. **2 -** Изберете **Копирање на листа на канали** и

изберете **Тековна верзија**, а потоа притиснете **OK**.

**3 -** Доколку е потребно, притиснете (налево) повеќепати за да го затворите менито.

# **Вчитување листа на канали на телевизорот**

#### **На неинсталирани телевизори**

Во зависност од тоа дали вашиот телевизор е инсталиран или не, мора да користите различен метод на вчитување на листата на канали.

#### **На телевизор кој не е сѐ уште инсталиран**

**1 -** Приклучете го приклучокот за напојување за да ја започнете инсталацијата и изберете го јазикот и земјата. Можете да го прескокнете пребарувањето на канали. Завршете со инсталацијата.

**2 -** Приклучете го USB флеш уредот кој ја содржи листата на канали од другиот телевизор.

**3 -** За да започнете со вчитувањето на листата на канали, изберете  **Поставки** > **Канали и влезни извори** > **Канали** > **Копирање листа на канали** > **Копирај на телевизор** и притиснете **OK**. Доколку е потребно, внесете го PIN кодот. **4 -** Телевизорот ќе ве извести доколку копирањето на листата на канали на телевизорот е успешно. Извадете го USB флеш уредот.

#### **На инсталирани телевизори**

Во зависност од тоа дали вашиот телевизор е инсталиран или не, мора да користите различен метод на вчитување на листата на канали.

#### **На инсталиран телевизор**

**1 -** Потврдете го поставувањето за земјата на телевизорот. (За да го потврдите ова поставување, погледнете во поглавјето Преинсталирање на сите канали. Започнете ја оваа постапка сѐ додека не дојдете до поставувањето за земјата. Притиснете **Назад** за да ја откажете инсталацијата.)

Ако земјата е точна, продолжете со чекор 2. Ако земјата не е точна, потребно е преинсталирање. Погледнете во поглавјето Преинсталирање на сите канали и започнете со инсталацијата. Изберете ја точната земја и

прескокнете го пребарувањето на каналите. Завршете со инсталацијата. Кога ќе бидете готови, продолжете со чекор 2.

**2 -** Приклучете го USB флеш уредот кој ја содржи листата на канали од другиот телевизор.

**3 -** За да започнете со вчитувањето на листата на канали, изберете  **Поставки** > **Канали и влезни извори** > **Канали** > **Копирање листа на канали** > **Копирај на телевизор** и притиснете **OK**. Доколку е потребно, внесете го PIN кодот. **4 -** Телевизорот ќе ве извести доколку копирањето на листата на канали на телевизорот е успешно. Извадете го USB флеш уредот.

# <span id="page-22-1"></span><span id="page-22-0"></span>**7.1. Инсталирање на канали**

За повеќе информации, во **Помош**, притиснете го копчето во боја  **Клучни зборови** и побарајте **Канал, инсталирање на антенски канали** или **Канал, инсталирање**.

# <span id="page-22-2"></span>**7.2. Листа на канали**

### **Информации за листите на канали**

По инсталирањето на канал, сите канали ќе се појават на листата со сите канали. Каналите на листата со сите канали се наведени врз основа на жанрот\*. На пример: Премиум, Премиум вести, Премиум локално, Деца, Спорт итн. Жанрот "Премиум" опфаќа врвни емитувани канали со удел на пазарот од над 3 %. Доколку се достапни таквите информации, каналите се прикажани со нивните имиња и лого ознаки.

Откако ќе изберете листа на канали, притиснете ги стрелките  $\bigwedge$  (нагоре) или  $\bigvee$  (надолу) за да изберете канал, а потоа притиснете **OK** за да го гледате избраниот канал. Се вклучувате на каналите од таа листа само кога ги користите копчињата  $\equiv$  + или  $\equiv$  -

\* Забелешка: функцијата за прикажување според жанр важи само за Германија.

#### **Икони на каналите**

Откако ќе се изврши автоматско ажурирање на каналите на листата, новопронајдените канали се означени со  $\bigstar$  (ѕвезда).

Доколку заклучите одреден канал, тој ќе биде означен со  $\bigoplus$  (катанец).

#### **Радио станици**

Ако се достапни дигитални емитувања, за време на инсталацијата ќе се инсталираат дигитални радио станици. Менувајте радио канали исто како што менувате ТВ канали.

Овој телевизор може да го прима дигиталниот телевизиски стандард DVB. Телевизорот може да не функционира исправно со одредени оператори на дигитална телевизија и доколку нема целосна усогласеност со барањата на стандардот.

### **Отворање на листата на канали**

Веднаш до листата со сите канали, можете да изберете филтрирана листа или да изберете една од листите со омилени канали кои сте ги создале.

За да ја отворите листата на тековни канали:

1 - Притиснете **W** за да се префрлите на телевизија.

**2 -** Притиснете **OK**\* за да ја отворите листата на тековни канали.

**3 -** Или, пак, долго притиснете  **ТВ-годич** за да ја отворите листата на канали.

**4 -** Притиснете **Назад** за да ја затворите листата на канали.

\* Операцијата може да не функционира кога во копчето **OK** е доделена функцијата HbbTV.

За да изберете една од листите на канали:

**1 -** Кога е отворена листа на канали на екранот, притиснете **OPTIONS**.

**2 -** Изберете **Изберете листа на канали** и притиснете **OK**. **3 -** Од менито на листата, изберете една од достапните листи на канали и притиснете **OK**.

Алтернативно, можете да го изберете името на листата во горниот дел од листата на канали и да притиснете **OK** за да го отворите менито на листата.

### **Пребарување на канал**

Можете да пребарувате канал од долга листа на канали.

Телевизорот може да пребарува канал во рамките на една од главните листи на канали - листите на антенски, сателитски или кабелски канали.

За да пребарате канал:

1 - Притиснете **...** 

**2 -** Притиснете **OK** за да ја отворите листата на тековни канали.

- **3** Притиснете **OPTIONS**.
- **4** Изберете **Изберете листа на канали** и притиснете **OK**.

**5 -** Изберете **Филтрирај антенски канали** или **Филтрирај кабелски канали** и притиснете **OK**.

**6 -** Изберете **Пребарување на канал** и притиснете **OK** за да отворите поле со текст. Можете да ја искористите тастатурата на далечинскиот управувач (доколку е достапна) или тастатурата на екранот за да внесете текст. **7 -** Внесете име или дел од име и изберете **Примени** и притиснете **OK**. Телевизорот ќе изврши пребарување на соодветните имиња на канали во листата која сте ја избрале.

Резултатите од пребарувањето се прикажуваат како листа на канали - името на листата е најгоре. Пребарувањето ќе го врати соодветното име на каналот со резултатот подреден по азбучен ред. Резултатите од пребарувањето

# <span id="page-23-0"></span>**7.3. Подредување на листата на каналите**

Можете да ја подредувате листата на каналите со сите канали. Можете да ја поставите листата на канали да прикажува само ТВ или радио канали. За сателитските/антенските/кабелските канали можете да ја поставите листата да ги прикажува каналите кои се бесплатни за емитување или кодираните канали.

За да поставите филтер на листа со сите канали:

1 - Притиснете **...** 

**2 -** Притиснете **OK** за да ја отворите листата на тековни канали.

**3 -** Притиснете **OPTIONS**.

**4 -** Изберете **Изберете листа на канали** и притиснете **OK**.

**5 -** Изберете **Филтрирај антенски канали** или **Филтрирај кабелски канали** според листата која сакате да ја филтрирате и притиснете **OK**.

**6 -** Во менито **Опции**, изберете го саканиот филтер и притиснете **OK** за да го активирате. Името на филтерот се појавува како дел од името на листата на канали во горниот дел од листата на канали.

**7** - Притиснете く (налево) за да се вратите еден чекор назад, или пак притиснете  $\leftarrow$  за да го затворите менито.

# <span id="page-23-1"></span>**7.4. Гледање на канали**

### **Вклучување на канал**

За да започнете со гледање на ТВ канали, притиснете  $\blacksquare$ . Телевизорот ќе се приклучи на последниот канал кој сте го гледале.

#### **Менување на канали**

За да менувате канали, притиснете  $\equiv$  + или  $\equiv$  -. Доколку го знаете бројот на каналот, внесете го преку копчињата со бројки. Притиснете **OK** откако ќе го внесете бројот за веднаш да го смените каналот.

Доколку се достапни информации од интернет, телевизорот ќе го прикаже името на тековната програма и деталите, како и името и деталите на наредната програма.

#### **Претходен канал**

За да се вратите на претходниот канал, притиснете **Назад**.

Исто така, можете да менувате канали и од **Листа на канали**.

### **Заклучување на канал**

#### **Заклучување и отклучување на канал**

За да ги спречите децата да гледаат одреден канал, можете да го заклучите каналот. За да гледате заклучен канал, мора прво да го внесете 4-цифрениот PIN код за **Заклучување за деца**. Не можете да заклучувате програми од поврзаните уреди.

За да заклучите канал:

1 - Притиснете **...** 

**2 -** Притиснете **OK** за да ја отворите листата на канали. Доколку е потребно, извршете промена на листата на канали.

**3 -** Изберете го каналот кој сакате да го заклучите.

**4 -** Притиснете **OPTIONS** и изберете **Заклучување на канал** и притиснете **OK**.

**5 -** Внесете код со 4 цифри доколку телевизорот го побара тоа од вас. Заклучениот канал е означен со  $\bigoplus$  (катанец). **6 - Притиснете く (налево) за да се вратите еден чекор** назад или, пак, притиснете **Назад** за да го затворите менито.

За да отклучите канал:

1 - Притиснете **...** 

**2 -** Притиснете **OK** за да ја отворите листата на канали. Доколку е потребно, извршете промена на листата на канали.

**3 -** Изберете го каналот кој сакате да го отклучите.

**4 -** Притиснете **OPTIONS** и изберете **Отклучи канал** и притиснете **OK**.

**5 -** Внесете код со 4 цифри доколку телевизорот го побара тоа од вас.

**6 -** Притиснете (налево) за да се вратите еден чекор назад или, пак, притиснете **Назад** за да го затворите менито.

Доколку заклучувате или отклучувате канали од листата на канали, потребно е само еднаш да го внесете PIN кодот сѐ додека не ја затворите листата на канали.

За повеќе информации, во **Помош**, притиснете го копчето во боја  **Клучни зборови** и побарајте **Заклучување за деца**.

#### **Родителска категоризација**

За да ги спречите децата да не гледаат програма која не е соодветна за нивната возраст, можете да поставите категоризација за возраст.

Дигиталните канали може да имаат своја категоризација за возраст на програмите. Кога категоризацијата за возраст на програмата е еднаква или поголема од возраста која сте ја поставиле како категоризација за возраст за вашето дете, програмата ќе биде заклучена. За да гледате заклучена програма, прво мора да го внесете кодот за **Родителска категоризација** (достапно само за одредени земји).

За да поставите категоризација за возраст:

#### **1 -** Изберете Поставки **> Систем > Заклучување за**

**деца** > **Родителска категоризација** и притиснете **OK**.

**2 -** Внесете код за Заклучување за деца со 4 цифри. Ако сѐ уште немате поставено код, изберете **Постави**

**код** во **Заклучување за деца**. Внесете код за Заклучување за деца со 4 цифри и потврдете. Сега можете да поставите категоризација за возраст.

**3 -** Назад во **Родителска категоризација**, кликнете на возраста и притиснете **OK**.

**4 -** Доколку е потребно, притиснете (налево) повеќепати за да го затворите менито.

За да го исклучите поставувањето за родителска контрола, изберете **Нема**. Сепак, во некои земји мора да поставите категоризација за возраст.

За одредени станици за емитување/оператори, телевизорот ги заклучува програмите само со повисока категоризација. Категоризацијата за родителска контрола е поставена за сите канали.

## **Опции за канал**

#### **Отворање на опциите**

Додека гледате канал, можете да поставите одредени опции.

Во зависност од типот на каналот кој го гледате (аналоген или дигитален) или во зависност од ТВ поставките кои сте ги извршиле, достапни се одредени опции. На пример, опцијата **Исклучување на екран** е достапна само за радиоканали. Ви препорачуваме да го исклучите екранот на телевизорот за да заштедите енергија и да го заштитите екранот.

За да го отворите менито со опции:

**1 -** Додека гледате канал, притиснете **OPTIONS**.

**2 -** Повторно притиснете на **OPTIONS** за да го затворите менито.

#### **Титлови**

#### **Вклучување**

Дигиталните емитувања може да имаат превод за својата програма.

За приказ на титловите:

Притиснете **OPTIONS** и изберете **Титлови**.

Опцијата Превод можете да ја поставите на **Вклучено** или **Исклучено**. Алтернативно, можете да изберете **Автоматски**.

#### **Автоматски**

Доколку информациите за јазикот се дел од дигиталното емитување, а емитуваната програма не е на вашиот јазик (поставениот јазик на телевизорот), телевизорот може автоматски да прикаже титлови на еден од вашите

претпочитани јазици на титл. Еден од овие јазици на титл мора истовремено да биде дел од емитувањето.

Можете да ги изберете вашите претпочитани јазици на превод во **Јазик на превод**.

#### **Превод од Текст**

Ако се вклучите на аналоген канал, потребно е рачно да го овозможите преводот за секој канал.

**1 -** Префрлете се на канал и притиснете **TEXT** за да отворите текст.

**2 -** Внесете го бројот на страницата за титлови.

**3 -** Повторно притиснете **TEXT** за да го затворите текстот.

Ако изберете **Вклучено** во менито за титлови кога гледате аналоген канал, ќе се прикажат титлови доколку се достапни.

За да знаете дали еден канал е аналоген или дигитален, префрлете се на каналот и отворете **Информации** во **OPTIONS**.

#### **Јазик на титлот**

#### **Претпочитани јазици на превод**

Дигиталните емитувања може да понудат неколку јазици за превод на програма. Можете да поставите претпочитан основен и секундарен јазик на превод. Ако е достапен превод на еден од овие јазици, телевизорот ќе го прикаже преводот кој сте го избрале.

За да поставите примарен и секундарен јазик на титл:

- **1** Одете во **Поставки** > **Канали и влезни извори** > **Канали**.
- **2** Изберете **Примарни титлови** или **Секундарни титлови**.
- **3** Изберете го саканиот јазик и притиснете **OK**.

**4 -** Притиснете (налево) за да се вратите еден чекор назад или, пак, притиснете **Назад** за да го затворите менито.

#### **Изберете јазик на превод**

Ако не е достапен ниеден од претпочитаните јазици на титл, можете да изберете друг јазик на титл доколку е достапен. Доколку не е достапен ниеден јазик на титл, не можете да ја изберете оваа опција.

За да изберете јазик на титл кога не е достапен ниту еден од вашите претпочитани јазици:

**1 -** Притиснете **OPTIONS**.

**2 -** Изберете **Јазик на превод** и изберете еден од јазиците кој го сакате привремено.

#### **Аудио јазик**

#### **Претпочитан аудио јазик**

Дигиталните емитувања може да понудат неколку аудио јазици (говорни јазици) за одредена програма. Можете да поставите претпочитан основен и секундарен аудио јазик. Ако е достапен звук на еден од овие јазици, телевизорот ќе се префрли на аудио јазикот.

За да поставите примарен и секундарен аудио јазик:

- **1** Одете во **Поставки** > **Канали и влезни извори** > **Канали**.
- **2** Изберете **Примарно аудио** или **Секундарно аудио**.
- **3** Изберете го саканиот јазик и притиснете **OK**.

**4 -** Притиснете (налево) за да се вратите еден чекор назад или, пак, притиснете **Назад** за да го затворите менито.

#### **Избор на аудио јазик**

Ако не е достапен ниеден од претпочитаните аудио јазици, можете да изберете друг аудио јазик доколку е достапен. Доколку не е достапен ниеден аудио јазик, не можете да ја изберете оваа опција.

За да изберете аудио јазик кога не е достапен ниту еден од вашите претпочитани јазици:

**1 -** Притиснете **OPTIONS**.

**2 -** Изберете **Аудио јазик** и изберете еден од аудио јазиците кој го сакате привремено.

#### **Универзален пристап**

#### **Поставки** > **Канали и влезни извори** > **Канали** > **Универзален пристап**.

Откако ќе ја активирате функцијата Универзален пристап, телевизорот е подготвен за употреба од страна на глувите лица, лицата со оштетен слух, слепите лица и лицата со оштетен вид.

#### **Универзален пристап за лицата оштетен слух**

#### **Поставки** > **Канали и влезни**

**извори** > **Канали** > **Универзален пристап** > **Лица со оштетен слух**.

• Одредени дигитални ТВ канали емитуваат посебен звук и превод приспособени за лицата со оштетен слух и глувите лица.

• Кога е вклучена оваа функција, телевизорот автоматски се префрлува на приспособениот звук и превод, доколку се достапни.

### **Универзален пристап за слепите лица или за лицата со оштетен вид**

#### **Поставки** > **Канали и влезни**

**извори** > **Канали** > **Универзален пристап** > **Аудио опис**.

Дигиталните ТВ канали може да емитуваат посебен аудио коментар со кој се опишува што се случува на екранот.

#### **Поставки** > **Канали и влезни**

**извори** > **Канали** > **Универзален пристап** > **Аудио опис** > **Комбинирана јачина на звук**, **Звучни ефекти**, **Говор**.

- Со избирање на опцијата **Комбинирана јачина на звук**, можете да ја комбинирате јачината на обичниот звук со аудио коментарот.
- Вклучете ги **Звучните ефекти** за дополнителни звучни ефекти во аудиокоментарот, како стерео звук или звук што исчезнува.

• Изберете ја опцијата **Говор** за да ги поставите претпочитаните поставки за говорот, **Описно** или **Превод**.

#### **Засилување на дијалог**

**Поставки** > **Канали и влезни**

**извори** > **Канали** > **Универзален пристап** > **Засилување на дијалог**.

Подобрете ја разбирливоста на дијалогот и коментарот, доколку е можно. Достапно е само кога поставката за звук **Clear dialogue** е **Вклучена** и проследувањето на звук е AC-4.

#### **Поставки за HbbTV и за Апликации од операторот**

Видете ги или прилагодете ги поставките за HbbTV и за Апликации од операторот.

#### **Вклучување и исклучување на HbbTV**

# **Поставки** > **Канали и влезни**

**извори** > **Канали** > **Поставки за HbbTV и за Апликации од операторот** > **HbbTV**.

Ако не сакате пристап на HbbTV страниците на одреден канал, можете да ги блокирате HbbTV страниците само за овој канал.

#### **Исклучување на следењето на историјата**

# **Поставки** > **Канали и влезни**

#### **извори** > **Канали** > **Поставки за HbbTV и за Апликации од операторот** > **Следење**.

Доколку е вклучено, немате лично претпочитање во однос на следењето. Доколку е исклучено, не го дозволувате следењето од страниците на HbbTV и Апликациите од операторот (доколку е применливо).

#### **Отстранување на колачиња**

 **Поставки** > **Канали и влезни извори** > **Канали** > **Поставки за HbbTV и за Апликации од**

#### **операторот** > **Колачиња**.

Вклучете или исклучете го складирањето колачиња од страниците на HbbTV и на Апликациите од операторот (доколку е применливо).

#### **Избриши ја листата на одобрени апликации**

 **Поставки** > **Канали и влезни извори** > **Канали** > **Поставки за HbbTV и за Апликации од операторот** > **Избриши ја листата на одобрени апликации**.

За да ги избришете сите апликации одобрени од корисникот.

#### **Ресетирање на ID-бројот на уредот HbbTV**

 **Поставки** > **Канали и влезни извори** > **Канали** > **Поставки за HbbTV и за Апликации од операторот** > **Ресетирање на ID-бројот на уредот HbbTV**.

Можете да го ресетирате единствениот идентификатор за телевизорот. Ќе се создаде нов идентификатор. Ова ќе го замени ID-бројот на уредот со нов идентификатор.

#### **Општ интерфејс**

Доколку сте поставиле CAM модул во отворот на општиот интерфејс, можете да погледнете информации за CAM модулот и за операторот, или пак да ги прилагодувате поставките за CAM.

За да погледнете информации за CAM:

**1 -** Притиснете **SOURCES**.

**2 -** Изберете го типот на канали за кој го користите CAM модулот за **Гледање телевизија**.

**3 -** Притиснете **OPTIONS** и изберете **Општ интерфејс**.

**4 -** Изберете го ТВ операторот на CAM модулот и

притиснете **OK**. Наредните екрани се од ТВ операторот.

#### **Поставки за CAM**

<span id="page-26-0"></span>**Поставете го името на профилот за инсталираниот CI+/CAM**

 **Поставки** > **Канали и влезни извори** > **Канали** > **Поставки за CAM** > **Име на профил на CAM**.

#### **Изберете го типот на CI+/CAM**

 **Поставки** > **Канали и влезни извори** > **Канали** > **Поставки за CAM** > **CAM-модул**.

Изберете **USB** за да го овозможите уредот USB CAM, а уредот PCMCIA CAM ќе се оневозможи. Изберете **PCMCIA** за да го овозможите уредот PCMCIA CAM, а уредот USB CAM ќе се оневозможи.

#### **Информации за програмата**

#### **Преглед на детали за програмата**

За да погледнете детали за избраната програма:

- **1** Вклучете се на каналот.
- **2** Притиснете **OPTIONS**, изберете **Информации за**
- **програмата** и притиснете **OK**.
- **3** За да го затворите овој екран, притиснете **OK**.

Во **Информации за програмата**, притиснете го копчето во боја  **Преглед** за да ги добиете информациите за преглед на каналот. Копчето во боја  **Преглед** е достапно само во целосната листа на канали, а не е достапно во листата на Омилени.

#### **Погледнете информации за програмата од листата на канали**

За да ги погледнете информациите за програмата од листата на канали:

**1 -** Вклучете се на каналот, притиснете **OK** или **Листа на канали** за да ја отворите листата на канали.

**2 -** Притиснете **OPTIONS**, изберете **Информации за програмата** и притиснете **OK** за да погледнете општи информации за програмата.

**3** - За да го затворите овој екран, притиснете ← Назад за да се вратите на листата на канали.

#### **Моно / Стерео**

Можете да го менувате звукот на аналогниот канал во Моно или Стерео.

За да префрлите во Моно или Стерео:

**1 -** Вклучете се на аналоген канал.

**2 -** Притиснете **OPTIONS**, изберете **Моно / Стерео** и притиснете (надесно).

**3 -** Изберете **Моно** или **Стерео** и притиснете **OK**.

**4 -** Притиснете (налево) за да се вратите еден чекор назад или, пак, притиснете **Назад** за да го затворите менито.

# **7.5. Омилени канали**

#### **Информации за омилените канали**

Во листата со омилени канали можете да ги собирате саканите канали.

Можете да создадете 4 различни листи\* на омилени канали за едноставно менување на каналите. Можете да ја именувате секоја листа со омилени посебно. Само во листата со омилени можете да го менувате редоследот на каналите.

Откако ќе изберете листа на омилени, притиснете ги стрелките  $\bigwedge$  (нагоре) или  $\bigvee$  (надолу) за да изберете канал, а потоа притиснете **OK** за да го гледате избраниот канал. Се вклучувате на каналите од таа листа само кога ги користите копчињата  $\mathbf{w}$  + или  $\mathbf{w}$  -.

\* Забелешка: Ако вашата земја на инсталација е Обединетото Кралство или Италија, антенските/кабелските/аналогните канали се зачувуваат само во првите 2 листи со омилени; сателитските канали/каналите од апликации од трети страни се зачувуваат само во последните 2 листи со омилени.

### **Создавање на листа на омилени**

За да создадете листа на омилени канали:

- 1 Притиснете **ил** за да се префрлите на телевизија.
- **2** Притиснете **OK** за да ја отворите листата на тековни канали.
- **3** Притиснете **OPTIONS**.

**4 -** Изберете **Креирај листа на омилени** и притиснете **OK**.

**5 -** Лево на листата, изберете го омилениот канал и притиснете **OK**. Каналите се редат на листата десно по редоследот по кој ги додавате. За да го поништите изборот, изберете го каналот на листата лево и повторно притиснете **OK**.

**6 -** Доколку е потребно, можете да продолжите со избирање и додавање на канали како омилени. **7 -** За да завршите со додавањето канали,

притиснете **Назад**.

Телевизорот ќе побара од вас да ја преименувате **листата на омилени**. Можете да ја користите тастатурата на екранот.

**1 -** Со помош на тастатурата на екранот избришете го тековното име и внесете ново.

**2 -** Откако ќе завршите, изберете **Затвори** и притиснете **OK**.

Телевизорот ќе се префрли на новосоздадената **листа на омилени**.

Можете да додавате повеќе канали наеднаш или пак да започнете **листа на омилени** со дуплирање на листата со сите канали и отстранување на каналите кои не ги сакате.

Каналите од **листата на омилени** ќе бидат со променет редослед.

# **Уреди омилени**

За да додадете повеќе канали наеднаш во **Листата на омилени** можете да ја користите функцијата **Уреди омилени**.

За да додадете повеќе канали:

**1 -** Отворете ја **листата на омилени** каде што сакате да додадете повеќе канали.

**2 -** Притиснете **OPTIONS**, изберете **Уреди омилени** и

#### притиснете **OK**.

**3 -** На листата лево изберете го првиот канал од групата која сакате да ја додадете и притиснете **OK**.

**4 -** Притиснете (надолу) за да го изберете последниот канал од групата која сакате да ја додадете. Каналите се означени на десната страна.

**5 -** Притиснете **OK** за да ја додадете оваа група канали и за да потврдите.

Исто така, можете да започнете со создавање **Листа на омилени** од функцијата **Уреди омилени**.

### **Преименување на листа на омилени**

За да преименувате **листа на омилени**:

**1 -** Отворете ја **листата на омилени** која сакате да ја преименувате.

**2 -** Притиснете **OPTIONS**, изберете **Преименувај листа на омилени** и притиснете **OK**.

**3 -** Со помош на тастатурата на екранот избришете го тековното име и внесете ново.

**4 -** Откако ќе завршите, изберете **Затвори** и притиснете **OK**.

**5 -** Притиснете **Назад** за да ја затворите листата на канали.

### **Отстранување на листа на омилени**

За да отстраните **листа на омилени**:

**1 -** Отворете ја **листата на омилени** која сакате да ја отстраните.

**2 -** Притиснете **OPTIONS**, изберете **Отстрани листа на омилени** и притиснете **OK**.

**3 -** Потврдете за да ја отстраните листата.

**4 -** Притиснете **Назад** за да ја затворите листата на канали.

### **Промена на редоследот на каналите**

Само во **Листата на омилени** може да ја промените секвенцата на канали (да го промените редоследот)\*.

За да ја промените секвенцата на канали:

**1 -** Отворете ја **листата на канали** на која сакате да ѝ го промените редоследот.

**2 -** Притиснете **OPTIONS**, изберете **Промена на редоследот на каналите** и притиснете **OK**.

**3 -** Од **листата на омилени**, изберете го каналот на кој сакате да му го промените редоследот и притиснете **OK**. **4 - Со копчињата ∧ (нагоре) и ∨ (надолу) поместете го** каналот на саканото место.

**5 -** Притиснете **OK** за да ја потврдите новата локација. **6 -** Можете да го менувате редоследот на каналите на истиот начин сѐ додека не ја затворите **Листата на омилени** со копчето **Назад**.

**\* Забелешка**: Промената на редоследот не е достапна кога

# <span id="page-28-0"></span>**7.6. Текст / Телетекст**

# **Страници на Текст**

Ако вашиот далечински управувач има копче **TEXT**, можете да притиснете **TEXT** за да отворите Текст / Телетекст додека гледате телевизиски канали. За да го затворите менито Текст, повторно притиснете го копчето **TEXT**.

Ако вашиот далечински управувач нема копче **TEXT**, притиснете **OPTIONS** додека гледате телевизиски канали, изберете **Телетекст** за да отворите Текст / Телетекст.

#### **Изберете страница на Текст**

За да изберете страница:

- **1** Внесете го бројот на страницата со копчињата со бројки.
- **2** Користете ги копчињата со стрелки за навигација.
- **3** Притиснете копче во боја за да изберете тема во боја во долниот дел на екранот.

#### **Потстраници на Текст**

Еден број на страница со Текст може да содржи неколку потстраници. Бројките на потстраниците се прикажани на лента веднаш до бројот на главната страница. За да изберете потстраница, притиснете  $\zeta$  или  $\zeta$ .

#### **T.O.P. Страници на Текст**

Некои станици за емитување нудат T.O.P. текст. За да отворите страници со T.O.P. текст во рамките на Текст, притиснете **OPTIONS** и изберете **T.O.P. преглед**.

#### **Текст од поврзан уред**

Некои уреди кои примаат ТВ-канали исто така може да нудат Текст.

За да отворите Текст од поврзан уред:

**1 -** Притиснете **SOURCES** изберете го уредот и притиснете **OK**.

**2 -** Додека гледате канал на уредот,

притиснете **OPTIONS**, изберете **Прикажи копчиња на уред**, изберете го копчето и притиснете **OK**.

<span id="page-28-1"></span>**3 -** Притиснете **Назад** за да ги скриете копчињата на уредот.

**4 -** За да го затворите телетекстот, повторно притиснете **Назад**.

#### **Дигитален телетекст (Само во Велика Британија)**

Некои дигитални станици за емитување нудат посебен дигитален телетекст или интерактивна телевизија на нивните дигитални ТВ канали. Ова вклучува нормален текст со користење на копчињата со бројки, копчињата во боја и копчињата со стрелки за избирање и навигација.

За да го затворите дигиталниот телетекст,

#### притиснете **Назад**.

\* До телетекстот може да се пристапи кога каналите се инсталирани директно на внатрешниот приемник на телевизорот и кога е поставен ТВ режим. Доколку користите дигитален приемник, телетекстот нема да биде достапен преку телевизорот. Во тој случај, може да се користи телетекстот на дигиталниот приемник.

## **Опции за Текст**

Во Текст/Телетекст, притиснете **OPTIONS** за да го изберете следното:

• **Замрзнување на страница / Одмрзнување на страница** За да ја започнете или запрете автоматската ротација на потстраниците.

• **Двоен екран / Цел екран**

За приказ на ТВ каналот и Текстот едно покрај друго.

- **T.O.P. преглед**
- За да отворите T.O.P. текст.
- **Зголеми / Нормален приказ**

За да ја зголемите страницата со Текст за попријатно читање.

• **Откриј**

За откривање на скриени информации на страницата. • **Јазик**

За менување на групата на симболи кои ги користи Текстот за правилен приказ.

### **Поставување на Текст**

#### **Јазик на Текст**

Кај некои станици за емитување на дигитална телевизија достапни се неколку јазици на Текст.

За да го поставите вашиот основен и секундарен јазик на Текст:

### **1 -** Изберете **Поставки** > **Канали и влезни извори** > **Канали**.

**2 -** Изберете **Основен телетекст** или **Секундарен телетекст** и притиснете **OK**.

**3 -** Изберете ги вашите претпочитани јазици на Текст.

**4 -** Доколку е потребно, притиснете (налево) повеќепати за да го затворите менито.

# **7.7. Интерактивна телевизија**

# **Информации за iTV**

Со интерактивната телевизија, некои дигитални станици за емитување ја комбинираат нивната вообичаена ТВ програма со информации или страници за забава. На некои страници, можете да одговорите на програма или да гласате, да извршите онлајн купување или да плаќате за програмата Видео на барање.

#### **HbbTV**

Станиците за емитување користат разни интерактивни ТВ системи, како на пр., HbbTV (Hybrid Broadcast Broadband TV). Интерактивната телевизија може да се сретне и како Дигитален телетекст или Црвено копче. Но, секој систем е различен.

За повеќе информации, посетете ја интернет страницата на станицата за емитување.

# **Што ви е потребно**

Интерактивната телевизија е достапна само на дигиталните ТВ канали. За целосно да уживате во предностите на Интерактивната телевизија, потребна ви е (широкопојасна) интернет врска со голема брзина на телевизорот.

#### **HbbTV**

Ако некој ТВ канал нуди HbbTV страници, мора прво да вклучите HbbTV во ТВ поставките за да ги гледате страниците.

 **Поставки** > **Канали и влезни извори** > **Канали** > **Поставки за HbbTV и за Апликации од операторот** > **HbbTV** > **Вклучено**.

# **Користење на iTV**

#### **Отворање на iTV страници**

Повеќето канали кои нудат HbbTV или iTV ви порачуваат да го притиснете копчето во боја - (црвено) или копчето **OK** за да ја отворите нивната интерактивна програма.

#### **Навигација на iTV страниците**

Можете да ги користите копчињата со стрелки и во боја, копчињата со бројки и копчето **Назад** за навигација низ iTV-страниците.

Исто така, може да ги користите копчињата за репродукција на далечинскиот управувач за да гледате видеа во iTV-страниците.

#### **Дигитален телетекст (Само во Велика Британија)**

За да отворите Дигитален телетекст, притиснете **TEXT**. За да го затворите, притиснете **Назад**.

#### **Затворање на iTV страниците**

Повеќето iTV-страници ве информираат кое копче да го употребите за затворање.

За да принудите затворање на iTV-страница, префрлете на следниот ТВ-канал и притиснете **Назад**.

# <span id="page-30-0"></span>**8. ТВ водич**

# <span id="page-30-1"></span>**8.1. Податоци од ТВ водич**

Со ТВ водичот можете да гледате листа на тековни и закажани ТВ програми на вашите канали. Во зависност од тоа од каде доаѓаат информациите од ТВ водичот (податоците), се прикажуваат аналогни или дигитални или пак само дигитални канали. Не сите канали нудат информации од ТВ водичот. Телевизорот може да собира информации од ТВ водичот за каналите кои се инсталирани на телевизорот. Телевизорот не може да собира информации од ТВ водичот од канали кои се гледаат од дигитален приемник или декодер.

# <span id="page-30-2"></span>**8.2. Користење на ТВ водичот**

## **Отворање на ТВ водичот**

За да го отворите ТВ водичот, притиснете  **TV GUIDE**. ТВ водичот ги прикажува каналите на избраниот приемник.

Повторно притиснете **E TV GUIDE** за да го затворите.

Првиот пат кога ќе го отворите ТВ водичот, телевизорот ги скенира сите ТВ канали за информации за програмите. Ова може да потрае неколку минути. Податоците од ТВ водичот се зачувуваат на телевизорот.

### **Вклучување на програма**

Од ТВ водичот, можете да се префрлите на тековна програма.

За да се префрлите на програмата (каналот), изберете ја програмата и притиснете **OK**.

#### **Преглед на детали за програмата**

За да погледнете детали за избраната програма:

#### **1 - Притиснете OPTIONS, изберете Информации за програмата и притиснете OK.**

**2 -** Притиснете **Назад** за да ја затворите.

### **Промена на ден**

ТВ водичот може да прикаже закажани програми за наредните денови (до 8 дена максимум).

Притиснете го копчето во боја **Ден** и изберете го саканиот ден.

### **Пребарување по жанр**

Ако се достапни такви информации, можете да пребарувате закажани програми по жанр како филмови, спорт, итн.

За да пребарате програми по жанр:

- 1 Притиснете **<u>T</u> TV GUIDE**.
- **2** Притиснете **OPTIONS**.
- **3** Изберете **Пребарување по жанр** и притиснете **OK**.
- **4** Изберете го саканиот жанр и притиснете **OK**. Ќе се прикаже листа со пронајдените програми.
- **5** Притиснете **Назад** за да го затворите менито.

\* Забелешка: функцијата Пребарување по жанр е достапна само за одредени земји.

# <span id="page-31-0"></span>**9. Поврзување на уреди**

# <span id="page-31-1"></span>**9.1. Информации за поврзувањата**

### **Водич за поврзување**

Секогаш поврзувајте го уредот на телевизорот користејќи го најквалитетниот можен приклучок. Исто така, користете кабли со добар квалитет за да обезбедите добар пренос на сликата и звукот.

Кога поврзувате уред, телевизорот го препознава типот и на секој уред му дава точно име на типот. Ако сакате, можете да го промените името на типот. Ако е поставено точно име на типот на уредот, телевизорот автоматски се префрлува на идеалните ТВ поставки кога се префрлувате на овој уред во менито Извори.

### **Приклучок за антена**

Ако имате Set-top box приемник (дигитален приемник) или рекордер, прво поврзете ги каблите на антената за активирање на антенскиот сигнал преку дигиталниот приемник и/или рекордерот пред да влезе во телевизорот. На овој начин, антената и дигиталниот приемник можат да испратат можни дополнителни канали на рекордерот за снимање.

### **HDMI приклучоци**

#### **Квалитет на HDMI**

HDMI приклучокот нуди најдобар квалитет на слика и звук. HDMI кабелот ги комбинира видео и аудио сигналите. Користете HDMI кабел за High Definition (HD) TV сигнали.

За најквалитетен пренос на сигнал користете сертифициран HDMI-кабел со извонредно голема брзина и не користете HDMI-кабел подолг од 5 m.

Доколку уредот кој е поврзан преку HDMI не функционира правилно, проверете дали различно поставување на **HDMI Ultra HD** може да го реши проблемот. Во Помош, притиснете го копчето во боја **- Клучни зборови** и побарајте **HDMI Ultra HD**.

#### **Заштита од копирање**

HDMI каблите поддржуваат HDCP (High-bandwidth Digital Content Protection). HDCP претставува сигнал за заштита од копирање кој го спречува копирањето на содржини од DVD диск или Blu-ray диск. Исто така е познат како DRM (Управување со дигитални права).

#### **HDMI ARC и eARC**

Само приклучокот **HDMI 2** на телевизорот поддржува **HDMI ARC** (повратен аудиоканал) и **HDMI eARC**.

Ако уредот, обично систем за домашно кино (HTS), долгнавест звучник или AV-приемник, исто така има приклучок HDMI ARC, поврзете го во приклучокот **HDMI 2** на овој телевизор. Со HDMI ARC приклучокот, нема потреба да поврзувате дополнителен аудио кабел кој го испраќа звукот од ТВ сликата кон HTS уредот. Приклучокот HDMI ARC ги комбинира двата сигнала.

Можете да го искористите кој било HDMI-приклучок на овој телевизор за да го поврзете системот за домашно кино, но ARC е достапен само за 1 уред/поврзување истовремено.

**HDMI eARC** (подобрен повратен аудиоканал) е подобрена верзија на претходниот ARC. Тој ги опфаќа сите функции на ARC, но со поголем пропусен опсег и поголема брзина. eARC поддржува висококвалитетен пренос на звук до 192 kHz, 24 бита и некомпресиран звук со 5.1, 7.1 и 32 канали.

Забелешка: **HDMI eARC** е достапен само на **HDMI 2**. Користете **HDMI-кабел со извонредно голема брзина** за eARC. Достапен е само еден eARC-уред истовремено.

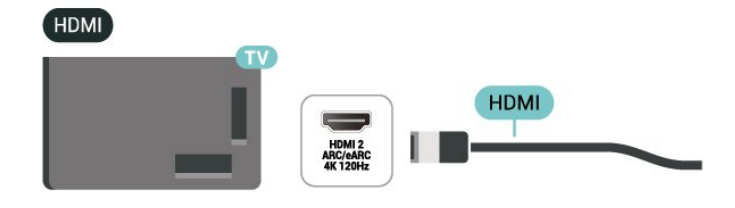

#### **HDMI CEC - EasyLink**

Поврзете уреди компатибилни со HDMI CEC на вашиот телевизор и ќе можете да ги управувате со далечинскиот управувач од телевизорот. EasyLink HDMI CEC мора да биде вклучено на телевизорот и на поврзаниот уред.

#### **Вклучување на EasyLink**

 **Поставки** > **Канали и влезни извори** > **Влезни извори** > **EasyLink** > **EasyLink** > **Вклучено**.

**Управување со уредите компатибилни со HDMI CEC со далечинскиот управувач од телевизорот**

 **Поставки** > **Канали и влезни извори** > **Влезни извори** > **EasyLink** > **Далечински управувач EasyLink** > **Вклучено**.

За вклучување и исклучување на функцијата на

далечинскиот управувач за EasyLink. Имајте предвид дека секогаш можете да ја контролирате јачината на звукот на поврзаните уреди компатибилни со HDMI CEC, без оглед на ова поставување.

**Поставете HDMI-уредите да се исклучуваат заедно со телевизорот**

#### **Поставки** > **Канали и влезни извори** > **Влезни извори** > **EasyLink** > **Автоматско исклучување на уреди преку EasyLink**.

Изберете **Вклучено** за да овозможите телевизорот да ги префрли HDMI-уредите во режим на подготвеност. Изберете **Исклучено** за да ја оневозможите оваа функција.

### **Поставете телевизорот да се вклучува заедно со HDMIуредите**

#### **Поставки** > **Канали и влезни извори** > **Влезни извори** > **EasyLink** > **Автоматско вклучување на телевизорот преку EasyLink**.

Изберете **Вклучено** за да овозможите HDMI-уредите да го разбудат телевизорот од режимот на подготвеност. Изберете **Исклучено** за да ја оневозможите оваа функција.

#### **Вклучете го HDMI звучниот систем со телевизорот**

#### **Поставки** > **Канали и влезни извори** > **Влезни извори** > **EasyLink** > **Автоматско вклучување на телевизорот преку EasyLink ARC е вклучено**.

Изберете **Вклучено** за да овозможите телевизорот да ги разбуди поврзаните HDMI-уреди од режимот на подготвеност. Изберете **Исклучено** за да ја оневозможите оваа функција.

#### **Контрола на звукот преку EasyLink 2.0**

### **Поставки** > **Канали и влезни извори** > **Влезни извори** > **EasyLink** > **Контрола на звукот преку EasyLink 2.0**.

Изберете **Вклучено** за да ги контролирате поставките за звук на HDMI-системот за звук. Овие поставки можете да ги прилагодите преку **Чести поставки**

или **Поставки** > **Екран и звук** > **Звук**. Ова важи само за звучни HDMI-системи што се компатибилни со EasyLink 2.0.

#### **Забелешка**:

• EasyLink може да не функционира со уреди од други брендови.

• Функцијата HDMI CEC има различно име кај различни брендови. Неколку такви примери се: Anynet, Aquos Link, Bravia Theatre Sync, Kuro Link, Simplink и Viera Link. Некои брендови не се целосно компатибилни со EasyLink. Различните брендирани имиња на HDMI CEC се во сопственост на нивните соодветни сопственици.

#### **HDMI Ultra HD**

Овој телевизор може да прикажува Ultra HD сигнали. Одредени уреди - поврзани со HDMI - не препознаваат телевизор со Ultra HD и може да не функционираат правилно или да прикажуваат изобличена слика или звук.

За да се избегне неисправно функционирање на таквите уреди, може да го прилагодите поставувањето **HDMI Ultra HD** кога телевизорот го користи HDMI изворот. Препорачаното поставување за застарени уреди е **Стандардно**.

### **Поставете го квалитетот на сигналот за секој HDMI приклучок**

 **Поставки** > **Канали и влезни извори** > **Влезни извори** > **HDMI (приклучок)** > **HDMI Ultra HD** > **Стандардно**, **Оптимално** или **Оптимално (автоматски игри) / Оптимално (автоматски игри xxx Hz Pro)**.

За да ги промените поставките, најпрво префрлете се на HDMI изворот. Изберете **Оптимално** за да го овозможите HDMI-сигналот со највисок квалитет за 4K-програма или гледање филмови (како што е сет-топ бокс со Ultra HD 4K, Blu-ray плеер со 4K или бокс за проследување).

• Поставката **Оптимално** овозможува максимум Ultra HD (100 Hz# или 120 Hz#) RGB 4:4:4 или YCbCr 4:4:4/4:2:2/4:2:0 сигнали.

• Поставката **Стандардно** овозможува максимум Ultra HD (50 Hz или 60 Hz) YCbCr 4:2:0 сигнали.

Максимален поддржан формат за тајминг на видео записи за HDMI Ultra HD опции:

- Резолуција: 3840 x 2160
- Стапка на слики (Hz): 50 Hz, 59,94 Hz, 60 Hz, 100 Hz#, 120 Hz#
- Земање потпримероци од видео податоци (длабочина на битови)

 - 8 битен: YCbCr 4:2:0, YCbCr 4:2:2\*, YCbCr 4:4:4\*, RGB  $4.4.4*$ 

- 10 битен: YCbCr 4:2:0\*, YCbCr 4:2:2\*, RGB 4:4:4\*
- 12-битен: YCbCr 4:2:0\*, YCbCr 4:2:2\*

\* Поддржано само кога опцијата **HDMI Ultra HD** е поставена на **Оптимално**, **Оптимално (автоматски игри)** или **Оптимално (автоматски игри xxxHz Pro)**. **Забелешка:** # 4K2K 100Hz е поддржано само кога опцијата **HDMI Ultra HD** е поставена на **Оптимално** во **HDMI 1** и **HDMI 2**. 4K2K 120 Hz е поддржано само кога опцијата **HDMI Ultra HD** е поставена на **Оптимално**, **Оптимално (автоматски игри)** или **Оптимално (автоматски игри xxxHz Pro)** во **HDMI 1** и **HDMI 2**.

Изберете **Стандардно** доколку сликата или звукот се изобличени.

• Поставете **Оптимално (автоматски игри)** за да овозможите телевизорот да поддржува HDMI- видео со променлива стапка на освежување\* / FreeSync Premium\* / G-Sync-видео\* (само на одредени модели). Исто така, оваа опција му овозможува на телевизорот автоматски да го постави стилот на **Слика**/**Звук** во **Игра** секогаш кога ќе

добие информација од HDMI-уредот што е поврзан со телевизорот.

• Изберете **Оптимално (автоматски игри xxx Hz Pro)** за да овозможите играње игри во HDR10+, заедно со сите функции поддржани во **Оптимално (автоматски игри)**.

\* Со поддршката за HDMI со променлива стапка на освежување/ FreeSync Premium / G-Sync, телевизорот ја менува стапката на освежување во реално време во согласност со стапката на слики на сигналот за да се синхронизира со секоја слика. Се применува за да се намали доцнењето, треперењето и пресекување на сликата за подобро доживување на игрите.

**Забелешка**: Компатибилноста со G-Sync е поддржана само на некои модели на телевизори и графички картички од серијата Nvidia GTX 30 или 40.

#### **Забелешка:**

за да гледате HDR10+ или Dolby Vision содржини од HDMI извор, можеби ќе треба да го исклучите плеерот и повторно да го вклучите кога плеерот поврзан со телевизорот репродуцира вакви содржини за првпат. Содржините со HDR10+ се поддржани само кога опцијата **HDMI Ultra HD** е поставена на **Оптимално** или **Оптимално (автоматски игри xxxHz Pro)**. Содржините со Dolby Vision се поддржани само кога опцијата **HDMI Ultra HD** е поставена на **Оптимално**, **Оптимално (автоматски игри)** или **Оптимално (автоматски игри xxxHz Pro)**.

Само за поддржаните модели на телевизори, за да уживате во игри со FreeSync Premium / G-Sync треба да го поврзете компјутерот или конзолата за игри со телевизорот преку Ultra High Speed HDMI-кабел, а потоа да ја поставите опцијата **HDMI Ultra HD** на **Оптимално (автоматски игри)** или **Оптимално (автоматски игри xxxHz Pro)**. Потоа, можеби ќе треба да го исклучите и вклучите компјутерот или конзолата за игри за да го завршите првичното поставување.

# <span id="page-33-1"></span><span id="page-33-0"></span>**9.2. Систем за домашно кино - HTS**

### **Поврзување со HDMI ARC/eARC**

Користете HDMI кабел за да поврзете систем за домашно кино (HTS) на телевизорот. Можете да поврзете звучник во вид на лента од Philips или HTS уред со вграден плеер на дискови.

#### **HDMI ARC**

Само приклучокот **HDMI 2** на телевизорот го нуди сигналот на Повратен аудио канал (ARC). Откако ќе го поврзете системот за домашно кино, телевизорот може да го испрати ARC-сигналот само до овој HDMI-приклучок. Со HDMI ARC, нема потреба да поврзувате дополнителен аудио кабел. HDMI ARC приклучокот ги комбинира двата сигнали.

#### **HDMI eARC**

HDMI eARC (подобрен повратен аудиоканал) е подобрена верзија на претходниот ARC. Ги поддржува најновите аудиоформати со голема брзина на пренос до 192 kHz, 24 бита и некомпресиран звук со 5.1, 7.1 и 32 канали. HDMI eARC е достапен само на HDMI 2.

#### **Синхронизација на звук кон видео**

Ако звукот не одговара на видеото на екранот, можете да поставите доцнење кај повеќето системи за домашно кино со плеер на дискови за да одговара звукот на видеото.

## **Проблеми со звукот од HTS уредот**

#### **Звук со многу шум**

Ако гледате видео запис од приклучен USB флеш уред или поврзан компјутер, звукот од вашиот систем за домашно кино може да биде изобличен. Овој шум се слуша кога аудио или видео датотеката има DTS звук, но системот за домашно кино нема обработување за DTS звук. Ова можете да го поправите со поставување на опцијата **Формат на дигитален излез** на телевизорот на **Стерео**.

Изберете  **Поставки** > **Екран и звук** > **Аудио излез** > **Формат на дигитален излез**.

#### **Нема звук**

Ако не можете да слушнете звук од телевизорот на вашиот систем за домашно кино, проверете дали сте го поврзале HDMI-кабелот во приклучокот HDMI ARC/eARC на системот за домашно кино. HDMI ARC/eARC е достапен само на **HDMI 2**.

# **9.3. Дигитален аудио излез - Оптички**

Оптички аудио излез е висококвалитетен приклучок за звук.

Овој оптички приклучок може да поддржува 5,1 аудио канали. Ако вашиот уред, обично систем за домашно кино (HTS), нема HDMI ARC приклучок, можете да го користите овој приклучок со приклучокот за Оптичкиот аудио влез на HTS уредот. Приклучокот за Оптички аудио излез го испраќа звукот од телевизорот на HTS уредот.

AUDIO OUT H

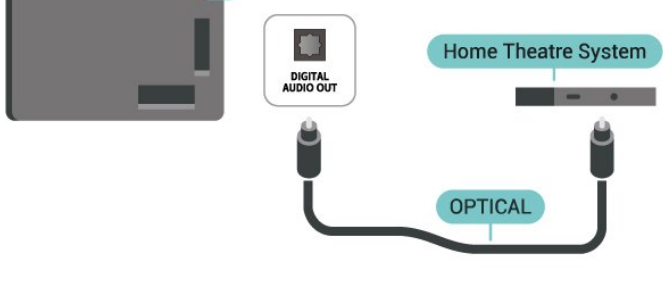

вметнување. Неправилното вметнување може да го оштети CAM модулот и телевизорот.

**2 -** На задната страна на телевизорот, со предниот дел од CAM модулот свртен кон вас, полека вметнете го CAM модулот во отворот **COMMON INTERFACE**.

**3 -** Турнете го CAM модулот до крај. Оставете го трајно да стои во отворот.

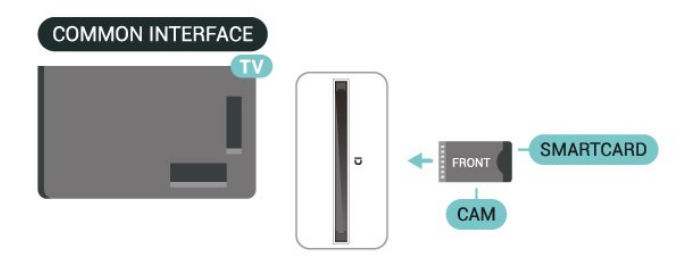

# <span id="page-34-0"></span>**9.4. CAM со smart картичка - CI+**

# **CI+**

Овој телевизор е подготвен за **CI+ условен пристап**.

Со CI+ можете да гледате врвни HD програми, како филмови и спорт, кои ги нудат операторите со дигитална телевизија во вашиот регион. Овие програми се кодирани од страна на ТВ операторот и се декодираат со припејд CI+ модул.

Кога се претплаќате на нивните премиум програми, операторите со дигитална телевизија нудат CI+ модул (Модул за условен пристап - CAM) заедно со smart картичка. Овие програми имаат високо ниво на заштита од копирање.

Со поддршката за CI+ 2.0, овој телевизор може да го користи CAM-модулот како PCMCIA и USB (за сите USBпорти).

За повеќе информации околу одредбите и условите, обратете се на операторот со дигитална телевизија.

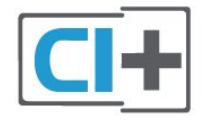

# <span id="page-34-1"></span>**Smart картичка**

Кога се претплаќате на нивните врвни програми, операторите со дигитална телевизија нудат CI+ модул (Модул за условен пристап - CAM) заедно со smart картичка.

Вметнете ја smart картичката во CAM модулот. Проверете ги инструкциите кои сте ги добиле од операторот.

За да вметнете CAM-модул во телевизорот:

<span id="page-34-2"></span>**1 -** На CAM модулот погледнете го точниот начин на

Кога го вклучувате телевизорот, можно е да се потребни неколку минути додека се активира CAM модулот. Ако е вметнат CAM модулот и трошоците за претплата се подмирени (начините на претплата може да се разликуваат), можете да ги гледате кодираните канали поддржани од CAM smart картичката.

CAM модулот и smart картичката се наменети само за вашиот телевизор. Ако го отстраните CAM модулот, нема да можете повеќе да ги гледате кодираните канали поддржани од CAM модулот.

# **Лозинки и PIN кодови**

Кај одредени CAM модули, мора да внесете PIN код за да ги гледате неговите канали. Кога го поставувате PIN кодот за CAM модулот, ви препорачуваме да го користите истиот код кој го користите да го отклучите телевизорот.

За да поставите PIN-код за CAM-модулот:

1 - Притиснете **= SOURCES**.

**2 -** Изберете го типот на канали за кој го користите CAM модулот за **Гледање телевизија**.

**3 -** Притиснете **OPTIONS** и изберете **Општ интерфејс**.

**4 -** Изберете го ТВ операторот на CAM модулот. Наредните екрани се од ТВ операторот. Следете ги упатствата на екранот за да го погледнете поставувањето на PIN кодот.

# **9.5. Паметни телефони и таблети**

За да поврзете паметен телефон или таблет уред на телевизорот, можете да користите безжично поврзување. За безжично поврзување, преземете ја апликацијата **Philips Smart TV** на вашиот паметен телефон или таблет од омилената продавница за апликации.

# **9.6. Blu-ray диск плеер**

Користете кабел **HDMI со голема брзина** за да поврзете Blu-ray диск плеер на телевизорот.

Ако Blu-ray диск плеерот има EasyLink HDMI CEC, можете да управувате со плеерот со далечинскиот управувач од телевизорот.

Во Помош, притиснете го копчето во боја **- Клучни зборови** и побарајте **EasyLink HDMI CEC** за повеќе информации.

# <span id="page-35-2"></span><span id="page-35-0"></span>**9.7. Слушалки**

Можете да поврзете слушалки на приклучокот  $\Omega$  на задната страна на телевизорот. Приклучокот е мини приклучок од 3,5mm. Можете да ја прилагодите јачината на звукот на слушалките одделно.

За прилагодување на јачината на звукот:

**1 -** Притиснете  **Јачина на звук**, изберете ја иконата за слушалки со стрелките < (налево) или > (надесно). **2 - Притиснете ги стрелките ∧ (нагоре) или ∨ (надолу) за** да ја приспособите јачината на звукот.

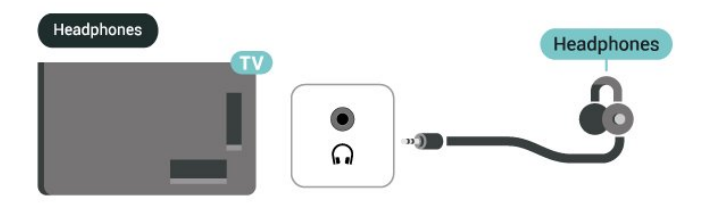

# <span id="page-35-1"></span>**9.8. Конзола за игри**

### **HDMI**

За најдобар квалитет, поврзете ја конзолата за игри со HDMI кабел со голема брзина на телевизорот.

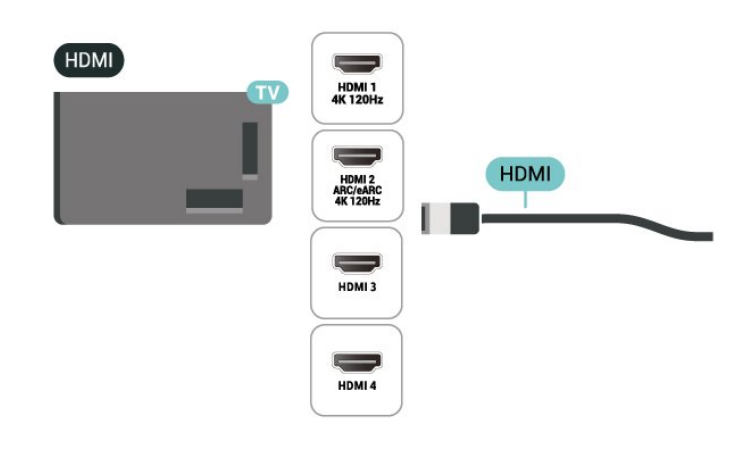

# **9.9. USB тастатура**

### **Поврзување**

Поврзете USB тастатура (тип USB-HID) за да внесувате текст на вашиот телевизор.

За поврзување искористете еден од **USB** приклучоците.

### **Конфигурирање**

#### **Инсталирање на тастатурата**

За да ја инсталирате USB тастатурата, вклучете го телевизорот и поврзете ја USB тастатурата на еден од **USB** приклучоците на телевизорот. Кога телевизорот за првпат ќе ја детектира тастатурата, можете да го изберете распоредот на вашата тастатура и да го тестирате вашиот избор. Ако изберете кириличен или грчки распоред на тастатурата како прв избор, можете да изберете латиничен распоред на тастатурата како втор избор.

За да ја промените поставката за распоред на тастатурата кога е избран распоред:

**1 -** Изберете **Поставки** > **Систем** > **Тастатура**.

**2 -** Изберете **Поставки на USB тастатура** и притиснете **OK** за да започнете со поставување на тастатурата.

### **Специјални копчиња**

#### **Копчиња за внесување на текст**

- Копче Enter = ОК
- Backspace = ги брише знаците пред курсорот
- Копчиња со стрелки = навигација во рамките на полето за текст
- За да промените распоред на тастатурата, ако е поставен втор распоред, истовремено притиснете ги копчињата **Ctrl + Spacebar**.

**Копчиња за апликации и интернет страници**

• Tab и Shift + Tab = Следно и претходно
- Home = придвижување до горниот дел од страницата
- End = придвижување до долниот дел од страницата
- Page Up = скок од една страница нагоре
- Page Down = скок од една страница надолу

•  $*$  = исполнување на веб-страницата по широчината на екранот

## **9.10. USB-мемориски уред**

Можете да ги гледате вашите фотографии или да репродуцирате музика и видеоснимки од поврзан USBфлеш уред или USB-хард диск.

Вметнете USB-мемориски уред во еден од **USB-приклучоците** на телевизорот додека е вклучен телевизорот.

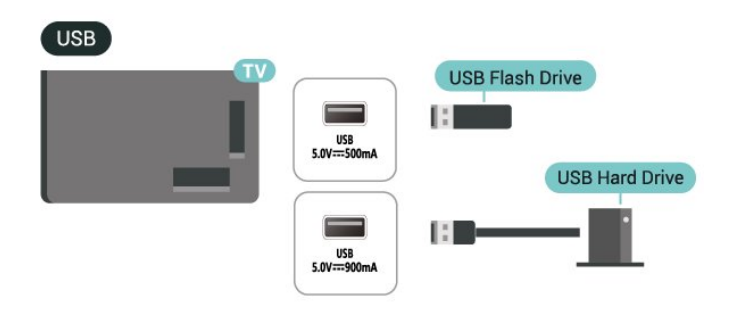

Телевизорот го открива уредот и отвора листа на која се прикажува неговата содржина.

Ако листата на содржини не се појави автоматски, притиснете  **SOURCES** и изберете **USB**.

За да престанете со гледање на содржините во USBмеморискиот уред, притиснете  **EXIT** или изберете друга активност.

За безбедно да го отстраните USB-меморискиот уред:

- **1** Притиснете **HOME**.
- **2** Изберете го **USB-уред** под **Контролна табла** >

**Известувања** од горниот десен агол и притиснете **OK**.

- **3** Изберете го вашиот уред и притиснете **OK**.
- **4** Изберете **Исфрли** и притиснете **OK**.

**5 -** Почекајте да заврши постапката за исфрлање и потоа извлечете го USB-меморискиот уред.

#### **Ultra HD на USB**

Можете да гледате фотографии во резолуција Ultra HD од поврзан USB-мемориски уред. Телевизорот ќе ја намали резолуцијата на Ultra HD ако резолуцијата на фотографијата е повисока.

За повеќе информации во врска со гледањето или репродуцирањето содржини од USB-мемориски уред, во Помош, притиснете го копчето во боја **- Клучни зборови** и побарајте **Фотографии, видеозаписи и музика**.

## **9.11. Фотоапарат**

За да гледате фотографии зачувани на вашиот дигитален фотоапарат, можете да го поврзете фотоапаратот директно на телевизорот.

Користете еден од **USB** приклучоците на телевизорот за да извршите поврзување. Откако ќе го извршите поврзувањето, вклучете го фотоапаратот.

Ако листата на содржини не се појави автоматски, притиснете  **SOURCES** и изберете **USB**. Вашиот фотоапарат можеби ќе треба да се постави да може да врши пренос на својата содржина преку PTP (протокол за пренос на слики). Прочитајте го упатството за користење на дигиталниот фотоапарат.

#### **Ultra HD на USB**

Можете да гледате фотографии во Ultra HD резолуција од поврзан USB уред или флеш уред. Телевизорот ќе ја намали резолуцијата на Ultra HD ако резолуцијата на фотографијата е повисока. Не можете да репродуцирате видео запис со стандардна резолуција повисока од Ultra HD на ниеден од USB приклучоците.

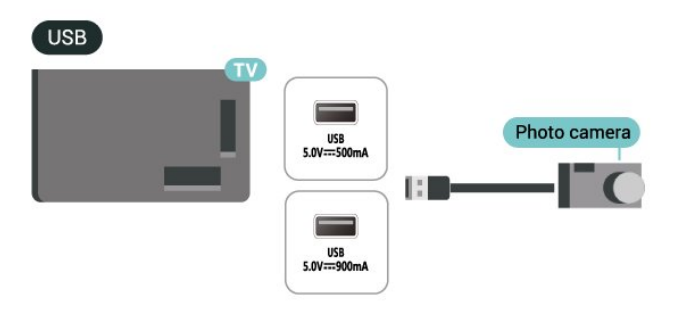

За повеќе информации околу гледањето на фотографии, во Помош, притиснете го копчето во боја **- Клучни зборови** и побарајте **Фотографии, видео записи и музика**.

## **9.12. Видео камера**

За најдобар квалитет, користете HDMI кабел за да ја поврзете видео камерата на телевизорот.

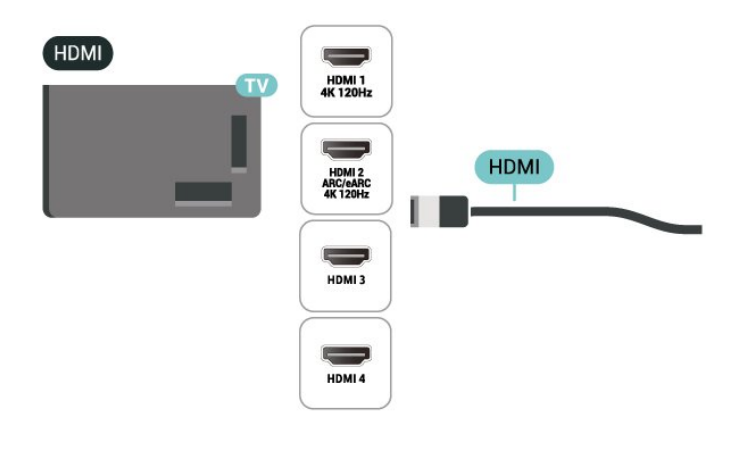

## **9.13. Компјутер**

Можете да го поврзете вашиот компјутер со телевизорот преку сертифициран HDMI-кабел со извонредно голема брзина и да го користите телевизорот како компјутерски монитор.

\* Забелешка за корисниците на графичка картичка од Nvidia:

ако го поврзете вашиот компјутер со телевизор преку HDMI, картичката од Nvidia може автоматски да пренесува видео со променлива стапка на освежување (VRR) на телевизорот кога опцијата **HDMI Ultra HD** е поставена на **Оптимално (автоматски игри)** или **Оптимално (автоматски игри xxxHz Pro)**. Не заборавајте да ја исклучите функцијата VRR на графичката картичка пред да ја промените опцијата **HDMI Ultra HD** на телевизорот во **Оптимално** или **Стандардно**. Изборот на опцијата **Оптимално** или **Стандардно** во корисничкиот

интерфејс на телевизорот, ќе ја исклучи поддршката за VRR на телевизорот.

\* Забелешка за корисниците на графичка картичка од AMD:

ако го поврзете вашиот компјутер со телевизор преку HDMI, ве молиме користете ги следните поставки за графичката картичка за да добиете најдобри перформанси. - Ако излезниот видеосигнал на графичката картичка е 4096 x 2160p или 3840 x 2160p и се користи RGB-формат на пиксели, студискиот формат на пиксели RGB 4:4:4 (ограничен RGB) се поставува во графичката картичка на компјутерот.

 - Ако излезниот видеосигнал на графичката картичка е 2560 x 1440p 120 Hz и се користи RGB-формат на пиксели, стандардниот формат на пиксели RGB 4:4:4 за компјутери (целосен RGB) се поставува во графичката картичка на компјутерот.

# **10. Поврзете го вашиот телевизор**

## **10.1. Мрежа и интернет**

## **Домашна мрежа**

За вистински да уживате во можностите на вашиот Philips Google TV, тој мора да биде поврзан на интернет.

Поврзете го телевизорот на домашна мрежа со брза интернет врска. Можете безжично да го поврзете телевизорот или пак да го поврзете на безжичен рутер.

### **Поврзување на мрежа**

#### **Безжично поврзување**

#### **Што ви е потребно**

За да го поврзете телевизорот на безжичен интернет, потребен ви е Wi-Fi рутер поврзан на интернет.

Користете брза (широкопојасна) интернет врска.

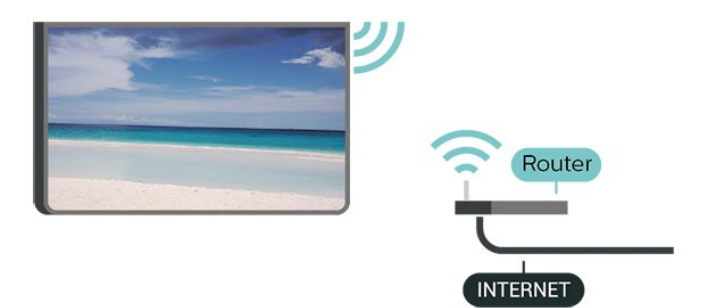

**Вклучување и исклучување на Wi-Fi**

 **Поставки** > **Мрежа и интернет** > **Wi-Fi** > **Вклучено/Исклучено**.

#### **Остварете поврзување**

#### **Поставки** > **Мрежа и интернет** > **Wi-Fi** > **Вклучено/Исклучено**

**1 -** Во листата на пронајдени мрежи, изберете ја вашата безжична мрежа. Ако вашата мрежа ја нема на листата затоа што името на мрежата е скриено (сте го исклучиле SSID емитувањето на рутерот), изберете Додај нова мрежа за да го внесете името на мрежата.

**2 -** Во зависност од видот на рутерот, внесете го вашиот код за шифрирање - WPA2 или WPA3. Ако го имате внесено кодот за шифрирање за оваа мрежа претходно, можете да изберете OK за да воспоставите поврзување

веднаш.

**3 -** Кога поврзувањето ќе биде успешно, ќе биде прикажана порака.

#### **Проблеми**

#### **Не е пронајдена безжична мрежа или е изобличена**

• Микробранови печки, безжични телефони или други Wi-Fi-уреди во ваша близина може да ја попречат безжичната мрежа.

• Проверете дали firewall заштитата на вашата мрежа дозволува пристап на безжичното поврзување на телевизорот.

• Ако безжичната мрежа не функционира правилно во вашиот дом, обидете се со инсталирање на кабелска мрежа.

#### **Интернетот не функционира**

• Ако поврзувањето со рутерот е во ред, проверете го поврзувањето на рутерот на интернет.

#### **Компјутерот и интернет врската се бавни**

• Погледнете во упатството за користење на безжичниот рутер за повеќе информации околу внатрешниот опсег, стапката на пренос и други фактори на квалитетот на сигналот.

• Користете брза (широкопојасна) интернет врска за вашиот рутер.

#### **DHCP**

• Ако поврзувањето е неуспешно, можете да ги проверите поставките за DHCP (Dynamic Host Configuration Protocol) на рутерот. DHCP треба да е вклучено.

Во Помош, притиснете го копчето во боја **- Клучни зборови** и побарајте **Отстранување на проблеми** за повеќе информации.

#### **Поврзување со кабел**

#### **Што ви е потребно**

За да го поврзете телевизорот на интернет, потребно е рутерот на мрежата да е поврзан на интернет. Користете брза (широкопојасна) интернет врска.

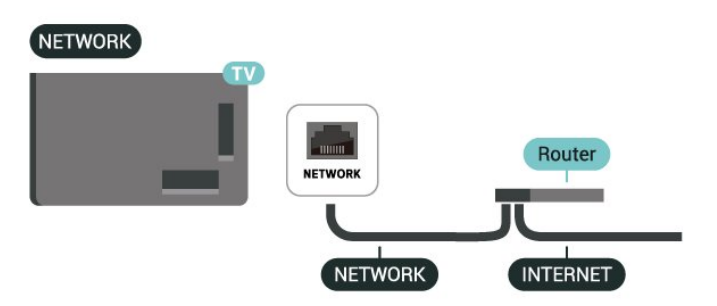

### **Поставки за мрежа и интернет**

#### **Преглед на мрежни поставки**

#### **Поставки** > **Мрежа и интернет** > **Преглед на мрежни поставки**.

Овде можете да ги погледнете сите тековни мрежни поставки. IP-адресата и MAC-адресата, јачината на сигналот, брзината, методот на шифрирање, адресата/маската на мрежа/Gateway/DNS на IPv4 или IPv6, итн.

#### **Вклучување со Wi-Fi (WoWLAN)**

#### **Поставки** > **Мрежа и интернет** > **Вклучување со Wi-Fi (WoWLAN)**.

Можете да го вклучите овој телевизор од вашиот smartphone уред или таблет уред ако телевизорот е во режим на подготвеност. Поставувањето Вклучување со Wi-Fi (WoWLAN) мора да биде вклучено.

#### **Вклучување со Chromecast**

#### **Поставки** > **Мрежа и интернет** > **Вклучување со Chromecast**.

Поставете на **Вклучено** за да овозможите вклучување на телевизорот од апликацијата Chromecast на вашиот мобилен уред. Потрошувачката на енергија на телевизорот во статус на режим на подготвеност ќе биде повисока кога ќе се вклучи оваа опција. Поставувањето Wi-Fi (WoWLAN) треба да се вклучи пред да може да го промените поставувањето на **Вклучување со Chromecast**.

#### **Рендерирање на дигитални медиумски содржини - DMR**

#### **Поставки** > **Мрежа и интернет** > **Рендерирање на дигитални медиумски содржини - DMR**.

Ако вашите медиумски датотеки не се репродуцираат на телевизорот, проверете дали Рендерирањето на дигитални медиумски содржини е вклучено. DMR е вклучено како фабричко поставување.

### **Брзо поврзување**

#### **Брзо поврзување со Wi-Fi**

#### **Поставки** > **Мрежа и интернет** > **Брзо поврзување**.

Функцијата Брзо поврзување ви овозможува брзо да се поврзете со вашата Wi-Fi-мрежа преку скенирање на QRкодот на екранот на телевизорот.

Поврзете се на Wi-Fi-мрежа преку скенирање на QR-кодот со телефон со Android и следете ги инструкциите. На телефонот со Android, одете во **Поставки** > **Мрежа и интернет** > **Wi-Fi** > **Изберете Wi-Fi** > **Напредно** > **Додај**

**уред**, а потоа скенирајте го QR-кодот. Телевизорот брзо ќе се приклучи на Wi-Fi-мрежата со помош на вашиот телефон со Android.

### **Контрола на телевизорот преку Matter**

**Поврзете го телевизорот со паметна домашна мрежа на Matter**

#### **Поставки** > **Мрежа и интернет** > **Контрола на телевизорот преку Matter**.

Matter е основата за поврзаните уреди и протокол за поврзување компатибилни уреди и системи. Може да го додадете вашиот телевизор во паметна домашна мрежа на Matter преку скенирање на QR-кодот или внесете го кодот за поставување.

## **Се поврзува со Control4®**

#### **Вклучете за да овозможите поврзување со Control4®**

#### **Поставки** > **Мрежа и интернет** > **Се поврзува со Control4**.

Control4® нуди персонализирани решенија за автоматизација и контрола што ви овозможуваат да контролирате повеќе уреди во вашиот дом. За да го приклучите вашиот Philips Smart TV во Control4®, проверете дали се правилно поставени вашите уреди и опкружувањето на Control4®.

## **10.2. Сметка на Google**

## **Најавување**

За да уживате во сите можности на вашиот Philips Google TV, можете да се најавите на Google со вашата сметка на Google.

Со најавувањето ќе можете да ги играте вашите омилени игри на телефон, таблет и телевизор. Исто така, на почетниот екран на телевизорот ќе добиете прилагодени препораки за видеозаписи и музика, како и пристап до YouTube, Google Play и други апликации.

#### **Најавување**

Користете ја вашата постоечка **сметка на Google** за да се најавите на Google на вашиот телевизор. Сметката на Google содржи e-mail адреса и лозинка. Доколку сѐ уште немате сметка на Google, создајте преку вашиот компјутер или таблет (accounts.google.com). Доколку не сте се најавиле при првото инсталирање на телевизорот, тоа можете да го сторите во секое време.

За да се најавите откако ќе завршите со инсталирањето на

#### телевизорот:

**1 -** Изберете **Поставки** > **Сметка и најавување** и притиснете **OK**.

**2 -** Изберете **Најавување** и притиснете **OK**.

**3 -** Изберете **Користете го вашиот далечински управувач** и притиснете **OK**.

**4 -** Со помош на тастатурата на екранот, внесете ја вашата email адреса и притиснете **OK**.

**5 -** Внесете ја лозинката и притиснете **OK** за да се најавите.

**6 -** Доколку е потребно, притиснете (налево) повеќепати за да го затворите менито.

## **Детски профил**

Кога ќе се најавите на вашата сметка на Google, можеби ќе сакате да направите **Детски профил** за вашите деца. Детскиот профил им овозможува на родителите да им дозволат на своите деца пристап и до ТВ-апликациите за сите возрасти и до апликациите наменети за деца. Родителите избираат кои апликации да ги инсталираат и може да конфигурираат потсетници за спиење и ограничувања за времето поминато пред екранот.

Во **Детскиот профил** може да се пристапи само до дозволените апликации и дозволено е само **HDMIприклучоците** да се избираат како надворешни извори.

#### **Правење Детски профил**

Може да ја употребите постојната **сметка на Google** за да се најавите на вашиот телевизор или да додадете сметка за да направите Детски профил.

**1 -** Изберете ја иконата за **Профил** преку **Контролната табла** во горниот десен агол на почетниот екран. **2 -** Изберете постојна сметка ако веќе имате направено сметки или изберете **+ Додај сметка** и следете ги инструкциите за да додадете нова сметка.

**3 -** Изберете **Додај дете** за да создадете персонализиран простор за вашето дете.

**4 -** При поставувањето на **Детските профили**, родителите избираат кои апликации да ги инсталираат во Детскиот профил од апликациите во Play Store што се наменети за сите возрасти.

## **10.3. Интернет**

### **Активирање на интернет**

Можете да пребарувате содржини на интернет на вашиот телевизор. Можете да погледнете кој било веб-сајт на интернет, но повеќето од нив не се подготвени за ТВ екран.

• Одредени plug-in додатоци (на пр. за да гледате страници или видео записи) не се достапни на вашиот телевизор.

• Не можете да испраќате или да преземате датотеки.

• Интернет страниците се прикажани на една страница и на цел екран.

За да го стартувате интернет-пребарувачот:

**1 -** Притиснете **HOME**.

**2 -** Изберете **Вашите апликации** > **WEB BROWSER** (вториот ред икони во Основен режим) и притиснете **OK**.

**3 -** Внесете интернет адреса и изберете за да потврдите.

**4 -** За да го затворите интернетот, притиснете **Назад** , а потоа потврдете го излегувањето на екранот со пораката.

\* Забелешка: Ако **WEB BROWSER** не се наоѓа во редот **Вашите апликации**, можете рачно да ја додадете апликацијата.

# **11. Извори**

## **11.1. Префрлување на уред**

Од листата Извори, можете да се префрлите на кој било од поврзаните уреди. Можете да се префрлите на приемник за да гледате телевизија или да ја отворите содржината на поврзаниот USB-мемориски уред. Можете да се префрлите на вашите поврзани уреди за да ја гледате нивната програма, како на пр. на дигитален приемник или на Bluray диск плеер.

За да се префрлите на поврзан уред:

**1 -** Притиснете **SOURCES** за да го отворите менито Извори.

**2 -** Изберете еден од елементите од листата на извори и притиснете **OK**. Телевизорот ќе ја прикаже програмата или содржината на уредот.

\* Забелешка: HDMI-уредот наведен во листата на Извори како Нерегистриран не може да се контролира со далечинскиот управувач на телевизорот бидејќи протоколот за комуникација е ограничен.

## **11.2. AirPlay и HomeKit**

#### **Проследување содржини преку AirPlay**

Може да ги проследувате медиумските датотеки во уредите од Apple на вашиот телевизор преку AirPlay. Одете во **Поставки** > **Канали и влезни извори** > **Apple AirPlay и HomeKit** за да ја отворите страницата **Поставки за AirPlay и HomeKit** и проверете дали функцијата **AirPlay** е **Вклучена**. Вашиот уред од Apple мора да биде поврзан со истата домашна Wi-Fi-мрежа како и телевизорот за да проследувате содржини.

#### **Додајте го вашиот телевизор во Apple HomeKit**

За да го додадете вашиот телевизор во HomeKit и да го контролирате телевизорот преку уреди од Apple:

**1 -** Одете во **Поставки** > **Канали и влезни извори** > **Apple AirPlay и HomeKit** за да ја отворите страницата **Поставки за AirPlay и HomeKit**.

**2 -** Изберете **Постави** во делот **HomeKit** за да генерирате QR-код на телевизорот.

**3 -** На вашиот уред од Apple, отворете ја апликацијата Почеток и допрете Додај +, а потоа скенирајте го QRкодот на телевизорот.

**4 -** Следете ги инструкциите на вашиот уред од Apple и

# **12. Брзо мени и чести поставки**

Во **Брзо мени** и **Чести поставки**, ќе најдете брз начин да пристапите до функциите на телевизорот или менијата за поставки.

За да го отворите Брзото мени / Чести поставки и за да отворите елемент:

**1 -** Притиснете **Брзо мени / MENU** за да го отворите **Брзо мени**.

**2 -** Притиснете ги стрелките (Лево) или (десно) за да се префрлите меѓу **Брзо мени** и **Чести поставки**.

**3 -** Изберете елемент и притиснете **OK** за да го отворите или да го активирате.

**4 -** Притиснете **Назад** за да го затворите **Брзо мени** или **Чести поставки** без да активирате нешто.

Можете да притиснете **OPTIONS** за да ги овозможите или оневозможите ставките во листата на **Чести поставки**.

\* Забелешка: **Брзо мени** и **Чести поставки** не се достапни на ТВ-апликации од трета страна.

# **13. Екран и звук**

## **13.1. Слика**

### **Поставки за слика**

#### **Повеќе информации за менито за Поставки за слика**

Менито за поставки за слика овозможува лесен пристап до поставки за слика од повеќе нивоа, од општи кон напредни. За некои поставки за слика, вредностите може да се сменат преку одвоено мени за да ги прегледате сите вредности на поставките и да ги прегледате ефектите што ќе бидат применети.

На првото ниво од менито за Поставки за слика, можете да изберете елемент и да го притиснете копчето **OK** за да се префрлите на опциите од следното ниво. Ако се појави одвоено мени, можете да лизгате или да штиклирате за да изберете вредности за поставување и преглед на ефектот, а потоа притиснете **OK** за да потврдите. Ако има други опции за поставки на истото ниво, можете да го притиснете копчето  $\bigwedge$  (нагоре) или  $\bigvee$  (надолу) за да лизгате кон други опции за поставки и да го продолжите поставувањето без да го напуштите одвоеното мени. Откако ќе завршите со сите промени на поставките, можете да продолжите да го притискате копчето **Назад** за да излезете од или да ги затворите менијата за поставки.

#### **Стил на AI-слика**

#### **Избор на стил**

 **Поставки** > **Екран и звук** > **Слика** > **Стил на AI-слика**. Или, пак, притиснете **(КОНТРОЛНА ТАБЛА)** на далечинскиот управувач и изберете **Слика** > **Стил на AIслика**.

За лесно прилагодување на сликата, можете да изберете однапред поставен стил на слика.

• Лично - Поставки на сликата кои ги поставувате при првото вклучување.

- Кристално чисто идеално за дневно гледање.
- Домашно кино Идеално за најдобро доживување на домашната забава со филмови.
- ЕКО Поставка за најголема заштеда на енергија

• Filmmaker Mode - идеално за гледање филмови со оригинален студиски ефект.

- Игра\* Идеално за играње игри.
- Монитор\*\* идеално за приказ на компјутерски апликации. Оригиналното видео се прикажува со минимална обработка.
- Calman За Calman-калибрација на бои

\* Стилот на слика - Игра - е достапен само во видеозаписи

преку HDMI и во апликации за проследување видео.  $*$  Стил на слика - Опцијата "монитор" е достапна само кога видео записот од HDMI изворот може да се репродуцира на компјутер.

Кога телевизорот ќе прими HDR сигнал (Hybrid Log Gamma, HDR10 и HDR10+), изберете еден од долунаведените стилови на слика:

- HDR лично
- Кристално чист HDR
- HDR-домашно кино
- HDR ECO
- HDR Filmmaker Mode
- HDR IMAX Enhanced
- HDR игра
- HDR-монитор
- HDR Calman За Calman-калибрација на бои

Кога телевизорот ќе прими Dolby Vision HDR сигнал, изберете еден од долунаведените стилови на слика:

- HDR лично
- Кристално чист HDR
- Dolby Vision Bright
- Dolby Vision Filmmaker
- Dolby Vision Game

#### **Вратете го стилот на сликата**

#### **Поставки** > **Екран и звук** > **Слика** > **Вратете го стилот на сликата**.

Изберете за да го вратите стилот на сликата.

#### **Автоматски стил на слика за филмови**

#### **Претпочитан стил на слика за филмови**

 **Поставки** > **Екран и звук** > **Слика** > **Автоматски стил на слика за филмови** > **Претпочитан стил на слика за филмови**.

Можете да изберете кој **Стил на AI-слика** ќе биде автоматски поставен кога се детектирани филмски содржини. Претпочитаниот Стил на слика за филмови зависи од достапноста на  **Поставки** > **Екран и звук** > **Слика** > **Стил на AI-слика**.

\*Забелешка: За автоматско откривање филмска содржина и поставување на вашиот претпочитан Стил на AI-слика, треба да го вклучите **Автоматскиот Стил на слика за филмови** во  **Поставки** > **Екран и звук** > **Слика** > **Автоматски стил на слика за филмови** > **Автоматски стил на слика за филмови**.

**Вклучување/исклучување на Автоматски стил на слика за филмови**

 **Поставки** > **Екран и звук** > **Слика** > **Автоматски стил на слика за филмови** > **Автоматски стил на слика за**

#### **филмови**.

Вклучете или исклучете за автоматско откривање на филмски содржини и за поставување на вашата претпочитана опција во **Поставки** > **Екран и звук** > **Слика** > **Автоматски стил на слика за филмови** > **Претпочитан стил на слика за филмови**.

**Метод на откривање на филм**

 **Поставки** > **Екран и звук** > **Слика** > **Автоматски стил на слика за филмови** > **Метод за откривање филм**.

Телевизорот автоматски ќе се постави на вашиот претпочитан стил на AI-слика кога се детектирани филмски содржини. Можете да го поставите методот на откривање на филм преку **Користење AI** или **Користење сигнализација за содржини**.

### **Амбиентална интелигенција**

#### **Оптимизација на нивото на светлина**

 **Поставки** > **Екран и звук** > **Слика** > **Оптимизација на нивото на светлина**.

Вклучете за автоматско намалување на заморот на очите при различна амбиентална светлина.

#### **Оптимизација на темните детали**

 **Поставки** > **Екран и звук** > **Слика** > **Оптимизација на темните детали**.

Вклучете за автоматско подобрување на темните детали врз основа на амбиенталната светлина.

#### **Оптимизација на температурата на боите**

 **Поставки** > **Екран и звук** > **Слика** > **Оптимизација на температурата на боите**.

Вклучете за автоматско оптимизирање на температурата на боите врз основа на амбиенталната светлина.

### **Повеќе поставки за слика**

#### **Контраст**

**Осветленост**

#### **Оптимизација на нивото на амбиентална светлина**

**Поставки** > **Екран и звук** > **Слика** > **Контраст**

> **Осветленост** > **Оптимизација на нивото на амбиентална светлина**.

Вклучете за автоматско прилагодување на поставките на сликата според условите на осветлување во просторијата.

#### **Контраст на OLED-екранот**

 **Поставки** > **Екран и звук** > **Слики** > **Контраст** > **Осветленост** > **Контраст на OLED-екранот**.

Прилагодете ја вредноста за контрастот на сликата. Можете да ја намалите вредноста на контрастот за да ја намалите потрошувачката на енергија.

#### **Засилување на осветлувањето**

 **Поставки** > **Екран и звук** > **Слика** > **Контраст** > **Осветленост** > **Засилување на осветлувањето**.

Изберете **Исклучено**, **Минимум**, **Средно** или **Максимум** за да поставите телевизорот автоматски да го намалува контрастот за најдобра потрошувачка на енергија или најдобро доживување на сликата.

#### **Ниво на видео**

 **Поставки** > **Екран и звук** > **Слика** > **Контраст** > **Осветленост** > **Ниво на видео**.

Прилагодете го нивото на контраст на видео.

#### **Темни детали**

**Оптимизација на амбиенталните темни детали**

 **Поставки** > **Екран и звук** > **Слика** > **Контраст** > **Темни детали** > **Оптимизација на амбиенталните темни детали**.

За автоматско подобрување на темните детали врз основа на амбиенталната светлина.

#### **Гама**

 **Поставки** > **Екран и звук** > **Слика** > **Контраст** > **Темни детали** > **Гама**.

За поставување на нелинеарна поставка за осветленост и контраст на сликата.

**Забелешка:** Не е достапно кај одредени модели кога опцијата **Оптимизација на амбиенталните темни детали** или **Оптимизација на темните детали** е поставена на **Вклучено**.

#### **Ниво на црната боја**

 **Поставки** > **Екран и звук** > **Слика** > **Контраст** > **Темни детали** > **Ниво на црната боја**.

За поставување на нивото на црната боја на сликата.

**Забелешка**: Поставувањето на нивото на црната боја подалеку од референтната вредност (50) може да доведе до помал контраст (темните детали исчезнуваат или

#### **Засилување на контраст**

#### **Совршена природна реалност**

#### **Поставки** > **Екран и звук** > **Слика** > **Контраст** > **Засилување на контраст** > **Совршена природна реалност**.

Опцијата Совршена природна реалност го подобрува контрастот и дава повпечатлива осветленост, создавајќи HDR ефект кај стандардните извори. Не е достапно кога видеосодржината поддржува HDR (висок динамички опсег) и кога **Стилот на слика** не е поставен на **Монитор**.

#### **Ниво на динамичко подобрување**

 **Поставки** > **Екран и звук** > **Слика** > **Контраст** > **Засилување на контраст** > **Ниво на динамично засилување**.

#### Изберете **Исклучено**, **Максимум**, **Средно**, или **Минимум** за да го поставите нивото на кое телевизорот автоматски ги подобрува деталите во темните, средните и светлите делови на сликата.

**Забелешка:** не е достапно кога ќе се открие HDR-сигнал. Не е достапно во режим на **Монитор**.

#### **HDR-контрола**

**Мапирање на HDR-тонови**

#### **Поставки** > **Екран и звук** > **Слика** > **Контраст** > **HDR-контрола** > **Мапирање на HDR-тонови**.

Поставете го методот што се користи во обработката за мапирање на HDR-тонови. Опцијата **Исклучено** и **Исклучено/HGiG** служи за оневозможување на внатрешното мапирање тонови на телевизорот или за следење на HGiG (HDR Gaming Interest Group) HDRстандардот за видеоигри за соодветните уреди за видеоигри. Може да го прилагодите методот на **Статичен**, **Динамичен** и **Подобрен**.

**Забелешка**: Достапно кога е откриен сигнал HDR10 или HDR10+.

#### **Поставки за HDR-ефект**

#### **Поставки** > **Екран и звук** > **Слика** > **Контраст** > **HDR-контрола** > **Ефект HDR10 / Ефект HDR10+ / Ефект HLG**.

Кога ќе се открие сигнал HDR10 / HDR10+ / HLG, а **Мапирање на HDR-тонови** не е поставено на **Исклучено** или **Исклучено/HGiG**, нивото на HDR-ефектот може да го поставите на **Повеќе детали**, **Балансирано** или **Поголема осветленост** за секој вид на HDR-содржини.

#### **Боја**

**Поставки** > **Екран и звук** > **Слика** > **Боја**.

#### **Заситеност**

**Поставки** > **Екран и звук** > **Слика** > **Боја** > **Заситеност**.

За да ја прилагодите вредноста на заситеноста на боите.

**Забелешка:** не е достапно кога стилот на слика е **Монитор** или **HDR-монитор**.

#### **Прилагодување на подобрувањето на боите**

 **Поставки** > **Екран и звук** > **Слика** > **Боја** > **Подобрување на бои**.

Изберете **Максимум, Средно**, **Минимум** или **Исклучено** за да го поставите нивото на интензитет на боите и деталите кај светлите бои.

**Забелешка:** не е достапно кога ќе се открие сигнал Dolby Vision и стилот на слика е **Монитор** / **HDR-монитор**

#### **Прилагодување на широката палета на бои**

 **Поставки** > **Екран и звук** > **Слика** > **Боја** > **Широка палета на бои**.

За вклучување/исклучување на широката палета на бои. Важи само за одредени модели на телевизори.

#### **Прилагодување на температурата на боите**

 **Поставки** > **Екран и звук** > **Слика** > **Боја** > **Температура на боја** > **Оптимизација на амбиенталната температура на боја**.

Поставете на автоматско оптимизирање на температурата на боите врз основа на амбиенталната светлина.

 **Поставки** > **Екран и звук** > **Слика** > **Боја** > **Температура на боја** > **Бели точки**.

Изберете **Топла, Нормална, Ладна** или **Прилагодена** за да ја поставите температура на бојата според вашите желби.

 **Поставки** > **Екран и звук** > **Слика** > **Боја** > **Температура на боја** > **Подредување на 2 бели точки** или **Подредување на 20 бели точки**.

Прилагодете го подредувањето на белите точки врз база на избраната температура на бои на сликата.

#### **Контрола на бојата**

 **Поставки > Екран и звук > Слика > Боја > Контрола на бојата.**

Поставките за **Контрола на бојата** е достапна само кога опцијата за **Подобрување на боите** е поставена на **Исклучено**. За прилагодување или ресетирање на

зададената вредност за **Нијанса**, **Заситеност** и **Интензитет** за боите **Црвена**, **Жолта**, **Зелена**, **Цијан**, **Сина** и **Магента**, соодветно. Ако сакате да ги ресетирате сите вредности на зададените, изберете **Ресетирај сè на зададените поставки**.

#### **Острина**

**Подобрување**

 **Поставки** > **Екран и звук** > **Слика** > **Острина** > **Подобрување**.

За да ја прилагодите острината на сликата.

#### **Подобрување на текстури**

 **Поставки** > **Екран и звук** > **Слика** > **Острина** > **Подобрување на текстури**.

Вклучете за врвна острина на линиите и деталите. Не е достапно кога **Формат на слика** е поставен на **Исполни екран**.

#### **Чиста слика**

**Намалување на шум**

 **Поставки** > **Екран и звук** > **Слика** > **Чиста слика** > **Намалување на шум**.

Изберете **Исклучено**, **Максимум**, **Средно**,

или **Минимум** за да го поставите нивото за отстранување на шумот во содржините.

Шумот главно се гледа во форма на мали подвижни точки на сликата на екранот.

#### **Намалување на MPEG несакани облици**

 **Поставки** > **Екран и звук** > **Слика** > **Чиста слика** > **Намалување на несакани облици**.

Изберете **Исклучено**, **Максимум**, **Средно**, или **Минимум** за да поставите различни степени на порамнување на несаканите облици кај дигиталните видеосодржини. Несаканите облици најчесто се гледаат како мали коцки или остри рабови на сликите на екранот.

#### **Движење**

#### **Стилови на придвижување**

 **Поставки** > **Екран и звук** > **Слика** > **Придвижување** > **Стилови на придвижување**.

Стиловите на придвижување овозможуваат оптимизирани режими за поставување на движењето за различни видео содржини.

Изберете еден од стиловите на придвижување за да имате

различно искуство при гледањето на движењата во видео записите. (**Исклучено**, **Вистинско кино**, **Филмови**, **Стандардно**, **Рамномерно**, **Лично**)

Не е достапно за долунаведените случаи:

- **Поставки** > **Екран и звук** > **Слика** > **Стил на слика** > **Монитор**
- **Поставки** > **Екран и звук** > **Слика** > **Стил на слика** > **Игра**

#### **Рамномерност**

 **Поставки** > **Екран и звук** > **Слика** > **Придвижување** > **Рамномерност**.

За да го направите движењето на сликата рамномерно со тоа што ќе го минимизирате треперењето.

Изберете од **0** до **10** за да поставите различни степени за намалување на треперењето при движењата што може да се забележи кај филмовите на телевизорот. Изберете **0** кога се појавува шум при репродукција на филмови на екранот.

Забелешка: Достапно само кога опцијата **Стилови на придвижување** е поставена на **Лично**.

#### **Намалување на заматеност**

 **Поставки** > **Екран и звук** > **Слика** > **Придвижување** > **Намалување на заматеност**.

За да ја намалите заматеноста за движењето на сликата да биде јасно и остро.

Изберете од **0** до **10** за да добиете различни степени на намалување на заматеноста при движењата. Видливо при гледањето филмови на телевизорот. Изберете **0** кога се појавува шум при репродукција на филмови на екранот.

Забелешка: достапно е само кога опцијата **Стилови на придвижување** е поставена на **Лично**.

#### **Брзо поставување на слика**

При првото инсталирање, извршивте одредени поставки за сликата во неколку лесни чекори. Можете да ги повторите овие чекори со **Брзо поставување на слика**.

За да ја поставите сликата во неколку лесни чекори:

- **1** Изберете **Поставки** > **Екран и звук** > **Слика**.
- **2** Изберете **Брзо поставување на слика** и притиснете **OK**.

**3 -** Користете ги копчињата за навигација за да ги изберете претпочитаните поставки за извор, контраст, боја, острина и движење.

**4 -** Изберете **Заврши** или притиснете (налево) повеќе пати, доколку е потребно, за да го затворите менито.

## **13.2. Екран**

#### **Формат на слика**

Ако сликата не го исполнува целиот екран, ако се појавуваат црни ленти во горниот и долниот дел или од двете страни, можете да ја прилагодите сликата да го исполнува целосно екранот.

За да изберете едно од основните поставки за исполнување на екранот:

#### **1 -** Притиснете **Поставки** > **Екран и звук** > **Екран** > **Формат на слика** > **Исполни екран**, **Прилагоди на екран, Широк екран** и **Оригинално**, па притиснете **OK**.

**2 - Доколку е потребно, притиснете く (налево) повеќепати** за да го затворите менито.

• **Исполни екран** - автоматско зголемување на сликата за да го исполни екранот. Изобличувањето на сликата е минимално, а преводот останува да се гледа. Не одговара на PC влез. На некои екстремни содржини сѐ уште може да се јават црни ленти. Соодносот на содржината на сликата може да се промени.

• **Прилагоди на екран** - автоматско зумирање на сликата за да го исполни екранот без изобличување. Можно е да се видливи црни ленти. Не одговара на PC влез.

• **Широк екран** – автоматско зумирање на сликата во формат 16:9 на цел екран. Соодносот на содржината на сликата може да се промени.

• **Оригинално** – автоматско зумирање на сликата за прилагодување на екранот со оригиналниот сооднос на слика. Загубената содржина не е видлива.

За да ја форматирате сликата рачно:

**1 -** Притиснете **Поставки** > **Екран и звук** > **Екран** > **Формат на слика** > **Напредно** и притиснете **OK**.

**2 -** Користете **Поместување**, **Зумирање** и **Рашири** за да ја прилагодите сликата.

**3 -** Или пак, изберете **Поништи** за да се вратите на поставувањето на сликата кое го имавте кога ја отворивте опцијата **Формат на слика**.

• **Поместување** - Изберете ги стрелките за да ја поместите сликата. Можете да ја поместите сликата само кога е зумирана.

• **Зумирање** - Изберете ги стрелките за да зумирате.

• **Рашири** - Изберете ги стрелките за да ја раширите сликата вертикално или хоризонтално.

• **Поништи** - Изберете за да се вратите на форматот на сликата со кој започнавте.

Некои поставки за Формат на слика може да не бидат достапни во одредени услови. На пример, за проследување видео, апликации за Android, режим за игри итн.

### **Поставки за OLED-екранот**

#### **Заштита при приказ на локална слика**

#### **Поставки** > **Екран и звук** > **Екран** > **Заштита при приказ на локална слика**.

Поставете ниво на заштита кога се прикажува локална статична слика.

Прикажувањето на статична слика подолг временски период може да предизвика задржување на сликата. Оваа појава е вообичаена за OLED панелите. Избегнувајте прикажување на статична слика на ТВ екранот подолг временски период.

#### **Автоматско поместување на пиксели**

#### **Поставки** > **Екран и звук** > **Екран** > **Автоматско поместување на пиксели**.

Вклучете ја оваа опција за да ја промените положбата на пикселите со цел да го намалите притисокот врз пикселите. Ова го штити OLED-екранот од прикажување статична слика.

#### **Чистење на остатоците од сликата**

#### **Поставки** > **Екран и звук** > **Екран** > **Чистење на остатоците од сликата**.

Кога ќе забележите остаток од слика на телевизорот, таквото задржување на сликата на екранот можете да го избришете со активирање на оваа функција.

- **1** Изберете  **Поставки** > **Екран и звук** > **Екран**.
- **2** Изберете **Чистење на остатоците од сликата**.
- **3** Изберете **Потврди**.

Телевизорот ќе биде исклучен сѐ додека процесот не заврши.

Ако го вклучите телевизорот за време на процесот, процесот ќе запре и ќе се рестартира автоматски кога телевизорот подоцна ќе се префрли во режим на подготвеност.

При обработката, на екранот можно е да се појави бела линија. Ова е нормално кога се чисти задржаната слика на екранот. Функцијата

**Чистење на остатоците од сликата** е процес на длабоко освежување, но не спречува појава на остатоци од слика. Со оваа функција се управува рачно само кога остатоци од слика се гледаат на екранот дури и кога телевизорот бил во режим на подготвеност најмалку 8 часа.

## **13.3. Звук**

### **Стил на звук**

#### **Избор на стил**

#### **Поставки** > **Екран и звук** > **Звук** > **Стил на звук**.

За лесно прилагодување на звукот, можете да изберете однапред поставен стил на звук.

• AI режим - Постојат идеални стилови за гледање филмови, слушање музика или играње на игри. Изберете AI режим за интелигентно менување на стилот на звукот за аудио содржините.

- Оригинално Најнеутрални поставки на звук
- Забава идеално за гледање филмови
- Музика Идеално за слушање музика
- Просторна музика идеално за видеоигри
- Дијалог Идеално за говор
- Лично пристапете до понапредните поставки за звукот.

#### **Прилагодување на личните поставки**

**1 -** Поставете го стилот на звук на **Личен**.

**2 -** Одете во **Поставки** > **Екран и звук** > **Звук** > **Лични поставки** за да ги промените личните поставки за звук.

#### **Враќање на личните поставки**

 **Поставки** > **Екран и звук** > **Звук** > **Лични поставки** > **Враќање на личен режим**.

Изберете за да ги вратите личните поставки за звук.

### **Лични поставки**

**Виртуелизатор на звучник**

 **Поставки** > **Екран и звук** > **Звук** > **Лични поставки** > **Виртуелизатор на звучник**.

Изберете **Вклучено** или **Автоматски (Dolby Atmos)** за да овозможите Dolby Atmos што може да додаде височинска димензија на звукот. Со височинската димензија, звукот може прецизно да се поставува и поместува во тридимензионалниот простор. Изберете **Исклучено** за да ја исклучите функцијата.

#### **Clear dialogue**

#### **Поставки** > **Екран и звук** > **Звук** > **Лични поставки** > **Clear dialogue**.

Изберете **Вклучено** за да добиете подобрен квалитет на звукот за програмата за говор.

#### **Еквилајзер врз основа на AI**

#### **Поставки** > **Екран и звук** > **Звук** > **Лични поставки** > **Еквилајзер врз основа на AI**.

Изберете **Вклучено** за да овозможите интелигентно прилагодување на стабилизаторот врз основа на аудио содржините и прилагодените поставки.

#### **Прилагоден стабилизатор врз основа на вештачка интелигенција**

 **Поставки** > **Екран и звук** > **Звук** > **Лични поставки** > **Прилагоден еквилајзер врз основа на AI**.

Притиснете ги копчињата со **стрелки / за навигација за** да го прилагодите нивото на стабилизаторот врз основа на вештачка интелигенција.

#### **Враќање на личните поставки**

 **Поставки** > **Екран и звук** > **Звук** > **Лични поставки** > **Враќање на личен режим**.

Изберете за да ги вратите личните поставки за звук.

### **Положба на телевизорот**

**Положба на телевизорот**

 **Поставки** > **Екран и звук** > **Звук** > **Положба на телевизорот**.

Изберете **На ТВ држач** или **На ѕидот** за да добиете најдобра репродукција на звукот во согласност со поставувањето.

## **DTS Play-Fi**

#### **Безжичен опкружувачки звук преку DTS Play-Fi**

**DTS Play-Fi**

**Поставки** > **Екран и звук** > **Звук** > **DTS Play-Fi**.

DTS Play-Fi на вашиот Philips TV ви овозможува да се поврзете со компатибилни звучници за да проследувате звук безжично во други простории во вашиот дом.

Забелешка: поставките за проследување звук од телевизорот во повеќе простории не се достапни кога сте поврзани со апликацијата DTS Play-Fi Headphones или кога репродуцирате музика од апликацијата DTS Play-Fi.

За да проследувате звук безжично на звучници, ќе ви бидат потребни:

- Philips Smart TV со поддршка за DTS Play-Fi
- Уред компатибилен со DTS Play-Fi
- Апликација DTS Play-Fi на вашиот Philips TV
- Мобилен уред, како на пример вашиот телефон или таблет уред
- Инсталирана апликација Philips Sound на вашиот телефон или таблет
- Wi-Fi мрежа

**Поставување за поврзување на уред компатибилен со**

#### **DTS Play-Fi**

**1 -** Преземете ја апликацијата Philips Sound и инсталирајте ја на вашиот телефон или таблет.

**2 -** Користете ја апликацијата Philips Sound за да пребарувате и поставите уред компатибилен со DTS Play-Fi. Проверете дали уредот DTS Play-Fi е поврзан со истата Wi-Fi мрежа на телевизорот.

**3 -** На вашиот Philips TV, отворете ја однапред инсталираната апликација DTS Play-Fi и изберете **Поврзи звучници** за да пребарате уреди компатибилни со DTS Play-Fi.

**4 -** Кога уредите DTS Play-Fi успешно ќе се поврзат со телевизорот, можете да ги изберете уредите од листата на уреди и да ја прилагодите јачината на звукот.

**5 -** Сега можете да започнете да проследувате звук од телевизорот на повеќе уреди DTS Play-Fi.

#### **Безжичен опкружувачки звук преку DTS Play-Fi**

Преку апликацијата Play-Fi на вашиот телевизор, можете да поставите опкружувачки звук со звучниците на телевизорот, долгнавестиот звучник и сабвуферот.

**1 -** Стартувајте ја апликацијата DTS Play-Fi на телевизорот **2 -** Појдете во картичката **Опкружувачки звук преку DTS** Рlay-Fi и изберете "Започни го поставувањето...". **3 -** Следете ги упатствата на екранот за да ги поставите звучниците на телевизорот и уредите компатибилни со DTS Play-Fi како систем со опкружувачки звук.

#### **Домашно кино со DTS Play-Fi**

Уживајте во сеопфатен звук на домашно кино преку безжични сабвуфери со Play-Fi, долгнавести звучници, предни звучници, звучници за опкружувачки звук или приемник со Play-Fi што ги напојува звучниците за домашното кино.

#### **Звучници со Play-Fi како предни ТВ-звучници**

• Можете да репродуцирате звук од телевизорот на пар звучници со Play-Fi како што се TAW6205, TAW6505 или TAFW1.

• Звукот на ТВ-звучниците ќе биде исклучен кога тие се поврзани со звучници со Play-Fi.

• Користете ја апликацијата Play-Fi на телевизорот за да ги поставите звучниците со Play-Fi.

- **1** Изберете **Безжично домашно кино со Play-Fi**
- **2** Изберете **Два** како предни звучници

**3 -** Следете го волшебникот за поставување за да го завршите поставувањето.

#### **Поставете систем за домашно кино со вашиот телевизор**

#### **и звучници со Play-Fi**

**1 -** Во апликацијата Play-Fi, изберете **Домашно кино со DTS Play-Fi** > **Поставување** > **Поврзи звучници** за да ги поврзете сите ваши уреди со Play-Fi. Ако уредите се веќе поврзани, можете да изберете **Моите звучници се поврзани…** за да преминете на следниот чекор.

**2 -** Извршете поставување за да доделите **преден звучник**, **звучници за опкружувачки звук** и **сабвуфер** за поврзаните уреди со Play-Fi. Сликата на левата страна ќе ги прикаже позициите на звучниците.

**3 -** Ви препорачуваме да ја користите опцијата **ТВ+ Два** бидејќи нуди наменски централен канал за јасни дијалози. **4 -** Кога ќе ги доделите уредите, изберете **Продолжи…** за да го завршите поставувањето на системот за домашно кино.

Во менито **Поставки** на системот за домашно кино. Можете да изберете **Оддалеченост од звучниците** за да изберете соодветно растојание или изберете **Оневозможи го домашното кино**, **Прекини го поставувањето**, доколку е неопходно.

#### Забелешка:

1. Безжичен звук/стерео пар треба да продолжи под домашното кино со Play-Fi.

2. Функциите се разликуваат во зависност од моделот на телевизорот и звучниците со Play-Fi што ги користите.

### **Персонализиран звук**

#### **Поставки за Персонализиран звук**

**Поставки** > **Екран и звук** > **Звук** > **Персонализиран звук**.

#### **Персонализирајте го звукот на ТВ-звучниците**

Поставката за Персонализиран звук е наменета за создавање личен профил во зависност од вашата способност за слушање со тестирање на вашиот слух. Можете да го изберете саканиот звук за да слушате повеќе и да доживувате подобар звук, со што ќе се подобри доживувањето при гледање телевизија.

#### **Како да си го тестирам слухот и да поставам профил на слух?**

Започнете го тестот за слух преку **Поставки** > **Екран и звук** > **Звук** > **Персонализиран звук** > **Конфигурирање**. Направете свој профил на слух со краток тест за слух.

Пред тестот, треба да го промените тековниот аудиоизлез во **ТВ-звучници** бидејќи поставувањето влијае само врз ТВзвучниците. Тестот за слух најдобро функционира кога се прави во тишина, па погрижете се вашето опкружување да е тивко кога го правите тестот.

Изберете **Да започнеме** и внесете име на профил за да го започнете тестот.

За време на тестот:

- Ќе слушнете звучен сигнал чија јачина ќе се зголемува.
- Притиснете го копчето **OK** кога ќе го слушнете звучниот сигнал.
- Потоа, ќе слушнете звучен сигнал чија јачина ќе се намалува.
- Притиснете го копчето **OK** кога нема да го слушнете звучниот сигнал.
- Тестот ќе се повтори 5 пати за различни тонови.

Кога ќе заврши тестот, ќе се прикажат резултатите од тестот за слух, а потоа изберете **Зачувај и излези** за да го зачувате профилот. Можете да го примените тековниот профил или да создадете најмногу 3 други профили. Можете и да го **Преименувате профилот** или да го **Отстраните профилот** по потреба.

## **EasyLink 2.0**

**Контролирајте ги поставките за звук на звучниот HDMIсистем преку EasyLink 2.0**

#### **Поставки** > **Екран и звук** > **Звук** > **EasyLink 2.0**.

Можете да ги приспособите поединечните поставки за звук на звучниот HDMI-систем преку **Чести поставки** или **Екран и звук** > **Звук**. Ова важи само за звучни HDMIсистеми што се компатибилни со EasyLink 2.0. За да ја вклучите контролата, проверете дали ставката во менито за **контрола на звукот преку EasyLink 2.0** е поставена на **Вклучено** под **Канали и влезни извори** > **Влезни извори**.

#### **Изберете стил на звук**

#### **Поставки** > **Екран и звук** > **Звук** > **EasyLink 2.0** > **Стил на звук**.

Префрлувајте помеѓу однапред поставените стилови на звук. Постојат идеални стилови за гледање филмови, слушање музика или други звучни содржини.

- Филмови идеален стил на звук за гледање филмови.
- Музика оптимизирано за слушање музика.
- Глас подобрена разбирливост на дијалозите.
- Стадион дава чувство на голем стадион на отворено.

• Прилагодено - персонализиран режим на звук. Поставката е достапна само кога поврзаниот уред е

компатибилен со телевизорот за функцијата.

#### **Прилагодете го нивото на бас**

#### **Поставки** > **Екран и звук** > **Звук** > **EasyLink 2.0** > **Бас**.

Притиснете ги копчињата со **стрелки / за навигација за** да го прилагодите нивото на бас.

#### **Прилагодете го нивото на високите тонови**

 **Поставки** > **Екран и звук** > **Звук** > **EasyLink 2.0** > **Високи тонови**.

Притиснете ги копчињата со **стрелки / за навигација за** да го прилагодите нивото на високите тонови.

#### **Прилагоден еквилајзер**

#### **Поставки** > **Екран и звук** > **Звук** > **EasyLink 2.0** > **Прилагоден еквилајзер**.

Прилагодливи фреквенциски опсези кога **Стилот на звук** е

поставен на **Прилагодено**. Притиснете ги копчињата со **стрелки / за навигација за** да го прилагодите нивото на стабилизаторот врз основа на вештачка интелигенција. Поставката е достапна само кога поврзаниот уред е компатибилен со телевизорот за функцијата.

#### **Опкружувачки звук**

#### **Поставки** > **Екран и звук** > **Звук** > **EasyLink 2.0** > **Опкружувачки звук**.

Изберете опкружувачки ефект од однапред поставените типови.

• Зголемување на бројот на канали - зголемете го бројот на канали за максимално да ги искористите сите звучници.

• Стандардно - репродукцијата од звучниците ги следи оригиналните канали.

• Опкружувачки звук врз основа на AI - oптимален опкружувачки ефект со користење анализа врз основа на AI.

#### **DRC**

#### **Поставки** > **Екран и звук** > **Звук** > **EasyLink 2.0** > **DRC**.

Изберете ја претпочитаната Контрола на динамички опсег (DRC).

• Автоматски - динамичкиот опсег се прилагодува автоматски.

• Вклучено - оптимизирање на динамичкиот опсег.

• Исклучено - исклучување на прилагодувањето на динамичкиот опсег.

#### **Височински звучници**

#### **Поставки** > **Екран и звук** > **Звук** > **EasyLink 2.0** > **Височински звучници**.

Изберете претпочитано движење за височинските звучници. Поставката е достапна само кога поврзаниот уред е компатибилен со телевизорот за функцијата.

• Автоматски - динамично движење што ја следи содржината.

- Вклучено секогаш на висока положба.
- Исклучено рамна положба.

#### **Изберете звучно поле**

#### **Поставки** > **Екран и звук** > **Звук** > **EasyLink 2.0** > **Звучно поле**.

Изберете доживување при слушањето. Поставката е достапна само кога поврзаниот уред е компатибилен со телевизорот за функцијата.

• Автоматски - динамична поставка за следење на содржината.

• Вклучено - сеопфатно звучно поле што е соодветно за гледање филмови.

• Исклучено - кристално јасно звучно поле што е соодветно за слушање музика и дијалози.

#### **Ресетирај ги сите на зададените поставки**

#### **Поставки** > **Екран и звук** > **Звук** > **EasyLink 2.0** > **Ресетирај ги сите на зададените поставки**.

Ресетирајте ги сите поставки за звук во EasyLink 2.0 на оригиналните фабрички поставки.

Може да бидат достапни повеќе опции за поставување доколку вашиот звучен HDMI-систем ги поддржува опциите:

Прилагодување на **Нивото на сабвуферот** Прилагодување на **Dolby Atmos** Прилагодување на **Нивото на височинските звучници** Овозможување/оневозможување на **DTS Virtual X**

Овозможување/оневозможување на **ВИСТИНСКАТА јачина на звук**

Овозможување/оневозможување на **Ноќен режим** Поставување **Автоматска јачина на звукот** Овозможување/оневозможување на **Екран**

## **Собна калибрација**

#### **Собна калибрација**

#### **Поставки** > **Екран и звук** > **Звук** > **Собна калибрација**.

Оваа калибрација ќе му овозможи на телевизорот да ја одреди акустиката во вашата соба и да обезбеди оптимизиран квалитет на звук на ТВ-звучниците што најдобро ќе одговара на акустиката.

Впарете го далечинскиот управувач со телевизорот пред да го започнете поставувањето и проверете дали

**Аудиоизлезот** на телевизорот е поставен на

**ТВ-звучници**. За попрецизен резултат, во собата треба да биде тивко.

За да ја започнете собната калибрација:

**1 -** Држете го далечинскиот управувач во положба на слушање и насочете го кон телевизорот при процесот на прилагодување.

**2 -** Изберете **Калибрирај сега** или **Калибрирај повторно** за да ја започнете калибрацијата.

**3 -** Звукот за тестирање ќе се репродуцира и измери преку далечинскиот управувач. Држете го далечинскиот управувач и насочете го кон телевизорот. Ова може да потрае неколку секунди.

**4 -** Кога ТВ-звучниците успешно ќе се калибрираат, изберете **Тестирај** за да го слушнете звукот пред и по калибрирањето на ТВ-звучниците. Изберете **Примени** за да ја прифатите поставката или изберете **Обидете се повторно** за да ја повторите калибрацијата.

**5 -** Кога поставувањето на собната калибрација е успешно и применето, телевизорот ќе се врати на менито Поставки. Сега појдете во **Поставки** > **Екран и звук** > **Звук** > **Собна калибрација** и изберете **Примени калибрација** за да го прилагодите аудиоизлезот од ТВ-звучниците.

### **Напредни поставки за звук**

**Контрола на јачината на звукот**

**Автоматска јачина на звукот**

 **Поставки** > **Екран и звук** > **Звук** > **Напредно** > **Автоматска јачина на звукот**.

Изберете **Вклучено или Исклучено** за да го вклучите или исклучите автоматското прилагодување на јачината на звукот.

Изберете **Ноќен режим** за поудобно и тивко искуство при слушањето.

#### **Јачина на делта**

#### **Поставки** > **Екран и звук** > **Звук** > **Напредно** > **Јачина на делта**.

Поставката за јачина на делта може да се користи за да се прилагоди и урамнотежи разликата во нивото на звук помеѓу ТВ каналот и HDMI влезниот извор. Притиснете ги копчињата со **стрелки / за навигација за** да ја прилагодите делта-вредноста за јачината на звукот на ТВ-звучниците.

\* Забелешка: Функцијата Јачина на делта е достапна кога влезниот извор е поставен на HDMI или аналогни извори, а Аудио излезот е поставен на **ТВ звучници** или на **HDMI звучен систем**.

### **Известување за Dolby Atmos**

 **Поставки** > **Екран и звук** > **Звук** > **Известување за Dolby Atmos**.

**Вклучете** или **исклучете** го известувањето за Dolby Atmos кога се репродуцираат содржини со Dolby Atmos на телевизорот. Известувањето е достапно само кога **Поставки** > **Екран и звук** > **Аудио излез** е поставен на **ТВ-звучници** и кога **Поставки** > **Екран и звук** > **Звук** > **Лични поставки** > **Виртуелизатор на звучник** е поставен на **Вклучено** или **Автоматски (Dolby Atmos)**.

## **13.4. Аудио излез**

### **Звучници и eARC**

#### **Аудио излез**

#### **Поставки** > **Екран и звук** > **Аудио излез**.

Поставете го телевизорот да репродуцира звук на телевизорот или на поврзаниот аудио систем.

Можете да изберете каде сакате да го слушате ТВ звукот и како сакате да го контролирате.

• Ако изберете **ТВ-звучници**, звучниците на телевизорот секогаш ќе бидат вклучени.

• Ако изберете **Оптички**, звучниците на телевизорот се исклучуваат и се вклучува Дигитален излез/Оптички.

Со аудио уред поврзан на HDMI CEC, изберете **HDMI звучен систем**. Телевизорот ќе ги исклучи ТВ звучниците кога уредот репродуцира звук.

Кога уредот компатибилен со DTS Play-Fi е правилно конфигуриран и вклучен, можете да изберете **Безжично домашно кино Play-Fi** за да го поставите како излезен уред за звук.

#### **eARC**

#### **Поставки** > **Екран и звук** > **Аудио излез** > **eARC**.

Поставете го режимот eARC на **Автоматски** или **Исклучен**.

### **Поставки за дигитален излез**

Поставките за дигитален излез се достапни за оптичките и за HDMI ARC звучните сигнали.

#### **Формат на дигитален излез**

#### **Поставки** > **Екран и звук** > **Аудио излез** > **Формат на дигитален излез**.

Поставете го излезниот аудио сигнал на телевизорот да одговара на звучните можности на поврзаниот систем за домашно кино.

• **Стерео (некомпресирано)**: Ако вашите уреди за аудио репродукција немаат повеќеканална обработка на звук, изберете да се репродуцира само стерео содржина на уредите за аудио репродукција.

• **Повеќеканално**: Изберете да се репродуцира повеќеканална аудио содржина (компресиран повеќеканален звучен сигнал) или стерео аудио содржина на вашите уреди за аудио репродукција.

• **Повеќеканално (заобиколување**): Изберете за да се репродуцира Dolby Digital Plus или DTS содржина на вашите уреди за аудио репродукција или на вашиот систем за домашно кино.

- Проверете дали уредите за аудио репродукција ја поддржуваат функцијата Dolby Atmos.

- SPDIF-излезот (DIGITAL AUDIO OUT) ќе биде овозможен при проследување на содржините Dolby Digital Plus.

#### **Изедначување на дигитален излез**

#### **Поставки** > **Екран и звук** > **Аудио излез** > **Изедначување на дигитален излез**.

Прилагодете го нивото на засилување на HDMI-звучен систем.

- Изберете Повеќе за поголема јачина на звукот.
- Изберете Помалку за помала јачина на звукот.

#### **Доцнење на дигитален излез**

#### **Поставки** > **Екран и звук** > **Аудио излез** > **Доцнење на дигитален излез**.

Кај одредени системи за домашно кино можеби ќе треба да го прилагодите доцнењето на синхронизацијата на звукот за да го синхронизирате звукот со видеото. Изберете Исклучено ако на вашиот систем за домашно кино е поставено доцнење на звукот.

### **Компензирање на дигитален излез (Достапно само кога доцнењето на дигиталниот излез е поставено на Вклучено)**

#### **Поставки** > **Екран и звук** > **Аудио излез** > **Компензирање на дигитален излез**.

Ако не можете да поставите доцнење на Системот за домашно кино, можете да го поставите телевизорот да го синхронизира звукот. Можете да поставите компензирање кое го компензира времето кое му е потребно на Системот за домашно кино да го обработи звукот на ТВ сликата. Можете да ја поставите вредноста во чекори од по 5ms. Максималното поставување изнесува 60ms.

## **13.5. Ambilight**

## **Вклучување и исклучување на Ambilight**

### **Вклучување на Ambilight**

Притиснете **AMBILIGHT** за да го вклучите или, пак, може да го вклучите со избирање **Поставки** > **Екран и звук** > **Ambilight** > **Стил на Ambilight** > **Овозможи**.

За исклучување на Ambilight:

**1 -** Притиснете **AMBILIGHT**.

**2 -** Притиснете **OK** на опцијата **Овозможи** за да го вклучите или исклучите Ambilight.

**3 -** Притиснете (налево) за да се вратите еден чекор назад или, пак, притиснете **Назад** за да го затворите менито.

### **Стил на Ambilight**

#### **Изберете стил на Ambilight**

#### **Поставки** > **Екран и звук** > **Ambilight** > **Стил на Ambilight**.

Може да изберете однапред поставен стил на Ambilight.

• Стандардно - Идеално за секојдневно гледање телевизија.

- Спорт Идеално за спортски програми.
- Кино Идеално за најдобро доживување на домашната забава со филмови.
- Игри Идеално за играње игри.

• Музика - Слушајте музика и следете ја динамиката на звукот.

• Фиксна боја - Изберете статична боја по ваш избор.

#### **Персонализација на Ambilight**

#### **Поставки** > **Екран и звук** > **Ambilight** > **Персонализација на Ambilight**.

Може да го прилагодите тековниот стил по ваш избор.

• Приспособливо на просторијата - Овозможете или оневозможете автоматско прилагодување на осветленоста поврзано со условите во просторијата.

• Осветленост - За да го поставите нивото на осветленост на Ambilight.

• Заситеност - За да го поставите нивото на заситеност на Ambilight.

• Динамика - За да ја поставите брзината на динамичниот ефект на Ambilight.

• Ambilight за темни содржини - Изберете ја минималната осветленост на Ambilight додека се прикажуваат темни содржини.

• Ресетирај на зададените поставки - Изберете за да го вратите стилот на Ambilight.

Кога **Стилот на Ambilight** е поставен на **Фиксна боја**, може да го приспособите стилот:

• Избор на фиксна боја - Изберете ја претпочитаната статична боја од палетата на бои и прилагодете ја преку лизгачите за бои по ваша желба.

• Динамични ефекти - Додајте динамични ефекти во избраната боја.

Кога **Стилот на Ambilight** е поставен на **Музика**, може да изберете однапред дефинирани музички профили на Ambilight од **Избор на музички стил**:

- Лумина Идеално за гледање музички видеозаписи.
- Диско Идеално за слушање гласна ретро музика.
- Ритам Идеално за слушање ритмична музика.

## **Lounge Light**

Режимот lounge light на вашиот телевизор ви овозвможува да ја вклучите опцијата Ambilight кога телевизорот се наоѓа во режим на подготвеност. На тој начин, ќе можете да ја осветлите вашата просторија со Ambilight.

#### **Овозможи режим на Lounge light**

#### **Поставки** > **Екран и звук** > **Ambilight** > **Lounge light** > **Автоматско стартување во режим на подготвеност**.

Вклучете за да овозможите активирање на режимот на Lounge Light кога телевизорот е во режим на подготвеност.

Откако ќе го префрлите телевизорот во режим на подготвеност и посакате да ја вклучите опцијата Ambilight lounge light, следете ги овие чекори:

**1 -** Притиснете го копчето **AMBILIGHT** на далечинскиот управувач за да го активирате Ambilight Lounge light. **2 -** Притиснете ги копчињата за навигација く (лево) или > (десно) за да смените различни светлосни ефекти. **3 - Притиснете ги копчињата за навигација ∧ (нагоре)** или  $\vee$  (надолу) за да ја приспособите осветленоста. **4 -** За да го исклучите Ambilight lounge light, притиснете го копчето **AMBILIGHT** повторно.

#### **Избор на боја за Lounge light**

#### **Поставки** > **Екран и звук** > **Ambilight** > **Lounge light** > **Избор на боја за Lounge light**.

Изберете ја претпочитаната боја за Lounge light од палетата на бои и прилагодете ја преку лизгачите за бои по ваша желба.

#### **Динамични ефекти**

#### **Поставки** > **Екран и звук** > **Ambilight** > **Lounge light** > **Динамични ефекти**.

Активирајте динамични ефекти за избраната боја.

#### **Осветленост**

#### **Поставки** > **Екран и звук** > **Ambilight** > **Lounge light** > **Осветленост**.

Избирање на ниво на осветленост за Lounge light.

#### **Траење**

#### **Поставки** > **Екран и звук** > **Ambilight** > **Lounge light** > **Времетраење**.

Поставете го траењето (во минути) на режимот на Lounge Light.

## **Ambisleep**

Ambisleep симулира зајдисонце кое ќе ви овозможи да се релаксирате пред да заспиете. На крајот од симулацијата, телевизорот автоматски ќе се префрли во режим на подготвеност.

#### **Активирање на Ambisleep**

 **Поставки** > **Екран и звук** > **Ambilight** > **Ambisleep** > **Активирање на Ambisleep**.

Изберете за да ја вклучите функцијата Ambisleep.

#### **Избор на боја за Ambisleep**

 **Поставки** > **Екран и звук** > **Ambilight** > **Ambisleep** > **Избор на боја за Ambisleep**.

Изберете ја претпочитаната боја за Ambisleep од палетата на бои и прилагодете ја преку лизгачите за бои по ваша желба.

#### **Осветленост**

#### **Поставки** > **Екран и звук** > **Ambilight** > **Ambisleep** > **Осветленост**.

Поставете ја почетната осветленост на Ambisleep.

#### **Траење**

 **Поставки** > **Екран и звук** > **Ambilight** > **Ambisleep** > **Времетраење**.

Поставете го траењето (во минути) на функцијата Ambisleep.

#### **Звук**

### **Поставки** > **Екран и звук** > **Ambilight** > **Ambisleep** > **Звук**.

Изберете звук од природата што сакате да го користите за време на Ambisleep.

Достапни се следните звуци од природата:

- **Логорски оган**
- **Дожд**
- **Дождовна шума**
- **Тропска плажа**
- **Водопад**
- **Тивко**

## **Напредни Ambilight поставки**

**Неутрализирање на влијанието на ѕидовите во боја врз боите на Ambilight**

 **Поставки** > **Екран и звук** > **Ambilight** > **Напредно** > **Боја на ѕидот зад телевизорот**.

Изберете ја бојата на ѕидот зад телевизорот и телевизорот ќе ги промени Ambilight боите за да изгледаат како што треба.

**Поставете Ambilight да се исклучува веднаш или постепено да исчезнува кога ќе го исклучите телевизорот**

#### **Поставки** > **Екран и звук** > **Ambilight** > **Напредно** > **Постепено исчезнување до исклучување**.

Поставете го времето за постепено исчезнување до исклучување или изберете **Веднаш** за веднаш да ја исклучите функцијата Ambilight.

#### **Анимација на Ambilight**

#### **Поставки** > **Екран и звук** > **Ambilight** > **Напредно** > **Анимација на Ambilight**.

Овозможете или оневозможете ја оваа функција за да се прикаже анимација\* на Ambilight за време на вклучувањето на телевизорот откако ќе го приклучите во штекер.

\* Забелешка: не е достапно кога функцијата **Однесување при вклучувањето** е поставена на **Последно користен влезен извор**.

## **Проширување на Ambilight**

#### **Philips Wireless Home Speakers**

**Забелешка: Пред да го започнете поставувањето, проверете дали телевизорот и Philips Wireless Home Speakers се поврзани на истата Wi-Fi-мрежа.**

Со проширување на Ambilight, можете да ги поставите вашите Philips Wireless Home Speakers да ги следат боите на Ambilight. Пред да започнете со поставувањето, проверете дали вашите Philips Wireless Home Speakers се вклучени и поврзани со истата Wi-Fi-мрежа како и телевизорот. Пред да започнете, почекајте малку за да се подготват звучниците ако сте ги вклучиле во моментот.

Притиснете и задржете го копчето за поврзување на LEDсветилката поставено на звучникот во траење од 3 секунди за да започнете со поврзување. Ако имате повеќе од 1 звучник, повторете го истото дејство за сите звучници и притиснете го копчето **BACK** кога ќе завршите. Копчето за поврзување LED-светилки се наоѓа на Philips Wireless Home Speakers.

**Вклучете/исклучете ги Philips Wireless Home Speakers што работат со Ambilight**

 **Поставки** > **Екран и звук** > **Ambilight** > **Philips Wireless Home Speakers** > **Овозможи/Оневозможи**.

#### **Конфигурирање**

#### **Поставки** > **Екран и звук** > **Ambilight** > **Philips Wireless Home Speakers** > **Конфигурирање**.

Конфигурирајте ги Philips Wireless Home Speakers да работат со Ambilight. Следете ги упатствата на екранот за да поврзете најмногу 10 LED-светилки на звучникот со вашиот телевизор. За секоја поврзана LED-светилка на звучникот, можете да ја изберете зоната на бои за следење во однос на телевизорот.

#### **Погледни конфигурација**

#### **Поставки** > **Екран и звук** > **Ambilight** > **Philips Wireless Home Speakers** > **Погледни конфигурација**.

Погледнете го тековното поставување на Philips Wireless Home Speakers што функционираат со Ambilight, мрежата и на LED-светилките на звучниците.

#### **Ресетирање конфигурација**

 **Поставки** > **Екран и звук** > **Ambilight** > **Philips Wireless Home Speakers** > **Ресетирање конфигурација**.

Ресетирајте го тековното поставување на Philips Wireless Home Speakers.

### **Аларм за изгрејсонце**

Алармот за изгрејсонце користи Ambilight, музика и информации за временските услови за да ви овозможи ново доживување при будењето.

• Телевизорот се активира во време и на ден поставени од вас.

• Ambilight засветува, екранот постепено се обојува и се репродуцира музика.

• Постепено се врши префрлување на временската прогноза со соодветна позадина.

За да влезете во менито за поставување на Аларм за изгрејсонце:

**1 - Притиснете вё Брзо мени / MENU** за да го отворите **Брзо мени**.

**2 -** Изберете **Аларм за изгрејсонце** и притиснете **OK** за да го отворите.

- **Аларм**: поставете најмногу 5 аларми за исти/избрани денови, поставки за вклучување/исклучување.

- **Тема на заднина**: соодветна на времето или изберете

некоја од категориите на фотографии.

- **Музика**: музичка нумера што ќе се репродуцира за време на будењето.

- **Вклучи звук**: поставување јачина на звук на музиката при будењето.

- **Време**: поставки за локалната временска прогноза.
- **Преглед**: можете да го прегледате ефектот на будење.

Кога телевизорот е во режим на подготвеност и дојде времето на алармот, тој ќе се разбуди од режимот на подготвеност. Постепено појавување на екранот за будење, опцијата Ambilight е вклучена, постепено појавување на музиката, а потоа и прикажување на информациите за временската прогноза со соодветна заднина.

За да излезете од алармот за изгрејсонце, притиснете го копчето **Режим на**

**подготвеност** / Вклучување, ← Назад или △ НОМЕ на далечинскиот управувач.

- **Режим на подготвеност / Вклучување**: излегувате од апликацијата Изгрејсонце и го префрлувате телевизорот во режим на подготвеност.

-  **Back**: излегувате од апликацијата Изгрејсонце и префрлувате на последно гледаниот ТВ-извор.

-  **HOME**: излегувате од апликацијата Изгрејсонце и префрлувате на активаторот.

- Ако алармот за изгрејсонце не се исклучи и не се стартува друга апликација по 30 минути од будењето со апликацијата Изгрејсонце, телевизорот автоматски ќе се префрли во режим на подготвеност.

#### **Забелешка:**

Одржувајте го мрежното поврзување за да функционира правилно алармот Sunrise. Алармот за изгрејсонце не може да функционира кога режимот на ТВ часовникот е поставен на рачно. Одете во менито со поставки и променете го режимот на часовникот во автоматски. Алармот нема да функционира доколку локацијата е поставена на Продавница.

### **Aurora**

Aurora е апликација што го подобрува амбиентот на просторот за живеење со телевизорот преку изложбени експонати и разнобоен Ambilight. Aurora користи слики, анимации, аудио и Philips Ambilight за да ја збогати дневната соба за да одговара на вашиот нов животен стил.

За да ја стартувате апликацијата Aurora:

**1 - Притиснете в <b>Брзо мени** / MENU за да го отворите **Брзо мени**, изберете **Aurora** и притиснете **OK** за да отворите.

**2 -** Или, пак, притиснете **HOME** за да одите на почетниот екран. Изберете ја апликацијата **Aurora** од редот **Вашите апликации** и притиснете **OK** за да отворите. **Категории**

Има четири категории на теми: **Амбиент**, **Сцени**, **Галерија**

и **Часовници**. Може да преземете повеќе теми кога вашиот телевизор е поврзан на интернет. Користете ги копчињата за навигација за хоризонтално / вертикално движење во менито. Притиснете **OK** на тема за да ја започнете репродукцијата. Притиснете **OK** на **Репродуцирај сè** за да ги репродуцирате сите ставки во оваа листа на категории, почнувајќи со првата ставка. Притиснете **Назад** за да излезете од апликацијата Aurora.

#### **Поставете го телевизорот во режим на подготвеност**

Можете да поставите времетраење на репродукцијата на темата Aurora, а телевизорот ќе премине во режим на подготвеност кога ќе се достигне временското ограничување.

За да го поставите телевизорот во режим на подготвеност:

**1 -** Кога ќе се активира апликацијата Aurora, притиснете **OPTIONS**.

**2 -** Изберете **1 час**, **2 часа** или **4 часа** за да го поставите телевизорот во режим на подготвеност.

**3 -** Две минути пред истекот на тајмерот, телевизорот ќе прикаже дијалог со опции за веднаш да премине во режим на подготвеност или да го одложи за 1 или 2 часа подоцна. Тајмерот поставен на одбројување или одложување не може да ги надмине максимално дозволените 4 часа.

# **14. Апликации**

## **14.1. Информации за**

## **апликациите**

Можете да ги најдете вашите омилени апликации во редот со **Вашите апликации** во Почетното мени.

Исто како апликациите на вашиот smartphone уред или таблет уред, апликациите на вашиот телевизор нудат специфични функции за збогатено ТВ доживување. Можете да ја користите апликацијата за **WEB BROWSER** за да сурфате на интернет.

Апликациите може да бидат од Google Play™ Store. За да започнете, на вашиот телевизор однапред се инсталирани неколку практични апликации.

За да инсталирате апликации од Google Play™ Store, телевизорот мора да биде поврзан на интернет. За да ги користите апликациите од Google Play и Google Play™ Store, мора да се најавите со сметка на Google. Изберете ја апликацијата што сакате да ја инсталирате и изберете го копчето **Инсталирај** за започнување на инсталацијата. Откако ќе заврши инсталирањето на апликацијата, можете да го изберете копчето **Отвори** за да ја отворите апликацијата, или копчето **Деинсталирај** за да ја деинсталирате апликацијата.

## **14.2. Google Play**

## **Movies and TV**

Со **Google TV**, можете да купувате или да изнајмувате филмови и телевизиски серии за да ги гледате на телевизорот.

#### **Што ви е потребно**

• вашиот телевизор мора да биде поврзан на интернет

• мора да се најавите со вашата сметка на Google на телевизорот

• додајте кредитна картичка на вашата сметка на Google за да купувате филмови и ТВ серии

#### **За да изнајмите или купите филм или ТВ-серија:**

**1 -** Притиснете **HOME** и изберете ја картичката **Апликации**.

- **2** Изберете ја апликацијата **Google TV** и отворете ја.
- **3** Изберете филм или ТВ серија и притиснете **OK**.

**4 -** Изберете ја содржината којашто сакате да ја купите и притиснете **OK**. Ќе ја започнете постапката за купување.

#### **За да гледате изнајмен или купен филм или ТВ-серија:**

**1 -** Притиснете **HOME** и изберете ја картичката

#### **Апликации**.

**2 -** Изберете ја апликацијата **Google TV** и отворете ја.

**3 -** Изберете го филмот или ТВ-серијата од вашата

библиотека во апликацијата, изберете го насловот и притиснете **OK**.

**4 -** Можете да ги користите

копчињата **Запри**, **Паузирај**, **Премотај назад** или **Брзо премотување напред** на далечинскиот управувач. **5 -** За да ја запрете апликацијата Movies & TV, притиснете **Назад** повеќепати или притиснете **EXIT**.

\* Забелешка: Ако **Google TV** не се прикажува во редот **Вашите апликации** можете да пребарувате во полето за пребарување за да ја изберете опцијата **Отвори** или **Инсталирај**.

Дознајте повеќе на www.support.google.com/googletv

## **Музика**

Со **YouTube Music** можете да ја репродуцирате вашата омилена музика на телевизорот.

Можете да купите нова музика на вашиот компјутер или мобилен уред. Или пак, на вашиот телевизор, можете да се најавите за Пристап до сѐ, претплата на услугата Google Play Music. Алтернативно, можете да ја репродуцирате музиката која ја поседувате, зачувана на вашиот компјутер.

#### **Што ви е потребно**

- вашиот телевизор мора да биде поврзан на интернет
- мора да се најавите со вашата сметка на Google на телевизорот
- додајте кредитна картичка на вашата сметка на Google за да купите музичка претплата

**За да ја стартувате апликацијата YouTube Music: 1 -** Притиснете **HOME** и изберете ја картичката **Апликации**.

- **2** Изберете ја апликацијата **YouTube Music** и отворете ја.
- **3** Изберете ја саканата музика и притиснете **OK**.
- **4** За да ја запрете музичката апликација,

притиснете **Назад** повеќепати или притиснете **EXIT**.

\* Забелешка: Ако **YouTube Music** не се прикажува во редот **Вашите апликации** можете да пребарувате во полето за пребарување за да ја изберете опцијата **Отвори** или **Инсталирај**.

Дознајте повеќе на www.support.google.com/googletv или support.google.com/youtubemusic

## **Игри**

Со Google Play Games, можете да играте игри на вашиот телевизор. Онлајн или офлајн.

Можете да видите што играат вашите пријатели во моментот или да им се придружите во играта и да се натпреварувате. Можете да ги следите вашите постигнувања или да започнете таму каде што сте застанале.

#### **Што ви е потребно**

• вашиот телевизор мора да биде поврзан на интернет

• мора да се најавите со вашата сметка на Google на телевизорот

• додајте кредитна картичка на вашата сметка на Google за да купувате нови игри

Активирајте ја апликацијата Google Play Games за да изберете и инсталирате нови апликации за игри на телевизорот. Некои игри се бесплатни. Доколку за некоја игра е потребен гејмпад, ќе се појави порака.

#### **За да стартувате или да запрете игра од Google Play:**

**1 -** Притиснете **HOME** и изберете ја картичката **Апликации**.

**2 -** Изберете ја апликацијата **Google Play Games** и отворете ја.

**3 -** Изберете игра која сакате да ја играте или инсталирате и притиснете **OK**.

**4 -** Кога ќе завршите, притиснете **Назад** повеќепати, притиснете **EXIT** или запрете ја апликацијата со наменското копче за излез/запирање.

\* Забелешка: Ако **Google Play Games** не се прикажува во редот **Вашите апликации**, можете да пребарувате во полето за пребарување за да ја изберете опцијата **Отвори** или **Инсталирај**.

Дознајте повеќе на www.support.google.com/googletv

## **Google Play Store**

Можете да преземате и да инсталирате нови апликации од Google Play Store. Некои апликации се бесплатни.

#### **Што ви е потребно**

• вашиот телевизор мора да биде поврзан на интернет

• мора да се најавите со вашата сметка на Google на телевизорот

• додајте кредитна картичка на вашата сметка на Google за да купувате апликации

#### **За да инсталирате нова апликација:**

**1 -** Притиснете **HOME** и изберете ја картичката **Апликации**.

**2 -** Изберете ја апликацијата **Google Play Store** и отворете ја.

**3 -** Изберете ја апликацијата која сакате да ја инсталирате и притиснете **OK**.

**4 -** За да ја затворите апликацијата **Google Play Store**, притиснете **Назад** повеќепати или притиснете **EXIT**.

#### **Родителски контроли**

Во Google Play Store, можете да сокривате апликации според зрелоста на корисниците/купувачите. За да го изберете или промените нивото на зрелост, потребен ви е PIN код.

#### **За да поставите родителска контрола:**

**1 -** Притиснете **HOME** и изберете ја картичката **Апликации**.

**2 -** Изберете ја апликацијата **Google Play Store** и отворете ја.

- **3** Изберете **Поставки** > **Родителски контроли**.
- **4** Изберете го саканото ниво на зрелост.
- **5** Доколку биде побарано од вас, внесете го PIN кодот.
- **6** За да ја затворите апликацијата **Google Play Store**,

притиснете **Назад** повеќепати или притиснете **EXIT**.

\* Забелешка: Ако **Google Play Store** не се прикажува во редот **Вашите апликации**, можете да пребарувате во полето за пребарување за да ја изберете опцијата **Отвори** или **Инсталирај**.

Дознајте повеќе на www.support.google.com/googletv

### **Плаќања**

За да извршите плаќање за Google Play на телевизорот, мора да додадете форма на плаќање - кредитна картичка (надвор од САД) - на вашата сметка на Google. На оваа кредитна картичка ќе ви биде наплатено кога ќе купувате филм или ТВ серија.

#### **За да додадете кредитна картичка:**

**1 -** На вашиот компјутер, одете на accounts.google.com и најавете се со сметката на Google која ќе ја користите за Google Play на телевизорот.

**2 -** Одете на wallet.google.com за да додадете картичка на вашата сметка на Google.

**3 -** Внесете ги податоците за вашата кредитна картичка и прифатете ги одредбите и условите.

## **14.3. Стартување или запирање на апликација**

Можете да стартувате апликација од почетниот екран.

За да стартувате апликација:

- **1** Притиснете **HOME**.
- **2** Одете во редот со **Вашите апликации**, изберете ја саканата апликација и притиснете **OK**.
- **3** Исто така, можете да ја пребарате апликацијата во

полето за пребарување за да ја изберете опцијата **Отвори** или **Инсталирај**.

**4 -** Или, пак, одете во **Поставки** > **Апликации** > **Приказ на сите апликации** или **Приказ на системските апликации** за да изберете апликација што сакате да ја отворите. **5 -** За да запрете апликација, притиснете **Назад**, притиснете **EXIT** или запрете ја апликацијата со наменското копче за излез/запирање.

## **14.4. Управување со апликации**

#### **Поставки** > **Апликации**.

Доколку запрете апликација и се вратите на почетното мени, апликацијата не е вистински запрена. Апликацијата сѐ уште работи во заднина за да биде подготвена кога повторно ќе ја активирате. За да работат непрекинато, повеќето апликации зачувуваат одредени податоци во кеш меморијата на телевизорот. Пожелно е да ја запрете апликацијата целосно или, пак, да ја избришете кешмеморијата на одредена апликација за да ги оптимизирате општите перформанси на апликациите и да го задржите ниското ниво на искористеност на меморијата на вашиот телевизор. Исто така, пожелно е да ги деинсталирате апликациите кои повеќе не ги користите. Можете да изберете **Апликации** > **Приказ на сите апликации** или **Апликации што не се во употреба** за да ги видите вашите инсталирани или користени апликации.

За секоја инсталирана апликација, можете да ги поставите дозволите за **Управување со ажурирања**, **Дозволи на апликациите**, **Пристап до специјални апликации** и **Безбедност**.

Дознајте повеќе на www.support.google.com/googletv

# **15. Систем**

## **15.1. Достапност**

#### **Поставки** > **Систем** > **Достапност**.

Откако ќе вклучите **Достапност**, телевизорот е подготвен за употреба од страна на глувите лица, лицата со оштетен слух, слепите лица, или лицата со оштетен вид.

#### **Текст со голем контраст**

 **Поставки** > **Систем** > **Достапност** > **Текст со голем контраст**.

Вклучете за да ги прикажете текстовите со поголем контраст за полесно читање.

#### **Текст во говор**

#### **Поставки** > **Систем** > **Достапност** > **Текст во говор**.

Поставете да се претвора текстот во говор за слепи лица или лица со оштетен вид.

#### **Кратенка за достапност**

#### **Поставки** > **Систем** > **Достапност** > **Кратенка за достапност**.

Брз пристап до поставките за достапност.

Google обезбедува и други услуги, како на пр., **Титлови**, **TalkBack**, **Префрлување пристап** за вашиот телевизор да биде подостапен. За повеќе информации за услугите, посетете ја веб-страницата

www.support.google.com/googletv/answer/10070337

## **15.2. Повеќе информации**

## **Ажурирање на системскиот софтвер**

#### **Ажурирање од интернет**

Ако телевизорот е поврзан на интернет, можно е да добиете порака за ажурирање на ТВ софтверот. Потребна ви е брза (широкопојасна) интернет врска. Ако ја добиете оваа порака, ви препорачуваме да го извршите ажурирањето.

На пораката на екранот, изберете **Ажурирај** и следете ги инструкциите на екранот.

Можете и сами да побарате ажурирање за софтверот.

За време на ажурирањето на софтверот нема да има слика и телевизорот ќе се исклучи и повторно ќе се вклучи. Ова може да се случи неколку пати. Ажурирањето може да потрае неколку минути. Почекајте додека не се врати сликата од телевизорот. Немојте да го притиснувате копчето за вклучување <sup>Ф</sup> на телевизорот или на далечинскиот управувач за време на ажурирањето на софтверот.

За сами да побарате ажурирање за софтверот:

#### **1 -** Изберете **Поставки** > **Систем** > **Повеќе информации** > **Ажурирање на систем** > **Интернет (препорачано)** и притиснете **OK**.

**2 -** Телевизорот ќе побара ажурирање на интернет.

**3 -** Доколку е достапно ажурирање, можете веднаш да го ажурирате софтверот.

**4 -** Ажурирањето на софтверот може да потрае неколку минути. Немојте да го притиснувате копчето Ф на телевизорот или на далечинскиот управувач.

**5 -** Откако ќе заврши ажурирањето, телевизорот ќе се врати на ажурирањето кое сте го гледале.

#### **Ажурирање од USB**

Можно е да биде потребно да го ажурирате ТВ софтверот.

Потребен ви е компјутер со брза интернет-врска и USBфлеш уред за да го вчитате софтверот во телевизорот. Користете USB-флеш уред со најмалку 2 Gb слободен простор. Проверете дали му е исклучена заштитата за запишување.

За да го ажурирате софтверот на телевизорот:

- **1** Изберете **Поставки** > **Систем** > **Повеќе информации**
- > **Ажурирање на системот**.
- **2** Изберете **USB** и притиснете **OK**.

**Идентификување на телевизорот**

**1 -** Вметнете го USB флеш уредот во еден од USB приклучоците на телевизорот.

**2 -** Изберете **Запиши на USB** и притиснете **OK**. Ќе се појави идентификациска датотека на USB флеш уредот.

#### **Преземање на софтверот**

- **1** Вметнете го USB флеш уредот во вашиот компјутер.
- **2** На USB флеш уредот, пронајдете ја
- датотеката **update.htm** и кликнете двапати на неа.
- **3** Кликнете **Испрати ID**.

**4 -** Ако е достапен нов софтвер, преземете ја .zip датотеката.

**5 -** По преземањето, отпакувајте ја датотеката и копирајте ја датотеката **autorun.upg** на USB флеш уредот. Не ја ставајте оваа датотека во папка.

#### **Ажурирање на ТВ софтверот**

**1 -** Повторно вметнете го USB флеш уредот во телевизорот. Ажурирањето ќе започне автоматски.

**2 -** Ажурирањето на софтверот може да потрае неколку минути. Немојте да го притиснувате копчето  $\Phi$  на телевизорот или на далечинскиот управувач. Немојте да го отстранувате USB флеш уредот. **3 -** Откако ќе заврши ажурирањето, телевизорот ќе се врати на ажурирањето кое сте го гледале.

Ако се случи прекин во напојувањето за време на ажурирањето, немојте да го отстранувате USB флеш уредот од телевизорот. Кога ќе се врати напојувањето, ажурирањето ќе продолжи.

За да спречите ненамерно ажурирање на софтверот, избришете ја датотеката autorun.upg од USB флеш уредот.

#### **Автоматско ажурирање на софтверот**

Вклучете Автоматско ажурирање на софтверот за автоматски да го ажурирате софтверот на вашиот телевизор. Оставете го телевизорот во режим на подготвеност.

#### **1 -** Изберете **Поставки** > **Систем** > **Повеќе информации** > **Ажурирање на системот** > **Автоматско ажурирање на софтверот**.

**2 -** Следете ги инструкциите на екранот.

**3 -** Доколку е потребно, притиснете く (налево) повеќепати за да го затворите менито.

Кога ќе ја овозможите поставката, надградбата ќе се преземе кога ќе се вклучи телевизорот и ќе се инсталира 15 минути откако телевизорот ќе влезе во режим на подготвеност (доколку нема закажани аларми). Кога ќе ја оневозможите поставката, на екранот ќе се прикаже пораката "Ажурирај сега" / "Подоцна".

#### **Погледни историја на ажурирање на софтвер**

Прикажете ја листата на верзии на софтвер кои се успешно ажурирани на телевизорот.

За да ја погледнете историјата на ажурирање на софтверот:

#### **1 -** Изберете **Поставки** > **Систем** > **Повеќе информации** > **Ажурирање на системот** > **Погледни историја на ажурирање на софтвер**.

**2 -** Ќе се прикаже историјата на ажурирање на софтверот на овој телевизор.

#### **Ресетирање**

#### **Повторно инсталирајте го телевизорот**

#### **Поставки** > **Систем** > **Повеќе информации** > **Ресетирање** > **Фабричко ресетирање**.

Ресетирајте го и одново извршете го инсталирањето на телевизорот целосно.

#### **Ресетирање на вредностите на сите поставки на**

#### **оригиналните ТВ поставки**

**Поставки** > **Систем** > **Повеќе информации** > **Ресетирај** >

#### **Фабрички поставки**.

Ресетирајте ги сите поставки на фабричките поставки.

#### **Статус**

#### **Приказ на информации за статусот на телевизорот**

#### **Поставки** > **Систем** > **Повеќе информации** > **Статус**.

За прикажување на статусот на телевизорот за IP-адреса, уред, MAC-адреса, адреса на Bluetooth®, сериски број итн.

#### **Правни информации**

#### **Софтвер со отворен изворен код**

Овој телевизор содржи софтвер со отворен изворен код. TP Vision Europe B.V. со ова нуди доставување, на барање, на копија на комплетниот соодветен изворен код за софтверските пакети со отворен изворен код со заштитени авторски права кои се користат во овој производ, за кои таква понуда е побарана од страна на соодветните сопственици на лиценци.

Оваа понуда е валидна до три години по купувањето на производот за сите приматели на оваа информација. За да го добиете изворниот код, ве молиме обратете се на англиски до…

#### **open.source@tpv-tech.com**

#### **Лиценца на отворен изворен код**

#### **Информации за лиценцата на отворен изворен код**

README за изворниот код на деловите за софтверот на телевизорот од TP Vision Europe B.V., кои се покриени со лиценца на отворен изворен код.

Ова е документ што ја опишува дистрибуцијата на изворниот код кој се користи на телевизорите од TP Vision Europe B.V., кои се покриени со GNU General Public License (GPL) или со GNU Lesser General Public License (LGPL), или која било друга лиценца на отворен изворен код. Инструкции за добивање на копии од овој софтвер може да се најдат во насоките за употреба.

TP Vision Europe B.V. НЕ ДАВА НИКАКВИ ГАРАНЦИИ, ИЗРЕЧНИ ИЛИ ИМПЛИЦИТНИ, ВКЛУЧУВАЈЌИ И КАКВИ БИЛО ГАРАНЦИИ ЗА МОЖНОСТ ЗА ПРОДАЖБА ИЛИ СООДВЕТНОСТ ЗА ОДРЕДЕНА НАМЕНА ВО ВРСКА СО СОФТВЕРОТ. TP Vision Europe B.V. не нуди поддршка за овој софтвер. Горенаведеното не влијае на вашите гаранции и законски права во врска со производите од TP Vision Europe B.V. што сте ги купиле. Тоа се однесува само на овој изворен код кој ви е овозможен.

#### **Информации за системот**

За да ја погледнете тековната верзија на ТВ-софтверот:

**1 -** Изберете **Поставки** > **Систем** > **Повеќе информации** > **Модел**, **Верзија на оперативниот систем на Android TV**, **Ниво на безбедносна крпенка за Android**, **Верзија на јадро**, **Меѓуверзија на оперативниот систем на Android TV**, **Верзија на SW**, **Netflix ESN**, **ID на уредот Nagra**. **2 -** Ќе се прикаже верзијата, забелешките за изданието и

датумот на креирање. Исто така, се прикажува ESN-бројот на Netflix и други информации ако се достапни.

**3 - Доколку е потребно, притиснете く (налево) повеќепати** за да го затворите менито.

## **15.3. Датум и време**

**Поставки** > **Систем** > **Датум и време**.

#### **Автоматски датум и време**

 **Поставки** > **Систем** > **Датум и време** > **Автоматски датум и време**.

Поставете да го користи времето обезбедено од мрежата или на **Исклучено** за да го користи времето од системот.

#### **Поставување на датум**

 **Поставки** > **Систем** > **Датум и време** > **Поставување на датум**.

Поставете го тековниот датум.

#### **Поставување на време**

 **Поставки** > **Систем** > **Датум и време** > **Поставување на време**.

Поставете го тековното време.

#### **Поставување на временска зона**

 **Поставки** > **Систем** > **Датум и време** > **Поставување на временска зона**.

Поставете ја тековната временска зона.

#### **Користење 24-часовен формат**

 **Поставки** > **Систем** > **Датум и време** > **Користење 24-часовен формат**.

Поставете да се користи 24-часовен формат за да се прикаже времето.

## **15.4. Јазик**

**Промена на јазикот на ТВ менито и пораките**

**Поставки** > **Систем** > **Јазик**.

Изберете го јазикот за приказ на менито на телевизорот и пораките.

## **15.5. Поставки на USB тастатура**

**Поставете го распоредот на тастатурата за инсталираната USB тастатура**

#### **Поставки** > **Систем** > **Тастатура** > **Поставки на USBтастатура**.

Поврзете ја USB тастатурата на еден од USB приклучоците на телевизорот. Кога телевизорот за првпат ќе ја детектира тастатурата, можете да го изберете распоредот на вашата тастатура и да го тестирате вашиот избор.

## **15.6. Меморија**

#### **Внатрешна споделена меморија**

Можете да видите колкав простор на меморијата внатрешната ТВ меморија - користите за вашите апликации, видео записи, музика итн. Можете да погледнете и колкав слободен простор имате преостанато на располагање за инсталирање на нови апликации. Проверете ја меморијата доколку апликациите започнат да работат бавно или се појават проблеми во нивното функционирање.

Изберете **Поставки** > **Систем** > **Меморија** за да видите колкав мемориски простор користите.

## **15.7. Амбиентален режим**

**Поставки за Амбиентален режим**

#### **Поставки** > **Систем** > **Амбиентален режим**.

Амбиенталниот режим е заштитник на екранот за да се избегне приказ на статични слики подолг временски период. Можете да го поставите изворот на фотографија, да прикажувате информации за временските услови или времето и да ја прилагодите брзината на слајдшоуто.

## **15.8. Напојување и енергија**

#### **Поставување Однесување при вклучувањето**

 **Поставки** > **Систем** > **Напојување и енергија** > **Однесување при вклучувањето**.

Поставете телевизорот да остане на **Почетниот екран на Google TV** или на **Последно користениот влезен извор** кога го вклучувате телевизорот.

#### **Поставување Заштеда на енергија**

#### **Поставки** > **Систем** > **Напојување и енергија** > **Напојување и енергија**.

Поставете го времето за автоматско исклучување на екранот на телевизорот за да заштедите енергија. Може да се постави време **При неактивност** или **При гледање**. При неактивност, може да го поставите времето на **15/20/30 минути** или **1/4/8/12/24 часа**. При гледање, може да го поставите времето на **4/6/8 часа** или **Никогаш**.

### **Поставете го телевизорот автоматски да се префрлува во режим на подготвеност по однапред поставено време**

 **Брзо мени / MENU** > **Чести поставки** > **Тајмер за мирување**.

Или, пак, одете во **Поставки** > **Систем** > **Напојување и енергија** > **Тајмер за мирување**.

Телевизорот автоматски се префрла во режим на подготвеност по однапред поставено време. Времето може да го поставите на **10/20/30/40/50/60 минути**. Ако е избрана опцијата **Исклучено**, тајмерот за мирување е исклучен. Можете да го запрете тајмерот кога ќе се појави известувањето во последните две минути.

#### **Поставување на исклучување на екранот за заштеда на потрошувачката на енергијата**

#### **Брзо мени / MENU** > **Чести поставки** > **Исклучување на екран**.

Или, пак, одете во **Поставки** > **Систем** > **Напојување и енергија** > **Исклучување на екран**. Исто така, можете да го притиснете копчето **+ OPTIONS** за да пристапите до **Исклучување на екран** под изворите за телевизорот и HDMI.

Изберете **Исклучување на екран** и екранот на телевизорот ќе се исклучи. За да го вклучите екранот на телевизорот, притиснете го кое било копче (освен АМВІLIGHT, 4) Јачина на **звук +** или **-** и копчињата за **навигација**) на далечинскиот управувач.

#### **MENU** > **Еко-поставки** > **Тајмер за исклучување**. Или, пак, одете во **Поставки** > **Систем** > **Напојување и енергија** > **Тајмер за исклучување**.

Поставете тајмер за исклучување на телевизорот и телевизорот ќе се исклучи автоматски за да заштеди енергија. Времето може да го поставите на **30/60/90/120/150/180/210/240 минути**. Ако е избрана опцијата **Исклучено**, тајмерот е оневозможен.

• Телевизорот ќе се исклучи автоматски ако нема интеракција од корисникот во поставеното време. • Ако телевизорот го користите како монитор или ако користите дигитален приемник за да гледате телевизија и не го користите далечинскиот управувач на телевизорот, деактивирајте го ова автоматско исклучување.

#### **Поставете Тајмер кога нема сигнал**

**MENU** > **Еко-поставки** > **Тајмер кога нема сигнал**. Или, пак, одете во **Поставки** > **Систем** > **Напојување и енергија** > **Тајмер кога нема сигнал**.

Поставете Тајмер кога нема сигнал и телевизорот ќе се исклучи автоматски ако не го прима сигналот од ТВизворот или HDMI-изворот во поставеното време. Времето може да го поставите на **10/15/20 минути**.

## **15.9. Емитување**

## **Што ви е потребно**

Доколку одредена апликација на вашиот мобилен уред има Google Cast, можете да ја емитувате апликацијата на овој телевизор. Побарајте ја иконата Google Cast на мобилната апликација. Можете да го користите вашиот мобилен уред за да ги контролирате содржините на телевизорот. Google Cast работи на Android и на iOS.

\* Забелешка: Функцијата Google Cast работи само во режимот Google TV, но не и во Основниот режим на телевизорот.

Мобилниот уред мора да биде поврзан на истата Wi-Fi домашна мрежа како и телевизорот.

#### **Апликации со Google Cast**

Секој ден се достапни нови апликации од Google Cast. Можете да се обидете со YouTube, Chrome, Netflix, Photowall… или со Big Web Quiz за Chromecast. Погледнете на google.com/cast

Одредени производи и функции од Google Play не се достапни во сите земји.

Дознајте повеќе на www.support.google.com/googletv

**Поставете тајмер за исклучување на телевизорот**

### **Емитувајте на вашиот телевизор**

За да емитувате апликација на ТВ-екранот:

**1 -** На вашиот smartphone уред или таблет уред, отворете апликација која поддржува Google Cast.

**2 -** Допрете ја иконата Google Cast.

**3 -** Изберете го телевизорот на кој сакате да емитувате.

**4 -** Притиснете репродуцирај на вашиот smartphone уред или таблет уред. Она што сте го избрале треба да започне да се репродуцира на телевизорот.

## **15.10. Системски звуци**

**Поставки за системски звук**

**Поставки** > **Систем** > **Системски звуци**.

Овозможете или оневозможете ги системските звуци.

## **15.11. Заклучување за деца**

### **Поставување на код и промена на код**

**Поставете нов код или ресетирајте го кодот**

 **Поставки** > **Систем** > **Заклучување за деца** > **Постави код** / **Промена на код**.

Кодот за заклучување за деца се користи за заклучување или отклучување на каналите или програмите.

#### **Забелешка**:

Ако сте го заборавиле PIN кодот, можете да го поништите тековниот код со помош на кодот **8888** и да внесете нов.

### **Заклучување за програми**

**Поставете минимална возраст за гледање категоризирани програми (достапно само за одредени земји)**

 **Поставки** > **Систем** > **Заклучување за деца** > **Родителска категоризација**.

## **15.12. Поставки за режим за малопродажба**

### **Дом или продавница**

**Изберете ја локацијата на вашиот телевизор**

 **Поставки** > **Систем** > **Поставки за режим за малопродажба** > **Локација**.

Изберете **Продавница** и стилот на сликата ќе се врати на зададените вредности, а вие ќе можете да ги прилагодите поставките за продавница.

Режимот за во продавница е наменет за промоција во продавница.

### **Поставување за продавница**

**Прилагодување на поставките за продавница**

 **Поставки** > **Систем** > **Поставки за режим за малопродажба** > **Поставување за продавница**.

Ако телевизорот е поставен на **Продавница**, можете да ја поставите достапноста на одредена демо-презентација за употреба во продавница.

#### **Прилагодување на слика и звук**

 **Поставки** > **Систем** > **Поставки за режим за малопродажба** > **Поставување за продавница** > **Слика и звук**.

Изберете **Оптимизирано за продавница** или **Прилагодено** за да ги погледнете поставките за слика и звук.

#### **Автоматско активирање на Demo Me**

 **Поставки** > **Систем** > **Поставки за режим за малопродажба** > **Поставување за продавница** > **Автоматско активирање на Demo Me**.

Вклучување/исклучување на автоматското активирање на Demo Me.

#### **Процес за освежување на OLED-екранот**

 **Поставки** > **Систем** > **Поставки за режим за малопродажба** > **Поставување за продавница** > **Процес за освежување на OLED-екранот**.

Овозможете за вашиот OLED-екран да се освежи на секои 4 часа. Исклучувањето на овој процес може да доведе до задржување на сликата што може да ја поништи вашата гаранција.

**Автоматско активирање на демонстрација за AI слика**

#### **Поставки** > **Систем** > **Поставки за режим за малопродажба** > **Поставување за продавница** > **Автоматско активирање на демонстрација за AI-слика**.

Вклучете/исклучете го автоматското активирање на демонстрација за AI слика.

Во режимот на демонстрација за AI слика, можете да видите како обработката на сликата со AI го подобрува квалитетот на сликата во реално време. Демо режимот вклучува три чекори, кои ќе бидат прикажани во повторлив циклус.

**Прв чекор**: Во центарот на екранот е прикажано видео со ефект на P5 AI подобрување, со мерења и анализи од AI во реално време.

Демонстрација на мерењата на левата страна:

• Приказ на мал прозорец со земање потпримероци на видео во живо.

• Мерачи во форма на полумесечина за приказ на статусот на острината, шумот, движењето, боите на видеото и условите на амбиенталната светлина при гледањето.

• Мерач на контраст: хистограм на придонесот во нивоата на видеото.

Резултати од AI анализата на десната страна:

Класификација на сцени: Категорија за класификација на сцени во живо (кругот пополнет со боја пропорционално го назначува нивото на доверба за секоја категорија).

**Втор чекор**: Поделен екран за приказ на визуелни ефекти во живо.

На левата половина на екранот ќе биде оригиналното видео со исклучени функции за AI подобрување на слика; на десната половина на екранот ќе бидат применети сите поставки за AI слика Тука се видливи разликите по обработката на сликата со AI.

**Трет чекор**: Видео со ефект на P5 AI подобрување прикажано на цел екран.

#### **POS-звук**

 **Поставки** > **Систем** > **Поставки за режим за малопродажба** > **Поставување за продавница** > **POS-звук**.

**Вклучување**/**Исклучување** на POS-звук. Оваа функција е наменета за продавачи.

## **15.13. Рестартирање**

#### **Поставки** > **Систем** > **Рестартирај**

#### **Забелешка:**

• Исклучете го надворешниот USB-хард диск пред да рестартирате.

• Почекајте неколку секунди, телевизорот ќе се рестартира автоматски.

Ова ќе ги отстрани непотребните податоци и информации во меморијата.

Ако телевизорот работи со ниски перформанси кога користите апликации како, на пример, видеото и аудиото не се синхронизирани или апликацијата работи бавно, рестартирајте го телевизорот за подобри перформанси.

# **16. Еко-поставки**

#### **Поставки за Заштеда на енергија**

#### **MENU** > **Еко-поставки** > **Заштеда на енергија**.

Изберете и потврдете за да ги примените Еко-поставките на телевизорот. Ова може да ресетира одредени поставки за сликата на оригиналните поставки и може малку да ја намали осветленоста на Ambilight\*. Имајте предвид дека оваа поставка може да влијае на вашето доживување при користењето на телевизорот. Кога ќе се применат Екопоставките, ќе се додаде иконата со зелен лист $\mathscr{I}.$ 

\* Поставувањето Ambilight е наменето само за моделите кои ја поддржуваат функцијата Ambilight.

#### **Поставување на исклучување на екранот за заштеда на потрошувачката на енергијата**

**MENU** > **Еко-поставки** > **Исклучување на екран**. Или, пак, може да го притиснете копчето **OPTIONS** за да пристапите до опцијата **Исклучување на екран** во изворите на ТВ и HDMI.

Изберете **Исклучување на екран** и екранот на телевизорот ќе се исклучи. За да го вклучите екранот на телевизорот, притиснете го кое било копче (освен АМВІLIGHT,  $\blacktriangleleft$ <sup>3</sup>) Јачина на **звук +** или **-** и копчињата за **навигација**) на далечинскиот управувач.

#### **Поставете тајмер за исклучување на телевизорот**

#### **MENU** > **Еко-поставки** > **Тајмер за исклучување**.

Поставете тајмер за исклучување на телевизорот и телевизорот ќе се исклучи автоматски за да заштеди енергија. Притиснете ги копчињата со **стрелки / за навигација за** да ја прилагодите вредноста за времето. Изберете **Исклучено** за да го деактивирате автоматското исклучување.

• Телевизорот ќе се исклучи автоматски ако нема интеракција од корисникот во поставеното време.

• Ако телевизорот го користите како монитор или ако користите дигитален приемник за да гледате телевизија и не го користите далечинскиот управувач на телевизорот, деактивирајте го ова автоматско исклучување.

#### **Поставете Тајмер кога нема сигнал**

#### **MENU** > **Еко-поставки** > **Тајмер кога нема сигнал**.

Поставете Тајмер кога нема сигнал и телевизорот ќе се исклучи автоматски ако не го прима сигналот од ТВизворот или HDMI-изворот во поставеното време. Притиснете ги копчињата со **стрелки / за навигација за** да

# **17. Далечински управувач и додатоци**

## **17.1. Вклучување и исклучување на Bluetooth®**

### **Впарување додаток**

Поставете го уредот со Bluetooth® на растојание од 5 метри од телевизорот. Прочитајте го упатството за користење на уредот за специфични информации за впарувањето и за безжичниот опсег. Проверете дали е вклучено поставувањето за Bluetooth® на телевизорот.

Откако ќе впарите уред со Bluetooth®, можете да го изберете за да го репродуцира звукот од телевизорот. Откако ќе впарите уред, нема потреба повторно да го впарувате, освен доколку го отстраните уредот.

За да впарите уред со Bluetooth® со телевизорот:

**1 -** Вклучете го Bluetooth® уредот и поставете го во опсегот на телевизорот.

#### **2 -** Изберете **Поставки** > **Далечински управувач и додатоци** > **Впарување додаток**.

**3 -** Изберете **Пребарај** и притиснете **OK**. Следете ги инструкциите на екранот. Ќе го впарите уредот на телевизорот и телевизорот ќе ја зачува врската. Доколку е достигнат максималниот број на впарени уреди, можеби ќе биде потребно најпрво да поништите впарување на впарен уред.

**4 -** Доколку е потребно, притиснете (налево) повеќепати за да го затворите менито.

## **Ракување со уредот**

За да поврзете или исклучите уред со Bluetooth®:

#### **1 -** Изберете **Поставки** > **Далечински управувач и додатоци**.

- **2** Изберете уред со Bluetooth® од листата.
- **3** Изберете **Поврзи** или **Исклучи** за да поврзете или исклучите уред со Bluetooth®.
- **4** Доколку е потребно, притиснете (налево) повеќепати за да го затворите менито.

За да преименувате уред со Bluetooth®:

#### **1 -** Изберете **Поставки** > **Далечински управувач и додатоци**.

- **2** Изберете уред со Bluetooth® од листата.
- **3** Изберете **Преименувај** за да преименувате уред со Bluetooth®.
- **4** Доколку е потребно, притиснете (налево) повеќепати за да го затворите менито.

Можете да поврзете или исклучите безжичен Bluetooth® уред. Можете и да отстраните уред со Bluetooth®. Доколку отстраните Bluetooth® уред, впарувањето на уредот ќе се поништи.

За да отстраните уред со Bluetooth®:

#### **1 -** Изберете **Поставки** > **Далечински управувач и додатоци**.

**2 -** Изберете уред со Bluetooth® од листата.

**3 -** Изберете **Заборави** за да го отстраните уредот со Bluetooth®.

**4 -** Доколку е потребно, притиснете (налево) повеќепати за да го затворите менито.

За да ги видите информациите за уредот со Bluetooth®:

#### **1 -** Изберете **Поставки** > **Далечински управувач и додатоци**.

**2 -** Изберете уред со Bluetooth® од листата.

**3 -** Информациите за уредот со Bluetooth® се наведени на долниот дел.

**4 -** Доколку е потребно, притиснете (налево) повеќепати за да го затворите менито.

## **17.2. Далечински управувач**

### **Впарување на далечински управувач**

#### **Впарување или повторно впарување**

Кога ќе ја започнете почетната инсталација на телевизорот, на телевизорот ќе се прикаже порака да ги притиснете копчињата **Почеток** + **Назад** за да го впарите далечинскиот управувач. Доколку впарувањето со далечинскиот управувач се загуби, можете повторно да го впарите телевизорот со притискање на копчињата **Почеток** + **Назад**.

Или, пак, одете во **Поставки** > **Далечински управувач и додатоци** > **Поставки за далечинскиот управувач** > **Впари далечински управувач**, а потоа следете ги инструкциите на екранот.

Кога впарувањето ќе биде успешно, ќе се прикаже порака.

### **Информации за далечинскиот управувач**

#### **Погледнете ги информациите за далечинскиот управувач**

 **Поставки** > **Далечински управувач и додатоци** > **Поставки за далечинскиот управувач** > **Информации за далечинскиот управувач**.

Можете да изберете **Верзија** за да ја проверите верзијата

на вградениот софтвер на далечинскиот управувач или да изберете **Ниво на батеријата** за да го видите моменталниот процент на батерија.

## **Ажурирање на софтверот за далечинскиот управувач**

**Ажурирање на софтверот за далечинскиот управувач**

 **Поставки** > **Далечински управувач и додатоци** > **Поставки за далечинскиот управувач** > **Ажурирање на софтверот за далечинскиот управувач**.

Проверете дали има достапни ажурирања за софтверот за далечинскиот управувач. Ако е достапно ново софтверско ажурирање за вашиот далечински управувач, можете да го започнете ажурирањето на софтверот. Инсталирајте нови батерии или целосно наполнете ја батеријата, а потоа поставете го далечинскиот управувач на растојание од најмногу еден метар од телевизорот за ажурирање на софтверот.

# **18. Видео записи, фотографии и музика**

## **18.1. Од компјутер или NAS**

Можете да ги гледате вашите фотографии или да репродуцирате музика и видео записи од компјутер или NAS (Мрежно прикачен мемориски уред) на вашата домашна мрежа.

Телевизорот и компјутерот или NAS мора да се на истата домашна мрежа. На вашиот компјутер или NAS, треба да инсталирате софтвер за сервер за медиумски содржини. Вашиот сервер за медиумски содржини мора да биде поставен да ги споделува вашите датотеки со телевизорот. Телевизорот ги прикажува вашите датотеки и папки како што се организирани од серверот за медиумски содржини или како што се подредени од вашиот компјутер или NAS.

Телевизорот не поддржува превод на проследувања на видео записи од компјутер или NAS.

Доколку серверот за медиумски содржини поддржува пребарување на датотеки, достапно е поле за пребарување.

За да ги пребарате и репродуцирате датотеките на вашиот компјутер:

**1 -** Притиснете **SOURCES**, изберете **Мрежа** и притиснете **OK**.

**2 -** Изберете **Мрежни уреди** и притиснете (надесно) за да го изберете потребниот уред.

**3 -** Кога ќе поврзете мрежен уред, ставката **Мрежни уреди** ќе се замени со името на поврзаниот уред.

**4 -** Можете да ги пребарувате и репродуцирате вашите датотеки.

**5 -** За да запрете со репродукцијата на видео записи, фотографии и музика, притиснете **EXIT**.

## **18.2. Мени со омилени**

## **содржини**

**Додавање на папка или на датотека во менито со**

#### **омилени содржини**

**1 -** Притиснете **SOURCES**, изберете **USB** и притиснете **OK**.

**2 -** Изберете **USB-уреди** и изберете папка или датотека.

**3 -** Притиснете **Означи како омилено** (зелено) за да ја додадете избраната папка или дадотека во менито со омилени содржини.

#### **Преглед на омилените датотеки**

**1 -** Притиснете **SOURCES**, изберете **USB** и притиснете **OK**.

#### **2 -** Изберете **Омилени**.

**3 -** Можете да ги погледнете сите омилени датотеки на листата.

## **18.3. Мени со најпопуларни содржини и мени со последно репродуцирани содржини**

**Погледнете ги најпопуларните датотеки или избришете ја листата**

**1 -** Притиснете **SOURCES**, изберете **USB** и притиснете **OK**.

**2 -** Изберете **USB-уреди** и изберете **Најпопуларно**.

**3 -** Изберете една од датотеките и притиснете **OK** за да ги погледнете датотеките, или пак притиснете **Избриши сè** за да ја избришете листата.

**Преглед на последно репродуцираните датотеки 1 - Притиснете = > SOURCES**, изберете ■ USB и притиснете **OK**.

**2 -** Изберете **USB-уреди** и изберете **Последно репродуцирано**.

**3 -** Изберете една од датотеките и притиснете **OK** за да ги погледнете датотеките, или пак притиснете **Избриши сè** за да ја избришете листата.

## **18.4. Од USB приклучок**

Можете да ги гледате вашите фотографии или да репродуцирате музика и видео записи од поврзан USB флеш уред или USB хард диск.

При вклучен телевизор, приклучете USB флеш уред или USB хард диск на еден од USB приклучоците. Телевизорот ќе го детектира уредот и ќе прикаже листа со вашите медиумски датотеки.

Доколку листата со датотеки не се појави автоматски:

**1 -** Притиснете **SOURCES**, изберете **USB** и притиснете **OK**.

**2 -** Изберете **USB-уреди** и притиснете (надесно) за да го изберете потребниот USB-уред.

**3 -** Можете да ги пребарувате вашите датотеки во структурата со папки којашто сте ја организирале на дискот.

**4 -** Притиснете **Репродуцирај сè** за да ги репродуцирате сите датотеки во USB папката, или пак притиснете **Означи како омилено** за да ја додадете избраната папка во менито со омилени содржини - **Омилени.**

**5 -** За да запрете со репродукцијата на видео записи, фотографии и музика, притиснете **EXIT**.

## **18.5. Репродукција на вашите видео записи**

## **Репродукција на видео записи**

#### **Отворање на папка со видео записи**

**1 -** Притиснете **SOURCES**, изберете **USB** и притиснете **OK**.

**2 -** Изберете **USB-уреди** и притиснете (надесно) за да го изберете потребниот USB-уред.

**3 -** Изберете **Видео записи**, а потоа можете да

притиснете **Означи како омилено** за да ја додадете папката со видео записот во менито со омилени содржини - **Омилени**.

#### **Репродукција на видео запис**

**1 -** Притиснете **SOURCES**, изберете **USB** и притиснете **OK**.

**2 -** Изберете **USB-уреди** и притиснете (надесно) за да го изберете потребниот USB-уред.

**3 -** Изберете **Видео записи** и изберете еден видео запис, а потоа можете да притиснете на **Репродуцирај сè** за да ги репродуцирате сите датотеки во папката, или пак да притиснете **Означи како омилено** за да го додадете избраниот видео запис во менито со омилени содржини

- **Омилени.**

#### **Лента за контрола**

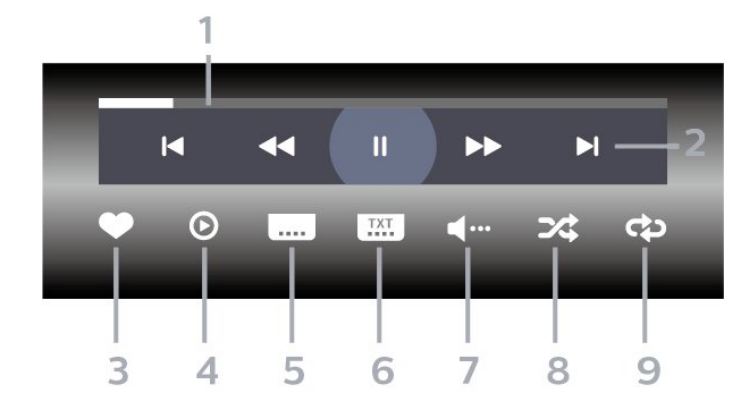

**1 -** Лента за напредок

- **2** Лента за контрола на репродукцијата
- $\blacktriangleleft$  : Скокнете на претходниот видео запис во папката
- $\blacktriangleright$  : Скокнете на следниот видео запис во папката
	- : Премотување назад
	- : Брзо премотување напред
	- II : Паузирање на репродукцијата

#### **3 -** Означи како омилени

**4 -** Репродукција на сите видео записи

**5 -** Превод: за вклучување или исклучување на преводот, или за вклучување при исклучен звук.

- **6** Јазик на превод: изберете јазик на превод
- **7** Аудио јазик: изберете аудио јазик
- **8** Мешано: репродукција на вашите датотеки по случаен редослед

**9 -** Повторување: репродукција на сите видео записи во оваа папка еднаш или континуирано

### **Опции за видео запис**

Пребарување видеодатотеки:

• **Листа/Мали слики** – Преглед во вид на листа или мали слики

• **Мешано** – Репродукција на вашите датотеки по случаен редослед

• **Повторување** – Репродукција на сите видео записи во оваа папка еднаш или континуирано

Репродукција на видеодатотеки:

• **Означи како омилено** – Означете го видео записот како омилен

• **Поставување титл** – Поставете големина на фонтот на титлот, боја на титлот, положба на титлот итн.

## **18.6. Преглед на вашите фотографии**

## **Преглед на фотографии**

#### **Отворање на папка со фотографии**

**1 -** Притиснете **SOURCES**, изберете **USB** и притиснете **OK**.

**2 -** Изберете **USB-уреди** и притиснете (надесно) за да го изберете потребниот USB-уред.

**3 -** Изберете **Фотографии**, а потоа можете да

притиснете **Означи како омилено** за да ја додадете папката со фотографии во менито со омилени содржини.

#### **Преглед на фотографии**

**1 -** Притиснете **SOURCES**, изберете  **USB** и притиснете **OK**.

**2 -** Изберете **USB-уреди** и притиснете (надесно) за да го изберете потребниот USB-уред.

**3 -** Изберете **Фотографии** и изберете една од фотографиите, а потоа можете да притиснете на **Слајд-шоу** за да ги репродуцирате сите датотеки во папката, или пак да притиснете **Означи како омилено** за да ја додадете избраната фотографија во менито со омилени содржини - **Омилени.**

#### **Лента за контрола**

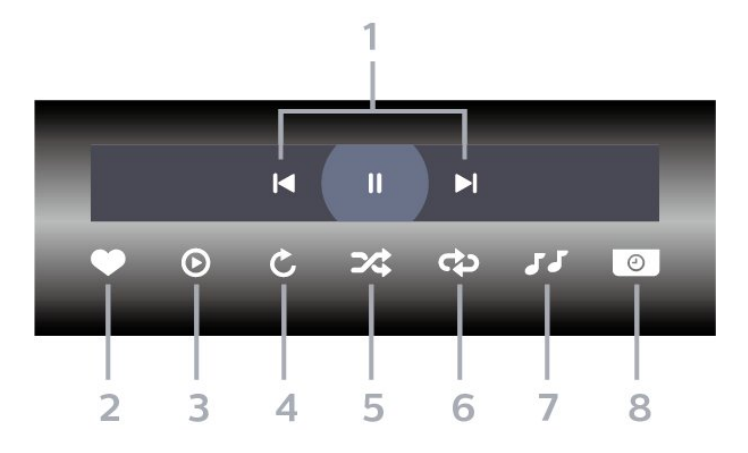

**1 -** Лента за контрола на репродукцијата

- $\blacktriangleleft$  : Скокнете на претходната фотографија во папката
- : Скокнете на следната фотографија во папката
	- : Паузирање на репродукцијата на слајд шоуто
- **2** Означи како омилени
- **3** Започни слајд шоу
- **4** Ротирање на фотографијата

**5 -** Мешано: репродукција на вашите датотеки по случаен редослед

**6 -** Повторување: репродукција на сите фотографии во оваа папка еднаш или континуирано

**7 -** Запирање на музиката која се репродуцира во заднина

**8 -** Поставување на брзината на слајд шоуто

## **Опции за фотографија**

Пребарување датотеки со фотографии:

• **Мешано** – Репродукција на вашите датотеки по случаен редослед

• **Повторување** – Репродукција на слајд шоу еднаш или континуирано

• **Запри музика** - Запрете ја музиката што се репродуцира во заднина

• **Брзина на слајд шоу** – Поставување на брзината на слајд шоуто

• **Информации** – Приказ на информации за фотографијата

Репродукција на датотеки со фотографии:

• **Означи како омилено** – Означете ја фотографијата како омилена

• **Информации** – Приказ на информации за фотографијата

# **18.7. Репродукција на вашата**

## **музика**

## **Репродукција на музика**

**Отворање на папката со музика**

**1 -** Притиснете **SOURCES**, изберете **USB** и притиснете **OK**.

**2 -** Изберете **USB-уреди** и притиснете (надесно) за да го изберете потребниот USB-уред.

**3 -** Изберете **Музика**, а потоа можете да

притиснете **Означи како омилено** за да ја додадете папката со музика во менито со омилени содржини - **Омилени**.

**4 -** Можете брзо да ја пронајдете вашата музика со помош на класификацијата

- **Жанрови**, **Изведувачи**, **Албуми**, **Песни**.

#### **Репродукција на музика**

**1 -** Притиснете **SOURCES**, изберете **USB** и притиснете **OK**.

**2 -** Изберете **USB-уреди** и притиснете (надесно) за да го изберете потребниот USB-уред.

**3 -** Изберете **Музика** и изберете една од класификациите за да ги погледнете музичките датотеки.

**4 -** Изберете музика, а потоа можете да притиснете на **Репродуцирај сè** за да ги репродуцирате сите датотеки во папката, или пак да притиснете **Означи како омилено** за да ја додадете избраната музика во менито со омилени содржини - **Омилени.**

### **Лента за контрола**

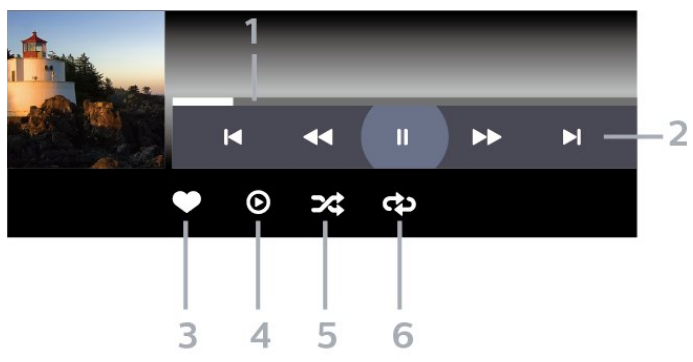

- **1** Лента за напредок
- **2** Лента за контрола на репродукцијата
- $\blacktriangleleft$  : Скокнете на претходната музика во папката
- $\blacktriangleright$  : Скокнете на следната музика во папката
	- : Премотување назад
	- : Брзо премотување напред
	- II : Паузирање на репродукцијата
- **3** Означи како омилени
- **4** Репродукција на целата музика
**5 -** Мешано: репродукција на вашите датотеки по случаен редослед

**6 -** Повторување: репродукција на целата музика во оваа папка еднаш или континуирано

#### **Опции за музика**

Пребарување музички датотеки:

• **Листа/Мали слики** – Преглед во вид на листа или мали слики

• **Мешано** - Репродуцирајте ги вашите датотеки по случаен редослед.

• **Повторување** – Репродукција на сите видео записи во оваа папка еднаш или континуирано.

Репродукција на музички датотеки:

• **Означи како омилено** – Означете ја музиката како омилена

# <span id="page-73-0"></span>**19. Паметни телефони и таблети**

## **19.1. Апликација Philips Smart TV**

Апликацијата **Philips Smart TV** на вашиот паметен телефон или таблет е вашиот нов ТВ-пријател. Апликацијата ви овозможува да менувате канали и да ја прилагодувате јачината на звукот — исто како и далечински управувач.

Преземете ја апликацијата Philips Smart TV од вашата омилена продавница за апликации уште денес.

Апликацијата Philips Smart TV е достапна за iOS и Android и е бесплатна.

Или, пак, одете во **Поставки** > **Мрежа и интернет** > **QR-код за апликацијата за далечинско управување** и притиснете OK; на екранот од телевизорот ќе се прикаже QR-код. Скенирајте го QR-кодот со вашиот мобилен уред и следете ги инструкциите за да ја преземете и инсталирате апликацијата Philips Smart TV. Кога ја користите апликацијата, вашиот мобилен уред и телевизор од Philips треба да се поврзат со истата Wi-Fi-мрежа.

### **Get connected**

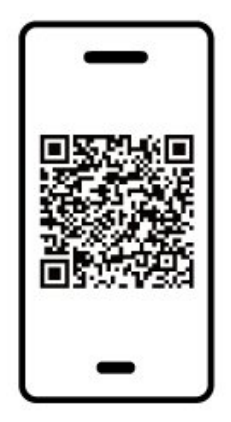

www.philips.com/c-w/country-selectorpage/tv/tv-remote-app.html

## <span id="page-74-0"></span>**20.1. Што ви е потребно**

На овој телевизор, можете да играте игри:

- од Google Play Store од почетното мени
- од поврзана конзола за игри

Игрите од Google Play Store мора да се преземат и инсталираат на телевизорот за да можете да ги играте. За некои игри е потребен гејмпад.

За да инсталирате игри од Google Play Store, телевизорот мора да биде поврзан на интернет и треба да се согласите со Условите на користење за да ги користите апликациите. За да ги користите апликациите од Google Play и Google Play Store, мора да се најавите со сметка на Google.

## **20.2. Гејмпади**

За да играте игри од интернет на овој телевизор, можете да поврзете одредени безжични гејмпади. Телевизорот може да поддржи 2 поврзани Гејмпади истовремено. Кога ќе го поврзете гејмпадот, можете веднаш да го користите.

## **20.3. Играње игри од конзола за игри или компјутер**

За да стартувате игра од конзолата за игри или од компјутер за прв пат:

**1 -** Поврзете конзола за игри или компјутер со телевизорот преку HDMI-кабел со извонредно голема брзина пред да го вклучите напојувањето на конзолата или компјутерот. **2 -** Притиснете **SOURCES** и изберете конзола за игри или името на приклучокот.

**3 -** Поставете ја опцијата **HDMI Ultra HD** на **Оптимално** за стандардни видеоигри, на **Оптимално (автоматски игри)** за HDMI со променлива стапка на освежување (само на одредени модели).

- **4** Вклучете ја конзолата за игри или компјутерот.
- **5** Започнете ја играта.

За повеќе информации околу поврзувањето на конзола за игри, во **Помош**, притиснете го копчето во боја **- Клучни зборови** и побарајте **Конзола за игри, поврзување**.

## **20.4. Лента за контрола при**

#### **играњето**

Лентата за контрола при играњето е интегриран центар за прикажување информации и контрола на поставките додека играте игра. Таа се применува за HDMI-извор сè додека **Стилот на слика** е поставен на **Игра/HDRигра/Dolby Vision Game/Монитор/HDR-монитор**.

Кога телевизорот автоматски се префрла во режим за игри (преку функцијата за откривање игри), телевизорот ќе прикаже порака за да го информира корисникот дека режимот за игри е овозможен, а лентата за контрола при играњето може да се овозможи со долго притиснување на копчето **MENU**.

#### **Активирање и деактивирање**

Долго притиснете на копчето **MENU** за да ја отворите лентата за контрола при играњето додека сте во режимот **Игра** или **Монитор**. За да ја деактивирате лентата за контрола при играњето, можете да притиснете на  $\leftarrow$  **Назад** или таа автоматски ќе се затвори по 20 секунди без никаква интеракција.

Лентата за контрола при играњето содржи лента за информации или лента за поставки и копче за префрлување помеѓу лентата за информации и лентата за поставки.

#### **Лента за информации**

На лентата за информации ќе се прикажуваат важните информации за играта:

**Доцнење на влезниот сигнал**: тековен статус на доцнењето на влезниот сигнал **Стапка на слики**: тековни FPS (слики во секунда) **Резолуција**: резолуција на изворот за видео **Вид на содржина**: видеосодржината е Општо или Филмови или, пак, VRR/Freesync/G-Sync **Формат SDR/HDR**: поддржан вид на извор HDR или SDR **Простор на бои**: поддржан вид на простор на бои

#### **Лента за поставки**

Лентата за поставки содржи поврзани поставки што може да го подобрат вашето доживување на игрите. Изберете и притиснете **OK** на иконите за поставките за да ги промените следните поставки:

**Покажувач**: изберете **Вклучено**/**Исклучено** за да се прикаже или скрие индикаторот за нишанење. **Контрола на сенки**: изберете **Исклучено** за да го користите тековното ниво на црната боја во **поставките за слика**; изберете **Вклучено** за да ја промените поставката во повисоко ниво на црната боја.

**Бели точки**: изберете ја температурата на боја што ја сакате.

**Звучници**: изберете кој уред за репродукција на звук. **Стил на Ambilight\***: изберете **Вклучено** за да го вклучите стилот Ambilight со играње игри; изберете **Исклучено** за да го исклучите Ambilight.

\* Поставувањето Ambilight е наменето само за моделите кои ја поддржуваат функцијата Ambilight.

## **21. Netflix**

Доколку имате членска претплата на Netflix, можете да уживате во содржините од Netflix на овој телевизор. Вашиот телевизор мора да биде поврзан на интернет. Во вашиот регион, Netflix единствено може да стане достапен со понатамошните ажурирања на софтверот.

За да го отворите Netflix, притиснете на **NETFLIX** за да ја отворите апликацијата Netflix. Апликацијата Netflix можете да ја отворите веднаш додека телевизорот се наоѓа во режим на подготвеност.

www.netflix.com

#### **Забелешка за Netflix Spatial Audio**

Некои од содржините на Netflix го овозможуваат звучниот ефект Spatial Audio, за да ја поддржите оваа функција на вашиот телевизор, следете ги следните чекори:

**1 -** Одете во **Поставки** > **Екран и звук** > **Аудио излез** > **Формат на дигитален излез** и поставете ја опцијата на **Стерео (некомпресирано)**.

**2 -** Одете во  **Поставки** > **Екран и звук** > **Звук** > **Стил на звук** и поставете го стилот на **Лично**.

**3 -** Одете во **Поставки** > **Екран и звук** > **Звук** > **Лични поставки** > **Виртуелизатор на звучник** и изберете **Исклучено** за да го исклучите Виртуелизаторот на звучник.

## <span id="page-77-0"></span>**22.1. Информации за Alexa**

Вашиот телевизор поддржува операции со гласовна контрола на Amazon Alexa\*.

#### **Информации за Alexa**

Alexa е гласовна услуга базирана на cloud, достапна на Alexa Echo уредите од Amazon и производителите на уреди. Додека Alexa работи на вашиот телевизор, можете да го вклучувате/исклучувате телевизорот, да менувате канали, да ја менувата јачината на звукот и многу повеќе од тоа.

За да го контролирате телевизорот со Alexa, потребни ви се:

- Philips Smart TV со поддршка за Alexa
- Amazon Echo уред
- Сметка на Google
- Мобилен уред, како на пример вашиот телефон или таблет уред
- Wi-Fi мрежа

#### **Информации за Alexa Skill**

Alexa ги користи Alexa Skills за да ги прошири операциите со гласовна контрола. Вештините додаваат нови можности кои создаваат поперсонализирано искуство со вашиот телевизор со Alexa. Вештината "Гласовна контрола за Philips Smart TV", која може да се пронајде во продавницата за Alexa Skills, овозможува разни наредби за гласовна контрола кои функционираат со вашиот Philips Smart TV.

\* Alexa не е достапна на сите јазици и во сите земји. Amazon, Alexa и сите поврзани лого ознаки се заштитни знаци на Amazon.com, Inc. или на нејзините подружници.

**Забелешка:** поддржаните Ambilight-стилови може да зависат од моделот на телевизорот. Погледнете го упатството за користење на телевизорот за да ги дознаете поддржаните Ambilight-стилови.

## **22.2. Користење на Alexa**

За да ја користите Alexa, најпрво потребно е да ја инсталирате услугата за клиенти Alexa на вашиот Philips Smart TV. Следете ги упатствата и извршете ги следните чекори:

- Изберете име за вашиот Smart ТВ за да може Alexa да го препознае.

- Изберете сметка на Google и најавете се.

- Навратете се на оваа вештина во апликацијата Alexa на вашиот телефон за да ја овозможите, да поврзете сметки и да ги откриете вашите уреди.

- Вратете се на вашиот телевизор за да го завршите поставувањето.

#### **Поставување на телевизор за Alexa**

#### **1 -** Одете во **Поставки** > **Мрежа и интернет** > **Контрола на телевизорот со Amazon Alexa** за да го започнете процесот на поставување.

**2 -** Потребен ви е Amazon Echo уред и придружна апликација на Alexa (на мобилен уред или веб-верзија) и подготвени сте за започнување на поставувањето.

**3 -** Следете ги упатствата на екранот и прифатете ги условите од Политиката на приватност, именувајте го вашиот телевизор и најавете се со вашата сметка на Google. Сметката на Google е потребна за впарувањето со уредот со Alexa.

**4 -** На вашиот мобилен уред, најавете се со истата сметка на Google на придружната апликација Amazon Alexa.

**5 -** Извршете ги следните чекори во придружната апликација Amazon Alexa. Првиот чекор е да ја овозможите вештината "Гласовна контрола на Philips Smart TV". Вториот чекор е поврзување со вашата сметка на Google, а последниот е откривање на уредите.

**6 -** Изберете **Овозможи** или **Оневозможи** за поставувањето за вклучување на телевизорот. Можете ја користите Alexa за да го вклучувате/исклучувате телевизорот преку гласовна наредба.

**7 -** На крајот на екранот за поставување, можете да изберете **Извршено** за да започнете со користењето на Alexa. Изберете **Управување со телевизори** за да управувате со телевизорите кои се впарени со Alexa или пак за да го поништите впарувањето на телевизорите со Alexa.

Одете на alexa.amazon.com, кликнете на Skills (Вештини) и извршете пребарување за "Гласовна контрола на Philips Smart TV". Вештината ќе биде наведена во резултатите.

## <span id="page-78-0"></span>**23. Спецификации**

## **23.1. За животната средина**

#### **Европска енергетска ознака**

**Европската енергетска ознака** ви дава информации за класата на енергетската ефикасност на овој производ. Колку е позелена класата на енергетска ефикасност на овој производ, толку е помала потрошувачката на енергија. На ознаката може да ја најдете класата на енергетска ефикасност и просечната потрошувачка на енергија при користење на овој производ. Исто така можете да ги најдете вредностите за потрошувачката на енергија за овој производ на веб-локацијата на Philips за вашата земја на **[www.philips.com/TVsupport](http://www.philips.com/TVsupport)**.

### **Регистрациски број на EPREL**

#### **Регистрациски број на EPREL**

42OLED809 : 1863586 48OLED809 : 1860385 55OLED809 : 1863616 65OLED809 : 1864707 77OLED809 : 1887660 48OLED819 : 1860395 55OLED819 : 1863632 65OLED819 : 1868848 77OLED819 : 1887664 48OLED849 : 1860396 55OLED849 : 1863638 65OLED849 : 1868855 77OLED849 : 1887665 48OLED859 : 1860398 55OLED859 : 1863646 65OLED859 : 1868858 77OLED859 : 1887667 55OLED889 : 1863652 65OLED889 : 1868862

### **Крај на употреба**

#### **Отстранување на стариот производ и батериите**

Вашиот производ е дизајниран и произведен со висококвалитетни материјали и компоненти кои може да се рециклираат и повторно да се употребат.

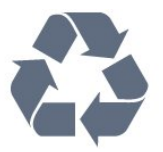

Доколку на производот е поставен овој симбол на прецртана канта за отпад, тоа значи дека производот е опфатен со европската директива 2012/19/EC.

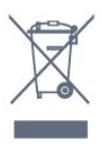

Запознајте се со локалниот систем за одделно собирање на електрични и електронски производи.

Делувајте во согласност со локалните правила и немојте да ги отстранувате старите производи заедно со вашиот вообичаен отпад од домаќинството. Правилното отстранување на вашиот стар производ ќе ги спречи потенцијалните негативни последици за животната средина и за здравјето на луѓето.

Вашиот производ содржи батерии опфатени со Европската регулатива (ЕУ) 2023/1542, кои не смеат да се отстрануваат заедно со обичниот отпад од домаќинствата.

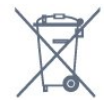

Запознајте се со локалните правила за одделно собирање на батерии, бидејќи правилното отстранување помага да се спречат негативните последици за животната средина и за здравјето на луѓето.

## **23.2. Напојување**

Спецификациите на производот подлежат на промени без претходна најава. За повеќе детали околу спецификациите на овој производ, посетете ја страницата [www.philips.com/TVsupport](http://www.philips.com/TVsupport)

#### **Напојување**

- Напојување : AC 220-240V +/-10%
- Собна температура : 5°C до 35°C
- Функции за заштеда на енергија : Еко режим,

исклучување на звукот на сликата (за радио), автоматско исклучување на тајмер, мени со еко поставки.

## **23.3. Оперативен систем**

Android OS :

Android 12

## **23.4. Прием**

- Антенски сигнал : 75 ohm коаксијален (IEC75)
- Фреквентни појаси на приемникот : Hyperband, S-Channel, UHF, VHF
- DVB : DVB-T2, DVB-C (кабелски) QAM
- Аналогно: SECAM, PAL
- Приемник за поддршка за земски сигнал
- Дигитална репродукција на видео : MPEG2 SD/HD (ISO/IEC 13818-2), MPEG4 SD/HD (ISO/IEC 14496-10), HEVC
- Дигитална репродукција на звук (ISO/IEC 13818-3)
- Влезен сателитски сигнал : 75 ohm тип F
- Влезен фреквентен опсег : 950 до 2150MHz
- Опсег на влезна моќност : 25 до 65 dBm

• DVB-S/S2 QPSK, стапка на симболи 2 до 45M симболи, SCPC и MCPC

• LNB : DiSEqC 1.0, поддршка за 1 до 4 LNB уреди, избор на поларитет 13/18V, избор на фреквенција 22kHz, режим за испраќање на тонови, максимална струја за LNB од 300mA

## **23.5. Тип на екран**

#### **Дијагонална големина на екранот**

- 105 cm / 42 инчи
- 108 cm / 43 инчи
- 121 cm / 48 инчи
- 126 cm / 50 инчи
- 139 cm / 55 инчи
- 164 cm / 65 инчи
- 189 cm / 75 инчи
- 194 cm / 77 инчи
- 215 cm / 85 инчи

#### **Резолуција на екран**

• 3840 x 2160

## **23.6. Влезна резолуција на**

#### **екран**

#### **Поддржана резолуција на компјутер/видео**

Резолуција - Стапка на освежување

- 640 x 480 60 Hz
- 576p 50Hz
- 720p 50 Hz, 60 Hz
- 1920 x 1080p 24 Hz, 25 Hz, 30 Hz, 50 Hz, 60 Hz, 100 Hz, 120 Hz, 144 Hz
- 2560 x 1440p 60 Hz, 120 Hz, 144 Hz

• 3840 x 2160p - 24 Hz, 25 Hz, 30 Hz, 50 Hz, 60 Hz, 100 Hz, 120 Hz, 144 Hz

\* Забелешка:

100 Hz е поддржано само кога опцијата **HDMI Ultra HD** е поставена на **Оптимално** во **HDMI 1** и **HDMI 2**.

120 Hz (до 3840 x 2160p) е поддржано само кога опцијата **HDMI Ultra HD** е поставена на **Оптимално (автоматски игри)** или **Оптимално (автоматски игри 144 Hz Pro)** во **HDMI 1** и **HDMI 2**.

120 Hz (до 2560 x 1440p) е поддржано само кога опцијата **HDMI Ultra HD** е поставена на **Оптимално (автоматски игри)** или **Оптимално (автоматски игри 144 Hz Pro)** во **HDMI 3** и **HDMI 4**.

#### **Поддржана резолуција само за видео**

Резолуција - Стапка на освежување

- 480i 60 Hz (кога опцијата **HDMI Ultra HD** е поставена на **Стандардно**)
- 576i 50 Hz (кога опцијата **HDMI Ultra HD** е поставена на **Стандардно**)
- 1080i 50 Hz, 60 Hz
- Променлива стапка на освежување за видео од 1080p, 1440p, 2160p со стапка на слики од најмногу 40-144 Hz кога опцијата **HDMI Ultra HD** е поставена на **Оптимално (автоматски игри)** или **Оптимално (автоматски игри 144 Hz Pro)**.

\* Забелешка: Одредени резолуции и стапки на слики може да не бидат поддржани со сите влезни извори.

## **23.7. Поврзување**

#### **Странично на телевизорот**

- Отвор за општ приклучок: CI+/CAM
- USB 2 USB 2.0
- USB 1 USB 3.0
- Слушалки Стерео мини приклучок 3,5mm
- HDMI 4 влез Ultra HD HDR
- HDMI 3 влез Ultra HD HDR

**Долна страна на телевизорот**

- Сателитски приемник
- Антена (75 ohm)
- Влез HDMI 1 Ultra HD со висока стапка на слики HDR
- Влез HDMI 2 ARC/eARC Ultra HD со висока стапка на слики - HDR
- Мрежен LAN приклучок RJ45
- Дигитален аудиоизлез Оптички Toslink

## **23.8. Звук**

- Излезна моќност (RMS) : 50W
- Dolby MS12 V2.6.2
- Dolby Atmos
- DTS Play-Fi
- DTS:X
- Виртуелизатор на опкружувачки звук + Виртуелизатор на височински звук
- Подобрување басови на Dolby
- Подобрување дијалог на Dolby
- Јачина на звук на Dolby (AVL/ноќен режим)
- Звук врз основа на AI
- Еквилајзер врз основа на AI

## **23.9. Мултимедијални**

### **содржини**

#### **Приклучоци**

- USB 2.0 / USB 3.0
- Етернет LAN RJ-45
- Wi-Fi 802.11a/b/g/n/ac/ax, два фреквентни појаси
- Bluetooth® 5.2

#### **Поддржани системи на USB датотеки**

• FAT 16, FAT 32, NTFS

#### **Формати на репродукција**

• Контејнери: PS, TS, M2TS, TTS, AVCHD, MP4, M4V, MKV, ASF, AVI, 3GP, Quicktime

• Видео кодеци : AVI, MKV, HEVC, H.264/MPEG-4 AVC, MPEG1, MPEG2, MPEG4, VP9, HEVC (H.265), AV1

- Аудио кодеци : MP3, WAV, AAC, FLAC
- Превод :
- Формати : SRT, SMI, SSA, SUB, ASS, TXT

– Кодирања на знаци : UTF-8, централна Европа и источна Европа (Windows-1250), кирилица (Windows-1251), грчки (Windows-1253), турски (Windows-1254), западна Европа (Windows-1252), хебрејски (CP-1255), арапски (CP-1256), балтички (CP-1257), корејски (Windows-949)

• Максимална поддржана брзина за пренос на податоци :

– MPEG-4 AVC (H.264) поддржано до High Profile @ L5.2 80Mbps

– H.265 (HEVC) поддржано до Main 10 high profile L5.1 со 100 Mbps

- AV1 поддржано до Main profile L5.1 со 80 Mbps
- Кодеци за слика: JPEG, GIF, PNG, BMP, HEIF

#### **Wi-Fi Certified**

Овој телевизор е уред со сертификат за Wi-Fi.

## <span id="page-81-0"></span>**24. Помош и поддршка**

## **24.1. Регистрирање на вашиот телевизор**

Регистрирајте го вашиот телевизор и уживајте во предностите кои вклучуваат целосна поддршка (вклучувајќи преземања), привилегиран пристап до информации за нови производи, ексклузивни понуди и попусти, шанса за освојување на награди, па дури и учество во специјални истражувања за нови производи.

Одете на **[www.philips.com/TVsupport](http://www.philips.com/TVsupport)**

## **24.2. Користење на помош**

#### **Отворање на Помош**

Притиснете го копчето (сино) за веднаш да го отворите менито Помош. За да прегледувате теми по азбучен редослед, притиснете го копчето во боја **- Клучни зборови**.

За да го читате текстот од Помош како книга, изберете **Книга**.

Исто така, можете да ја отворите опцијата  **Помош** во Брзото мени.

Пред да ги примените инструкциите од менито Помош, затворете го менито Помош.

За да го затворите менито Помош, притиснете го копчето во боја **- Затвори**.

За одредени активности, како Текст (Телетекст), копчињата во боја имаат специфични функции и не можат да го отворат менито Помош.

#### **ТВ помош на вашиот таблет уред, smartphone уред или компјутер**

За да извршувате подолги процедури со инструкции полесно, можете да ја преземете ТВ помошта во PDF формат за да ја читате на вашиот smartphone уред, таблет уред или компјутер. Алтернативно, можете да ја испечатите соодветната страница од Помош од вашиот компјутер.

За да го преземете делот Помош (упатство за користење) одете на **[www.philips.com/TVsupport](http://www.philips.com/TVsupport)**

#### Брзо мени / MENU **> Помош**

Можете да искористите повеќе функции за помош за да извршите дијагноза за проблемот и за да добиете повеќе информации за вашиот телевизор.

• **Информации за телевизорот - погледнете го името на моделот, серискиот број и верзијата на софтверот на вашиот телевизор.**

• **Како да... - Можете да погледнете упатства за како да инсталирате и да подредувате канали, да го ажурирате ТВ софтверот, да поврзувате надворешни уреди и да ги користите Smart функциите на вашиот телевизор.**

- **Дијагноза на телевизорот** извршете дијагноза на телевизорот за да ја проверите состојбата на вашиот телевизор.
- **Самодијагностика** Можете да проверите дали сликата, звукот, мрежата и другите поставки исправно функционираат.
- **Упатство за користење** Прочитајте го упатството за користење за повеќе информации околу телевизорот. • **Отстранување на проблеми** - Пронајдете решение за често поставуваните прашања.
- **Копирање листа на поставки во USB** Копирајте ги поставките за телевизорот во USB-флеш уред.
- **Фабрички поставки** Ресетирајте ги сите поставки на фабричките поставки.
- **Преинсталирање на ТВ** Преинсталирајте и одново извршете го инсталирањето на телевизорот целосно.
- **Информации за контакт** Го покажува телефонскиот број или веб-адресата за вашата земја или регион.

## **24.3. Дијагноза на телевизорот и самодијагностика**

#### **Дијагноза на телевизорот**

Можете да извршите дијагноза на телевизорот за да ја проверите состојбата на вашиот телевизор. На крајот на дијагнозата, телевизорот ќе ја избрише кеш-меморијата и ќе ги затвори апликациите што не се користат за телевизорот да продолжи да работи непречено.

За да го извршите тестот за дијагностика на телевизорот:

**1 -** Изберете **Брзо мени / MENU** > **Помош** > **Дијагностика на телевизорот** и притиснете **OK**.

**2 -** Изберете **Започни** за да започнете низа дијагностички тестови.

**3 -** Кога тестот ќе заврши, може да го видите статусот на следниве елементи.

- Далечински управувач
- Напојување
- Слика
- Звук
- Надворешни уреди
- Мрежа
- Приемник
- Меморија
- Бришење на кеш-меморијата
- Апликации

**4 -** Изберете **Затвори** за да ја затворите страницата со резултати и да се вратите во волшебникот за **Дијагноза на телевизорот**.

<span id="page-82-0"></span>**5 -** Изберете **Извршено** за да излезете од **Дијагноза на телевизорот** или за да извршите уште една дијагностичка проверка, изберете **Прикажи ги резултатите** за повторно да ја погледнете страницата со резултати.

#### **Самодијагностика**

Функцијата за самодијагностика може да ви помогне при отстранувањето на проблеми со вашиот телевизор така што ќе ги провери конфигурациите на телевизорот.

За да извршите самодијагностика:

**1 -** Изберете **Брзо мени / MENU** >  **Помош** > **Самодијагностика** и притиснете **OK**.

**2 -** Изберете ги следниве елементи за да ги проверите конфигурациите.

• **Проверете го телевизорот** - Можете да проверите дали сликата, звукот и другите поставки исправно функционираат.

• **Проверете ја мрежата** - Проверете го мрежното поврзување.

• **Проверете го далечинскиот управувач** - Извршете го тестирањето за да ја проверите функционалноста на далечинскиот управувач испорачан со телевизорот. • **Погледни историја на слаб сигнал** - Приказ на листата на броеви на канали кои биле автоматски зачувани кога

јачината на сигналот била слаба. • **Оптимизирајте ја внатрешната меморија** - Ослободете простор во внатрешната меморија на телевизорот за оптимални перформанси.

## **24.4. Отстранување на проблеми**

#### **Вклучување и далечински управувач**

#### **Телевизорот не се вклучува**

• Откачете го кабелот за напојување од штекерот. Почекајте една минута, а потоа повторно вклучете го. • Проверете дали кабелот за напојување е безбедно поврзан.

#### **Крцкање при вклучување и исклучување**

Кога го вклучувате, исклучувате или го ставате телевизорот во режим на подготвеност, се слуша крцкање од шасијата на телевизорот. Крцкањето е поради вообичаеното ширење и собирање на телевизорот при ладење и загревање. Ова не влијае на перформансите.

#### **Телевизорот не реагира на далечинскиот управувач**

На телевизорот му е потребно некое време да се вклучи. Во овој период, телевизорот не реагира на далечинскиот управувач или ТВ контролите. Ова е нормална појава. Ако телевизорот и понатаму не реагира на далечинскиот управувач, можете да проверите дали работи далечинскиот управувач преку камера на мобилен

телефон. Поставете го телефонот во режим на камера и насочете го далечинскиот управувач кон објективот на камерата. Ако притиснете кое било копче на далечинскиот управувач и забележите инфрацрвено LED трепкачко светло низ камерата, далечинскиот управувач функционира. Телевизорот треба да се провери. Ако не го забележите треперењето, далечинскиот управувач можно е да е оштетен или батериите да се слаби.

Овој начин на проверка на далечинскиот управувач не е возможен со далечински управувачи кои се безжично впарени со телевизорот.

#### **Светлото за режим на подготвеност продолжува да трепка**

Откачете го кабелот за напојување од штекерот. Почекајте 5 минути пред повторно да го вклучите кабелот за напојување. Ако повторно се појави трепкањето, обратете се на Корисничката поддршка на Philips TV.

#### **Канали**

#### **Не се пронајдени дигитални канали за време на инсталацијата**

Погледнете ги техничките спецификации за да проверите дали вашиот телевизор поддржува DVB-T или DVB-C во вашата земја.

Проверете дали сите кабли се правилно поврзани и дали е избрана точната мрежа.

#### **Претходно инсталираните канали не се на листата на канали**

Проверете дали е избрана точната листа на канали.

#### **Слика**

#### **Нема слика / изобличена слика**

• Проверете дали антената е правилно поврзана на телевизорот.

• Проверете дали е избран точниот уред како извор на екранот.

• Проверете дали надворешниот уред или извор е правилно поврзан.

#### **Има звук, но нема слика**

• Извршете промена кон други видео извори, а потоа вратете се назад на тековниот извор, а потоа вратете го стилот на слика во Поставките за слика или извршете Фабричко ресетирање во опцијата Општи поставки.

#### **Слаб прием на антенски сигнал**

• Проверете дали антената е правилно поврзана на телевизорот.

• Гласни звучници, безжични аудио уреди, неонски светла, високи згради и други големи предмети може да влијаат на квалитетот на приемот. Доколку е тоа можно, обидете се да го подобрите квалитетот на приемот со промена на

<span id="page-83-0"></span>насоката на антената или со поместување на уредите подалеку од телевизорот.

• Ако приемот е слаб само на еден канал, прилагодете го овој канал.

#### **Слаба слика од уред**

• Проверете дали уредот е правилно поврзан. Проверете дали видео излезот на уредот е поставен на највисоката можна резолуција, доколку е можно.

• Вратете го стилот на сликата или извршете промена во други стилови на слика.

#### **Поставките за слика се менуваат по некое време**

Проверете дали функцијата **Локација** е поставена на **Дом**. Можете да ги менувате и зачувувате поставките во овој режим.

#### **Се појавува рекламен напис**

Проверете дали функцијата **Локација** е поставена на **Дом**.

#### **Сликата не го исполнува екранот**

• Променете го форматот на сликата.

• Променете ја опцијата **Формат на слика** во **Оригинално**.

#### **Позицијата на сликата не е правилна**

• Сигналите за слика од некои уреди може да не одговараат на екранот. Проверете го излезниот сигнал на поврзаниот уред.

• Променете ја опцијата **Формат на слика** во **Оригинално**.

#### **Сликата од компјутерот не е стабилна**

Проверете дали вашиот PC ја користи поддржаната резолуција и стапка на обновување.

#### **Звук**

#### **Нема звук или слаб квалитет на слика**

Ако не е детектиран аудио сигнал, телевизорот автоматски го исклучува аудио излезот — ова не значи неисправност.

• Проверете дали поставките за звук се правилно поставени.

- Проверете дали сите кабли се правилно поврзани.
- Проверете дали јачината на звук е исклучена или поставена на нула.

• Проверете дали аудио излезот на телевизорот е поврзан на аудио влезот на Системот за домашно кино.

Треба да се слушне звук од звучниците на HTS уредот. • Кај некои уреди ќе треба рачно да го овозможите HDMI аудио излезот. Ако HDMI звукот е веќе овозможен, но сѐ уште не слушате звук, обидете се со промена на форматот на дигиталниот звук на уредот во PCM (Pulse Code Modulation). Погледнете ги инструкциите во придружната документација за вашиот уред.

### **HDMI и USB**

#### **HDMI**

• Обрнете внимание дека поддршката за HDCP (Highbandwidth Digital Content Protection) може да го продолжи времето кое му е потребно на телевизорот за да прикаже содржини од HDMI уред.

• Ако телевизорот не го препознае HDMI уредот и не се прикаже слика, префрлете го изворот од еден уред на друг и потоа повторно назад.

• Доколку се изобличени сликата и звукот од уредот поврзан на HDMI, поврзете го уредот на друг HDMI приклучок на телевизорот и исклучете го и повторно вклучете го напојувањето на уредот-извор.

• Доколку сликата и звукот од уредот поврзан со HDMI се изобличени, проверете дали различното поставување на **HDMI Ultra HD** може да го реши проблемот. Во Помош, притиснете го копчето во боја **- Клучни зборови** и побарајте **HDMI Ultra HD.**

• Ако повремено има прекини во звукот, проверете дали излезни поставки од HDMI уредот се точни.

• Ако користите HDMI кон DVI адаптер или HDMI кон DVI кабел, проверете дали е поврзан дополнителен аудио кабел на AUDIO IN (само мини приклучок), доколку е достапен.

#### **HDMI EasyLink не функционира**

• Проверете дали вашите HDMI уреди се компатибилни со HDMI-CEC. EasyLink функциите функционираат само со уреди кои се компатибилни со HDMI-CEC.

#### **HDMI eARC не функционира правилно**

- Проверете дали HDMI-кабелот е поврзан во **HDMI 2**.
- Проверете дали сте го поврзале **HDMI-кабелот со**
- **извонредно голема брзина** во приклучокот eARC.
- Достапен е само еден eARC-уред истовремено.

#### **Не се прикажува икона за јачина на звук**

• Кога се поврзува HDMI-CEC аудио уред и го користите далечинскиот управувач од телевизорот за да го прилагодите нивото на јачината на звукот од уредот, оваа појава е нормална.

#### **Не се прикажуваат фотографии, видео записи и музика**

#### **од USB уред**

• Проверете дали USB меморискиот уред е поставен да ја поддржува класата за масовно складирање, како што е опишано во документацијата на меморискиот уред.

• Проверете дали USB меморискиот уред е компатибилен со телевизорот.

• Проверете дали форматите на аудио датотеките и датотеките со слики се поддржани од телевизорот.

#### **Испрекината репродукција на USB датотеки**

• Перформансите за пренос на USB меморискиот уред може да ја ограничат стапката на пренос на податоци до телевизорот што предизвикува слаба репродукција.

#### <span id="page-84-0"></span>**Мрежа**

#### **Не е пронајдена Wi-Fi мрежа или Wi-Fi мрежата е изобличена**

• Микробранови печки, безжични телефони или други Wi-Fi-уреди во ваша близина може да ја попречат безжичната мрежа.

• Проверете дали firewall заштитата на вашата мрежа дозволува пристап на безжичното поврзување на телевизорот.

• Ако безжичната мрежа не функционира правилно во вашиот дом, обидете се со инсталирање на кабелска мрежа.

#### **Интернетот не функционира**

• Ако поврзувањето со рутерот е во ред, проверете го поврзувањето на рутерот на интернет.

#### **Компјутерот и интернет врската се бавни**

• Погледнете во упатството за користење на безжичниот рутер за повеќе информации околу внатрешниот опсег, стапката на пренос и други фактори на квалитетот на сигналот.

• Користете брза (широкопојасна) интернет врска за вашиот рутер.

#### **DHCP**

• Ако поврзувањето е неуспешно, можете да ги проверите поставките за DHCP (Dynamic Host Configuration Protocol) на рутерот. DHCP треба да е вклучено.

#### **Слаб квалитет при гледање видео што се проследува**

• Квалитетот на сликата/звукот на проследуваното видео зависи од оригиналната видеосодржина обезбедена од апликациите за проследување видео.

• За да се обезбеди најдобро доживување при гледањето проследувани видеа, неопходна е брза и стабилна мрежна врска. Препорачаната брзина на мрежната врска за проследување видеа е следната:

- стандарден квалитет на слика (SD): 5 Mbps
- висок квалитет на слика (HD): 10 Mbps

- 4K/Ultra HD (UHD): 25 Mbps

### **Bluetooth®**

#### **Впарувањето не е можно**

• Проверете дали уредот се наоѓа во режим за впарување. Прочитајте го упатството за користење на уредот.

• Држете го безжичниот звучник колку што е можно поблиску до телевизорот.

• Обидот за впарување на неколку уреди со телевизорот истовремено може да биде неуспешен.

#### **Прекината врска преку Bluetooth®**

• Поставете го безжичниот звучник во радиус од 5 метри од телевизорот.

#### **Синхронизација на звук кон видео преку Bluetooth®**

• Пред да купите безжичен Bluetooth® звучник, информирајте се за квалитетот на синхронизацијата на звукот кон видеото, познато како "усно совпаѓање". Некои Bluetooth® уреди не работат исправно. Обратете се на

#### **Погрешен јазик на мени**

#### **Погрешен јазик на мени**

Вратете го јазикот назад кон вашиот во режимот за Google TV.

#### **1 -** Притиснете го копчето **DASHBOARD** за да го стартувате менито **Контролна табла**.

**2 -** Изберете ја иконата и притиснете **OK** за да го отворите **Поставки**.

**3 -** Притиснете 6 пати (надолу) и притиснете **OK** за да влезете во менито **Систем**.

**4 -** Притиснете 3 пати (надолу) и притиснете **OK** за да влезете во менито **Јазик**

- **5** Изберете го вашиот јазик и притиснете **OK**.
- $6$  Притиснете  $\leftarrow$  Back за да го затворите менито.

Вратете го јазикот назад кон вашиот во Основниот режим.

**1 -** Притиснете го копчето **DASHBOARD** за да го стартувате менито **Контролна табла**.

**2 -** Изберете ја иконата и притиснете **OK** за да го отворите **Поставки**.

**3 -** Притиснете 7 пати (надолу) и притиснете **OK** за да влезете во менито **Систем**.

**4 -** Притиснете 3 пати (надолу) и притиснете **OK** за да влезете во менито **Јазик**

- **5** Изберете го вашиот јазик и притиснете **OK**.
- **6 Притиснете ← Back** за да го затворите менито.

## **24.5. Онлајн помош**

За да решите каков било проблем поврзан со Philips TV, можете да ја консултирате нашата онлајн поддршка. Можете да го изберете вашиот јазик и да го внесете бројот на моделот на вашиот производ.

#### Одете на **[www.philips.com/TVsupport](http://www.philips.com/TVsupport)**

На веб-сајтот за поддршка можете да го пронајдете телефонскиот број за вашата земја за да нѐ контактирате, како и често поставуваните прашања (ЧПП). Во некои земји, можете да разговарате со еден од нашите соработници и директно да му поставувате прашања или да му испратите прашање преку e-mail порака. Можете да го преземете новиот ТВ софтвер или упатството за да го читате на вашиот компјутер.

## <span id="page-85-0"></span>**24.6. Поддршка и поправки**

За поддршка и поправка, јавете се на линијата за корисничка поддршка во вашата земја. Нашите инженери од сервисот ќе се погрижат за поправките, доколку се потребни.

Пронајдете го телефонскиот број во испечатената документација која е испорачана со телевизорот. Или пак, посетете го нашиот веб-сајт **[www.philips.com/TVsupport](http://www.philips.com/TVsupport)** и доколку е потребно изберете ја вашата земја.

#### **Број на ТВ модел и сериски број**

Можеби од вас ќе биде побарано да го доставите бројот на моделот на ТВ производот и серискиот број. Пронајдете ги овие броеви на ознаката на пакувањето или на ознаката за типот на задната или на долната страна од телевизорот.

#### **Предупредување**

Не обидувајте се сами да го поправате телевизорот. Ова може да доведе до сериозна повреда, ненадоместливо оштетување на вашиот телевизор или поништување на вашата гаранција.

## <span id="page-86-0"></span>**25. Безбедност и грижа**

## **25.1. Безбедност**

#### **Важно**

Прочитајте ги и разберете ги сите безбедносни инструкции пред да го користите телевизорот. Ако настане оштетување поради непридржување до инструкциите, гаранцијата не важи.

#### **Ризик од електричен удар или пожар**

• Никогаш немојте да го изложувате телевизорот на дожд или вода. Никогаш немојте да поставувате садови со течност, како вазни, во близина на телевизорот. Ако се истури течност на или во телевизорот, веднаш исклучете го телевизорот од штекерот.

Контактирајте ја корисничката поддршка на Philips TV за проверка на телевизорот пред употреба.

• Немојте да го изложувате телевизорот, далечинскиот управувач или батериите на прекумерна топлина. Немојте да ги поставувате во близина на свеќи што горат, пламен или други извори на топлина, вклучувајќи директна сончева светлина.

• Немојте да вметнувате предмети во отворите за вентилација или во другите отвори на телевизорот.

• Немојте да поставувате тешки предмети врз кабелот за напојување.

• Не користете прекумерна сила при ракување со приклучоците за напојување. Недоволно прицврстените приклучоци за напојување може да предизвикаат спој или пожар. Проверете дали приклучокот за напојување не е затегнат кога го поместувате ТВ екранот.

• За да го исклучите телевизорот од напојувањето, мора да го исклучите приклучокот за напојување. Кога го исклучувате напојувањето, секогаш влечете го приклучокот за напојување, не кабелот. Проверете дали имате целосен пристап до приклучокот за напојување, кабелот за напојување и штекер во секое време.

### **Ризик од повреда или оштетување на телевизорот**

• Потребни се двајца за да кренат и да носат телевизор кој тежи повеќе од 25 kg или 55 lbs.

• Ако го монтирате телевизорот на држач, користете го само испорачаниот држач. Цврсто поставете го држачот на телевизорот.

Поставете го телевизорот на рамна, изедначена површина која може да ја издржи комбинираната тежина на телевизорот и држачот.

• Кога е монтиран на ѕид, проверете дали држачот за на ѕид може безбедно да ја поднесе тежината на ТВ уредот. TP Vision не сноси никаква одговорност за неправилно поставување на ѕид кое може да резултира со несреќен случај, повреда или оштетување.

• Одредени делови од овој производ можно се изработени од стакло. Внимателно ракувајте за да избегнете повреда или оштетување.

#### **Ризик од оштетување на телевизорот!**

Пред да го поврзете телевизорот во штекерот, проверете дали напонот одговара на вредноста испечатена на задната страна на телевизорот. Никогаш не го поврзувајте телевизорот во штекерот ако напонот е различен.

#### **Опасности поврзани со стабилноста**

Овој производ е дизајниран и наменет за потрошувачи и за лична употреба во домот, освен ако не е поинаку договорено со производителот во пишана форма. Непридржувањето до оваа препорака или до инструкциите дадени во упатството за користење на производот и во документацијата за поддршка на производот може да предизвика оштетување на производот и ќе ја поништи гаранцијата во такви случаи.

Телевизорот може да падне и да предизвика сериозни повреди или смрт. Многу повреди, особено кај децата, можат да се избегнат со преземање неколку едноставни мерки на претпазливост, како на пример:

• СЕКОГАШ проверувајте дали телевизорот виси на работ од мебелот на кој е поставен.

• СЕКОГАШ користете комоди или масички или начини за поставување кои ги препорачува производителот на телевизорот.

• СЕКОГАШ користете мебел што може безбедно да го држи телевизорот.

• СЕКОГАШ поучувајте ги децата за опасностите од качување врз мебелот за да го дофатат телевизорот или неговите копчиња.

• СЕКОГАШ поставувајте ги каблите поврзани во вашиот телевизор на начин на кој нема да можете да се сопнете од нив, да ги повлечете или истргнете.

• НИКОГАШ не поставувајте го телевизорот на нестабилно место.

• НИКОГАШ не поставувајте го телевизорот на висок мебел (на пример, ормани или полици) без да го прицврстите и мебелот и телевизорот на соодветна подлога.

• НИКОГАШ не поставувајте го телевизорот на ткаенини или други материјали што можат да се стават помеѓу телевизорот и мебелот на кој е поставен.

• НИКОГАШ не поставувајте предмети, како што се играчки и далечински управувачи, кои може да ги натераат децата да се качат врз телевизорот или мебелот на кој е поставен телевизорот.

При користење и преместување на телевизорот, важат истите мерки на претпазливост наведени погоре.

#### <span id="page-87-0"></span>**Ризик во врска со батериите**

• Немојте да ја голтате батеријата. Опасност од хемиска изгореница.

• Далечинскиот управувач може да содржи батерија во вид на монета/копче. Ако кружната батерија во вид на паричка/копче се голтне, може да предизвика сериозни внатрешни изгореници за само 2 часа и може да доведе до смрт.

• Новите и искористените батерии чувајте ги подалеку од дофат на деца.

• Ако преградата за батеријата не се затвора добро, не го користете производот и чувајте го подалеку од деца.

• Ако мислите дека е можно батериите да биле голтнати или се наоѓаат во кој било дел од телото, итно побарајте медицинска помош.

• Постои ризик од пожар или експлозија ако батеријата се замени со батерија од несоодветен тип.

• Замена на батерија со батерија од несоодветен тип што може да ја оневозможи мерката за заштита (на пример, во случајот на некои типови литиумски батерии).

• Фрлањето на батеријата во оган или во жешка печка и механичкото кршење или сечење на батеријата може да предизвикаат експлозија.

• Оставањето на батеријата во опкружување со исклучително висока температура може да предизвика експлозија или протекување на запалива течност или гас.

• Батерија што е подложена на исклучително низок воздушен притисок може да предизвика експлозија или протекување на запалива течност или гас.

#### **Ризик од прегревање**

Никогаш немојте да го инсталирате телевизорот во ограничен простор. Секогаш оставајте простор од најмалку 10 cm или 4 инчи околу телевизорот за вентилација. Водете сметка завеси или други предмети да не ги покриваат отворите за вентилација на телевизорот.

### **Грмотевици**

Исклучете го телевизорот од штекерот и антената пред невреме со грмежи.

Кога има невреме со грмежи, немојте да допирате кој било дел од телевизорот, кабелот за напојување или кабелот од антената.

### **Ризик од оштетување на слухот**

Избегнувајте користење на слушалки со висока јачина на звук или подолг временски период.

#### **Ниски температури**

Ако телевизорот се пренесува при температури под 5°C или 41°F, отпакувајте го телевизорот и почекајте додека температурата на телевизорот не ја достигне собната температура пред да го поврзете телевизорот во штекер.

#### **Влажност**

Во ретки прилики, во зависност од температурата и влажноста, можно е да се појави мала кондензација на внатрешноста на стаклото (кај некои модели). За да го спречите ова, немојте да го изложувате телевизорот на директна сончева светлина, топлина или прекумерна влажност. Доколку се појави кондензација, ќе исчезне додека работи телевизорот за неколку часа. Кондензацијата на влажност нема да му наштети на телевизорот, ниту пак ќе предизвика дефект.

### **25.2. Нега на екранот**

• Немојте да го допирате, туркате, триете или удирате екранот со кој било предмет.

• Пред чистење, исклучете го телевизорот.

• Чистете го телевизорот и рамката со нежна влажна ткаенина и бришете нежно. Избегнувајте да ги допирате Ambilight\* LED-светлата на задната страна на телевизорот. Немојте да користите супстанци како алкохол, хемикалии или средства за чистење на телевизорот.

• За да избегнете деформирање и избледнување на бојата, избришете ги капките вода најбрзо што можете.

• Избегнувајте статични слики колку што е тоа можно. Статични слики се слики кои остануваат на екранот подолг временски период. Статичните слики вклучуваат менија на екранот, црни ленти, прикази со време, итн. Ако мора да користите статични слики, намалете го контрастот и осветленоста на екранот за да избегнете оштетување на екранот.

\* Ambilight LED е само за моделите што ја поддржуваат функцијата Ambilight.

## <span id="page-88-0"></span>**26. Услови на користење**

## **26.1. Услови на користење - ТВ**

2024 © TP Vision Europe B.V. Сите права се задржани.

Овој производ се нуди на пазарот од страна на TP Vision Europe B.V. или некоја од неговите филијали, во понатамошниот текст на овој документ како TP Vision, кој е производител на овој производ. TP Vision е издавач на гаранцијата за телевизорот со кој е испорачана оваа брошура. Philips и заштитеното лого на Philips се регистрирани трговски марки на Koninklijke Philips N.V.

Спецификациите подлежат на промени без претходна најава. Трговските марки се сопственост на Koninklijke Philips N.V или на нивните респективни сопственици. TP Vision го задржува правото за промена на производите во кое било време, без обврска за усогласување на претходните производи со тие промени.

Писмениот материјал испорачан со телевизорот и упатството зачувано во меморијата на телевизорот или преземено од веб-сајтот на

Philips [www.philips.com/TVsupport](http://www.philips.com/tvsupport) се сметаат како соодветни за предвидената употреба на системот.

Материјалот во ова упатство се смета соодветен за намената на системот. Ако производот, или неговите поединечни модули или процедури, се користат за цели различни од оние кои се наведени овде, мора да се добие потврда за нивната валидност и соодветност. TP Vision гарантира дека самиот материјал не прекршува ниеден патент во Соединетите Американски Држави. Не се искажува ниту пак имплицира никаква додатна гаранција. TP Vision не може да се смета за одговорен за какви било грешки во содржината на овој документ, ниту за какви било проблеми како резултат на содржината на овој документ. Грешките доставени до Philips ќе бидат адаптирани и објавени на веб-сајтот за поддршка на Philips колку што е можно побрзо.

Услови на гаранција - Опасност од повреда, оштетување на телевизорот или поништување на гаранцијата! Немојте да се обидувате сами да го поправате телевизорот. Користете го телевизорот и дополнителната опрема исклучиво по упатствата на производителот. Знакот за внимание испечатен на задната страна на телевизорот укажува на ризик од електричен удар. Никогаш немојте да го отстранувате капакот на телевизорот. Секогаш контактирајте ја службата за грижа за корисници на Philips телевизори за услуги или поправки. Пронајдете го телефонскиот број во испечатената документација која е испорачана со телевизорот. Или пак, посетете го нашиот веб-сајт [www.philips.com/TVsupport](http://www.philips.com/tvsupport) и доколку е потребно изберете ја вашата земја. Секоја операција која е строго забранета во ова упатство, или

какви било прилагодувања и процедури при составувањето кои не се препорачани или одобрени во ова упатство ќе ја поништат гаранцијата.

#### Карактеристики на пиксели

Овој ТВ производ има висок број на пиксели во боја. Иако ефективните пиксели се 99,999% или повеќе, можно е постојано да се појавуваат црни точки или светли точки во боја (црвена, зелена или сина) на екранот. Ова е структурна карактеристика на екранот (во рамките на општите индустриски стандарди) и не е дефект. Затоа, имајте предвид дека тоа не подлежи на поправка, замена или рефундирање во и/или надвор од гарантниот период.

#### Карактеристики на задното осветлување

Сите телевизори од Philips поминаа строги тестови и проверки пред да ви бидат испорачани. Можете да бидете сигурни дека квалитетот на нашите телевизори го ставаме на прво место за да ви овозможиме максимално уживање при гледањето телевизија. Меѓутоа, имајте предвид дека прелевањето на задното осветлување ("ефектот Мура") и/или нерамномерноста на задното осветлување што може да се забележат само на темни слики или во многу темна и затемнета просторија се во рамките на спецификациите на телевизорот. Ваквите појави не претставуваат оштетување ниту пак се сметаат за дефект на телевизорот. Поради тоа, жалиме што ваквите барања за гаранција, бесплатно сервисирање, замена или рефундирање не може да бидат прифатени во и/или надвор од гарантниот период.

#### CE-усогласеност

Со овој документ, TP Vision Europe B.V. изјавува дека овој телевизор е усогласен со основните барања и други соодветни одредби од директивите 2014/53/EU (RED), 2009/125/EC (регулатива (ЕУ) 2019/2021) (еколошки дизајн) и 2011/65/EU (RoHS).

#### UKCA-усогласеност

Со овој документ, TP Vision Europe B.V. изјавува дека овој телевизор е усогласен со основните барања и други соодветни одредби од Регулативите за радиоопрема од 2017 година, Регулативите за еколошки дизајн на енергетски производи и за енергетски информации (Дополнување) (Излез од ЕУ) од 2019 година и Регулативите за ограничување на употребата на одредени опасни супстанци во електричната и електронската опрема од 2012 година.

#### Усогласеност со EMF

TP Vision произведува и продава многу производи наменети за потрошувачите, кои, како и сите електронски уреди, општо земено можат да емитуваат и примаат електромагнетни сигнали. Еден од главните деловни принципи на TP Vision е преземање на сите потребни мерки за заштита на здравјето и безбедноста при користењето на нашите производи, заради усогласување со сите применливи правни прописи и почитување на EMF (Електромагнетно поле) стандардите кои се важечки во време на произведувањето на уредите.

TP Vision се придржува кон развивање, произведување и пласирање производи на пазарот кои не предизвикуваат никакви негативни здравствени ефекти. TP Vision потврдува дека доколку нивните производи се ракуваат правилно за предвидената употреба, тие се безбедни, според научните докази кои се достапни денес. TP Vision игра активна улога во развојот на меѓународните EMF и безбедносни стандарди, што му овозможува на Philips да го предвиди понатамошниот развој на стандардизацијата за благовремена интеграција во производите.

## **26.2. Услови на користење - Smart TV**

Можете да ги погледнете условите на користење, политиката на приватност, како и да ги поставите поставките за приватност на вашиот Smart TV.

За да ја отворите страницата со условите на користење на Smart TV:

- **1** Притиснете **HOME** за да го отворите Почетното мени.
- **2** Изберете **Апликации** за да ги отворите апликациите.

## **27. Авторски права**

## **27.1. Google TV**

Google TV е името на софтверот на овој уред и е заштитен знак на Google LLC.

Google, YouTube и други знаци се заштитни знаци на Google LLC.

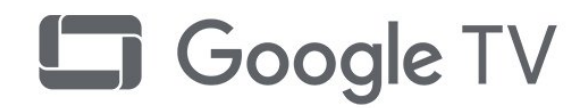

## **27.4. G-SYNC од NVIDIA**

Технологија G-SYNC® од NVIDIA® создадена за гејмери

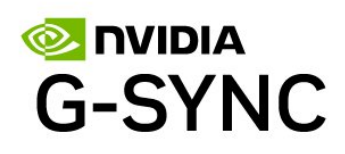

## **27.5. FreeSync Premium од AMD**

Без прекини во сликата. Без пресекување на сликата. Рамномерни игри.

## **27.2. HDMI**

Термините HDMI, HDMI High-Definition Multimedia Interface, препознатливиот изглед на HDMI и логоата на HDMI се заштитни знаци или регистрирани заштитни знаци на HDMI Licensing Administrator, Inc.

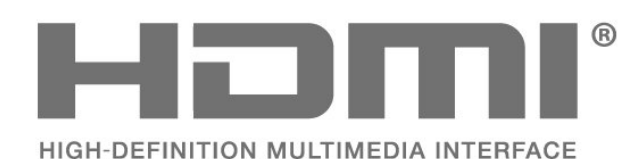

**27.3. Напредно HEVC**

Опфатено со едно или повеќе барања за HEVC-патенти наведени на patentlist.accessadvance.com. Подготвеност за иднината со напредно HEVC-декодирање.

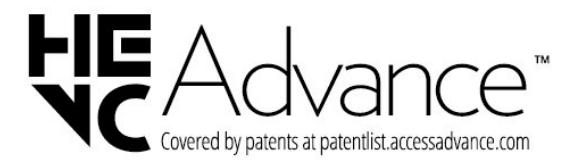

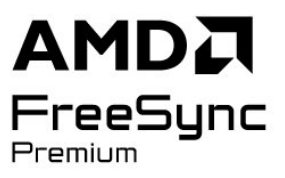

## **27.6. Dolby Vision и Dolby Atmos**

Dolby, Dolby Vision, Dolby Atmos и симболот со двојно D се регистрирани заштитни знаци на Dolby Laboratories Licensing Corporation. Произведено по лиценца на Dolby Laboratories. Доверливи необјавени дела. Авторски права © 2012-2022 Dolby Laboratories.

Сите права се задржани.

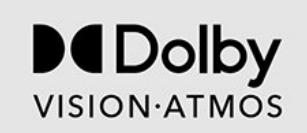

## **27.7. IMAX Enhanced**

Произведено со лиценца од IMAX Corporation. IMAX® е регистрирана заштитна ознака на IMAX Corporation во САД и/или други земји. За патенти на DTS, погледнете ја вебстраницата http://patents.dts.com. Произведено со лиценца од DTS Licensing Limited. DTS и логото на DTS се регистрирани заштитни знаци или заштитни знаци на DTS, Inc. во САД и други земји. © 2022 DTS, Inc. СИТЕ ПРАВА СЕ ЗАДРЖАНИ.

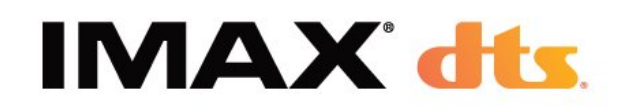

За патенти на DTS, погледнете ја веб-страницата http://patents.dts.com. Произведено со лиценца од DTS

## **27.10. Wi-Fi CERTIFIED 6**

Wi-Fi CERTIFIED 6® и логото на Wi-Fi CERTIFIED 6 се заштитни знаци на Wi-Fi Alliance®.

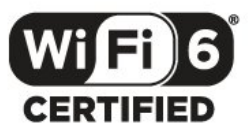

## **27.11. Kensington**

(Доколку е применливо)

Kensington и Micro Saver се регистрирани американски трговски марки на ACCO World Corporation со издадени регистрации и апликации во фаза на чекање во други земји низ светот.

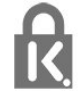

## **27.12. Други трговски марки**

Сите други регистрирани и нерегистрирани трговски марки се во сопственост на нивните соодветни сопственици.

#### DTS, DTS:X и логото на DTS:X се регистрирани заштитни знаци или заштитни знаци на DTS, Inc. во САД и други земји. © 2021 DTS, Inc. СИТЕ ПРАВА СЕ ЗАДРЖАНИ.

Licensing Limited.

**27.8. DTS:X**

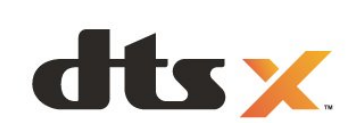

## **27.9. DTS Play-Fi**

За патенти на DTS, погледнете ја веб-страницата http://patents.dts.com. Произведено со лиценца од DTS Licensing Limited.

DTS, симболот, како и DTS и симболот заедно, Play-Fi и логото на DTS Play-Fi се регистрирани заштитни знаци или заштитни знаци на DTS, Inc. во САД и/или во други земји. © DTS, Inc. СИТЕ ПРАВА СЕ ЗАДРЖАНИ.

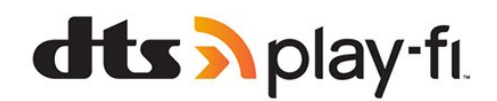

# **28. Оградување од одговорност во врска со услугите и/или софтверот понуден од трети страни**

Услугите и/или софтверот понуден од трети страни може да биде изменет, прекинат или укинат без претходно известување. TP Vision не сноси никаква одговорност во ваквите ситуации.

## **A**

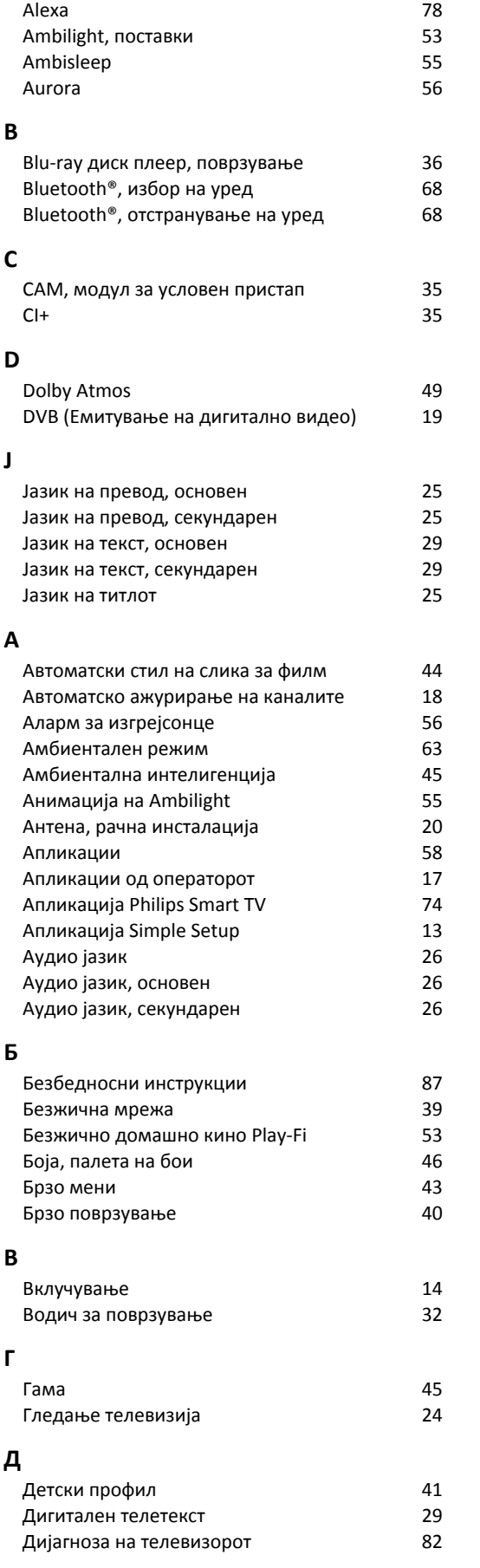

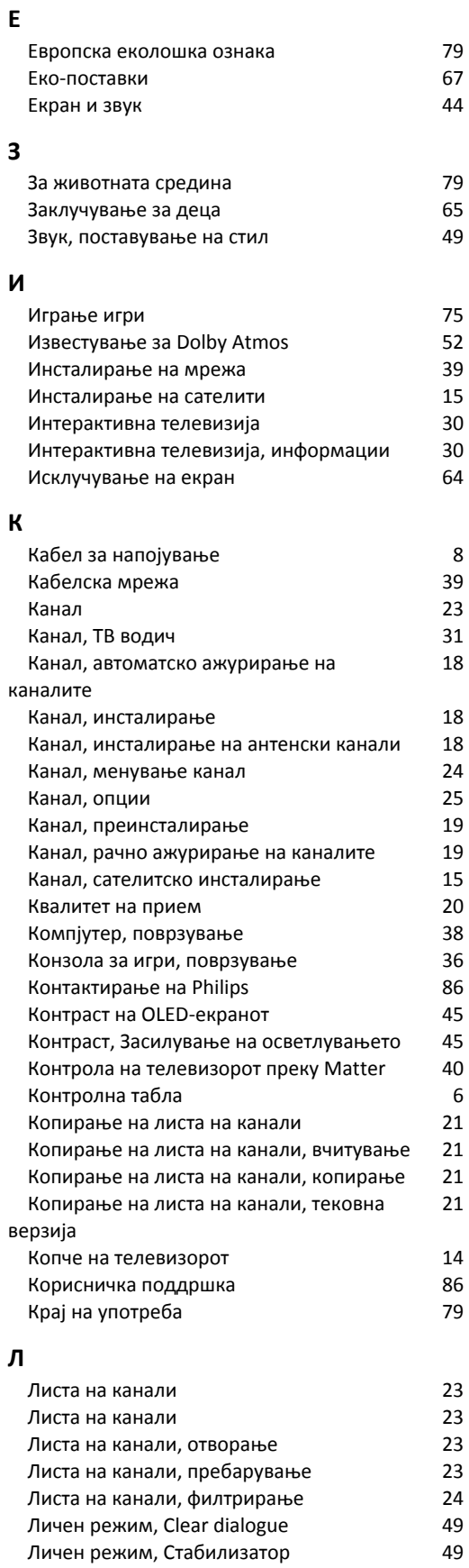

#### **М**

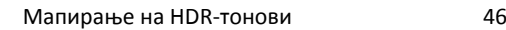

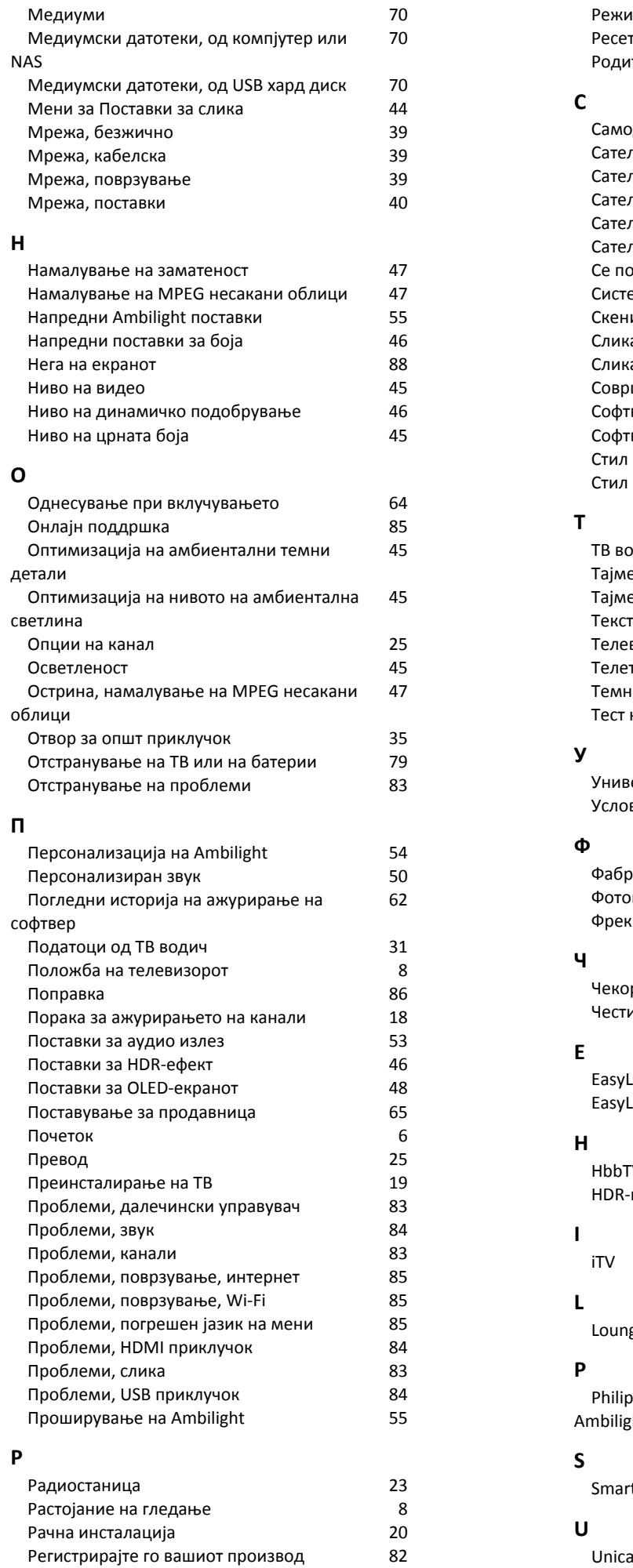

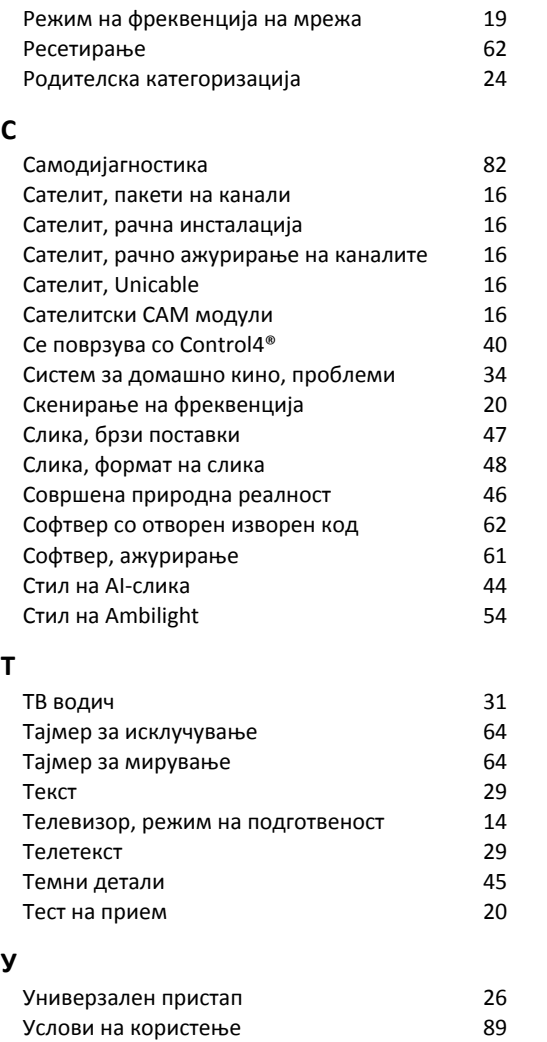

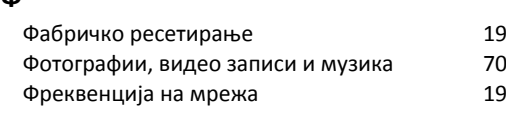

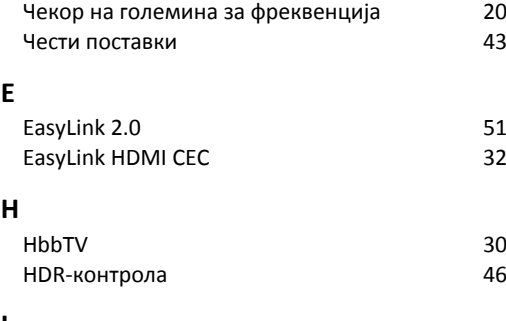

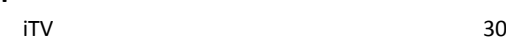

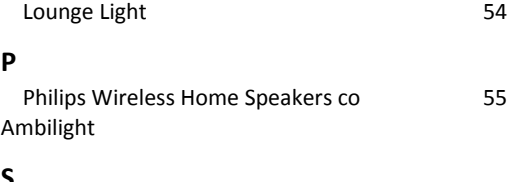

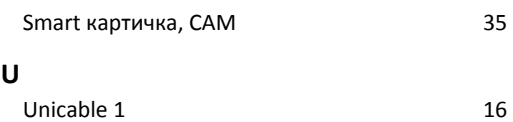

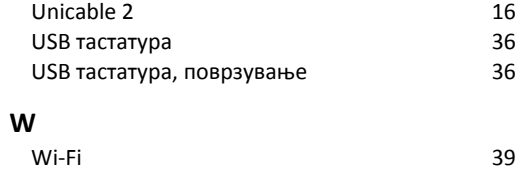

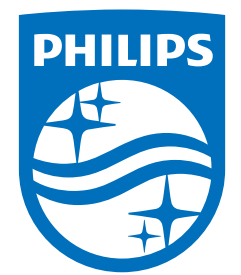

All registered and unregistered trademarks are property of their respective owners.<br>Specifications are subject to change without notice.<br>Philips and the Philips Shield Emblem are registered trademarks of Koninklijke Phili This product has been manufactured and is sold under the responsibility of TP Vision Europe B.V., and TP Vision Europe B.V. is the warrantor in relation to this product.<br>2024© TP Vision Europe B.V. is the warrantor in relation to this product.

www.philips.com/welcome